**T.C. SAKARYA ÜNİVERSİTESİ FEN BİLİMLERİ ENSTİTÜSÜ**

## **WEB TABANLI SINAV OTOMASYON SİSTEMİ TASARIMI**

**YÜKSEK LİSANS TEZİ**

**Adem AKYOL**

**Enstitü Anabilim Dalı : ELEKTRONİK VE BİLG. EĞT.**

**Tez Danışmanı : Yrd. Doç. Dr. Ahmet ZENGİN**

**Haziran 2009**

T.C. SAKARYA ÜNİVERSİTESİ FEN BİLİMLERİ ENSTİTÜSÜ

## **WEB TABANLI SINAV OTOMASYON SISTEMI TASARIMI**

YÜKSEK LİSANS TEZİ

**Adem AKYOL** 

Enstitü Anabilim Dalı : ELEKTRONİK VE BİLG. EĞT.

Bu tez 19 / 06 /2009 tarihinde aşağıdaki jüri tarafından Oybirliği ile kabul edilmiştir.

Y⁄rd. Doc. Dr.

Ahmét ZENGIN Jüri Başkanı

Yrd boç. Dr. A. Puran ÖZCERİT Üve

Yrd. Doc. Dr.

**İhsan PEHLİVAN** Üye

### **ÖNSÖZ**

Eğitmen ve öğrencinin aynı ortamda olma zorunluluğunu ortadan kaldıran öğrencinin kendi öğrenme sorumluluğunu kazandıran "uzaktan eğitim", geçmişi ilk yüzyıla kadar dayanan, günümüz örgün eğitim sistemine de alternatif bir sistem olarak bulunan ve gelişen teknoloji ile birlikte başarı oranı her geçen gün artan bir eğitim sistemidir.

Gerek web tabanlı gerekse geleneksel eğitim programlarının önemli bir parçası da verilen eğitimin ölçme ve değerlendirmesidir. Bu çalışmanın amacı, Sakarya Üniversitesi uzaktan eğitim programında verilen derslerin sınav yapma ve sınav sonuçlarının değerlendirilmesi için web tabanlı bir çözüm sunmaktadır. Bu amacı gerçekleştirmek üzere web tabanlı bir sınav otomasyonu tasarlanmıştır.

Web tabanlı sınav otomasyon sistemi konulu tezi hazırlarken bilgileri ve tecrübeleriyle yardımlarını esirgemeyen Yrd. Doç. Dr. Ahmet ZENGİN' e, üniversite hayatımda bana emeği geçen tüm hocalarıma, bu tezi hazırlarken bana desteklerini esirgemeyen arkadaşlarıma ve hayatım boyunca her konuda bana güvenen aileme teşekkürü bir borç bilirim.

# **İÇİNDEKİLER**

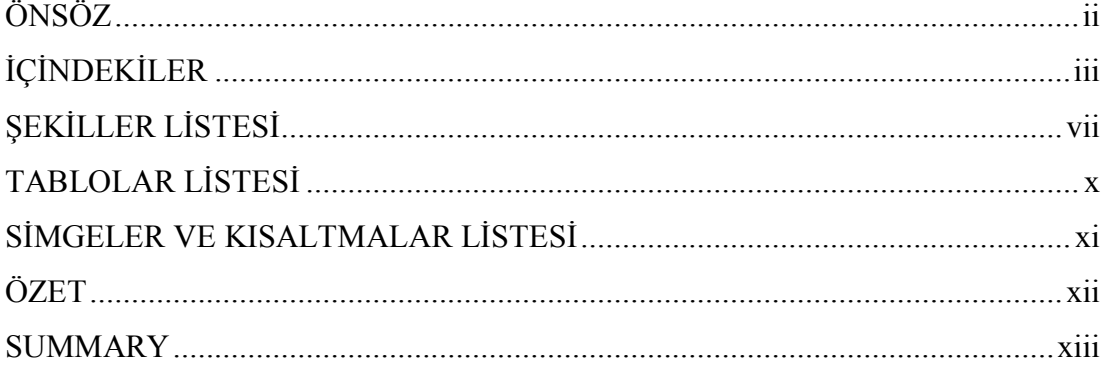

### BÖLÜM 1.

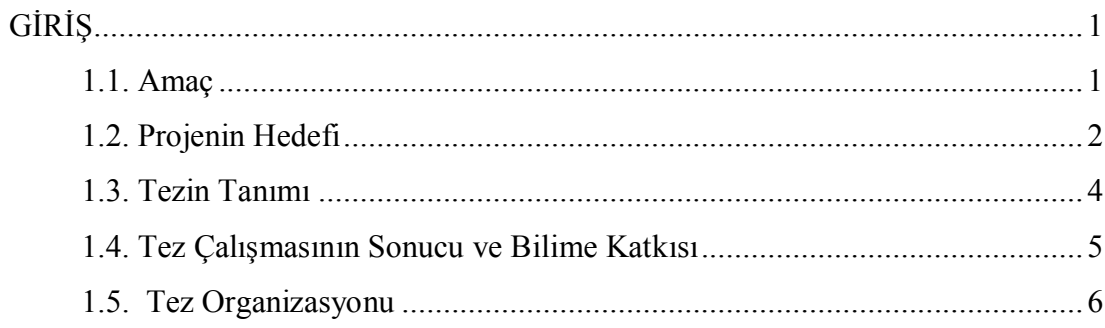

## BÖLÜM 2.

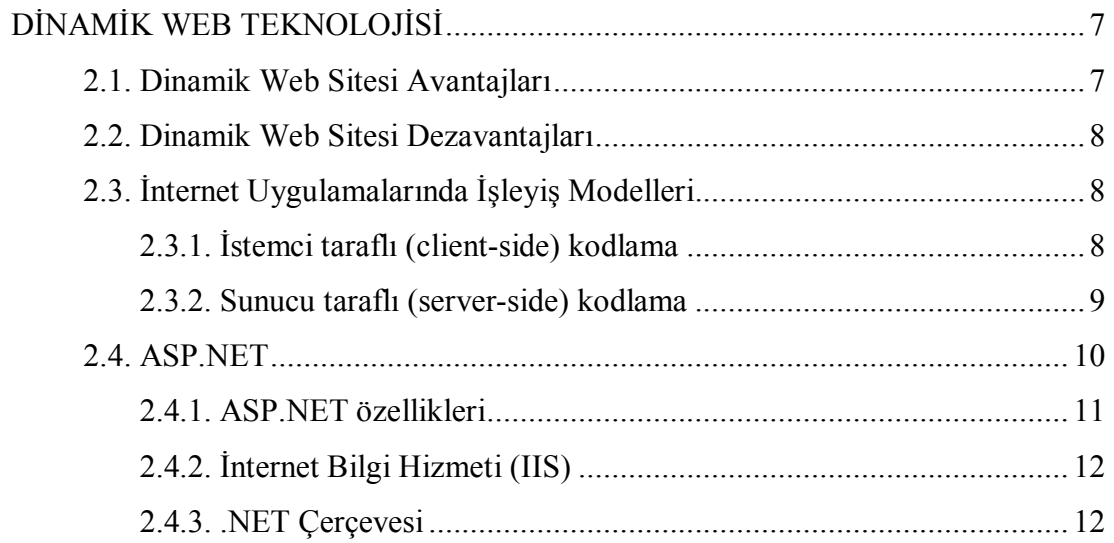

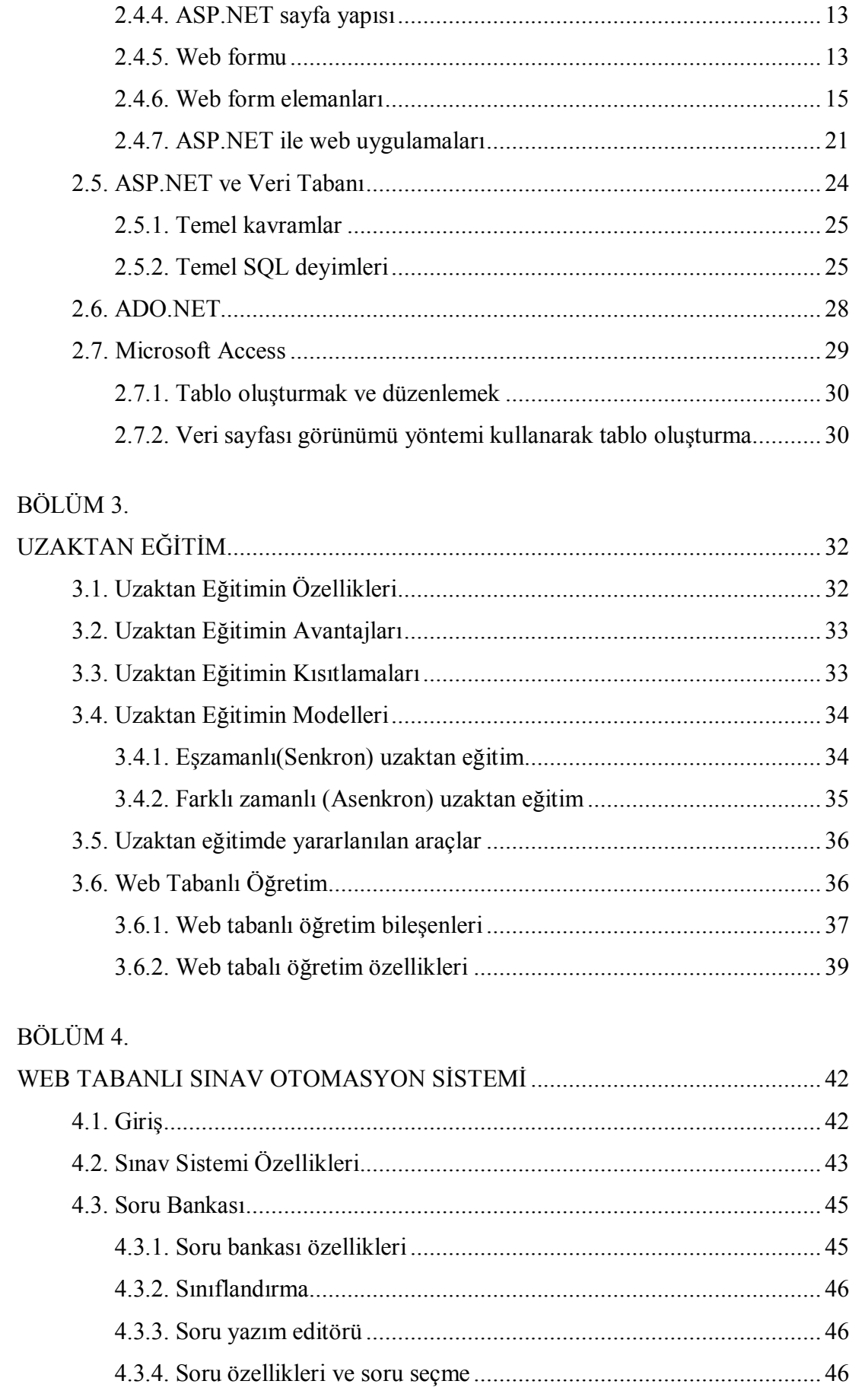

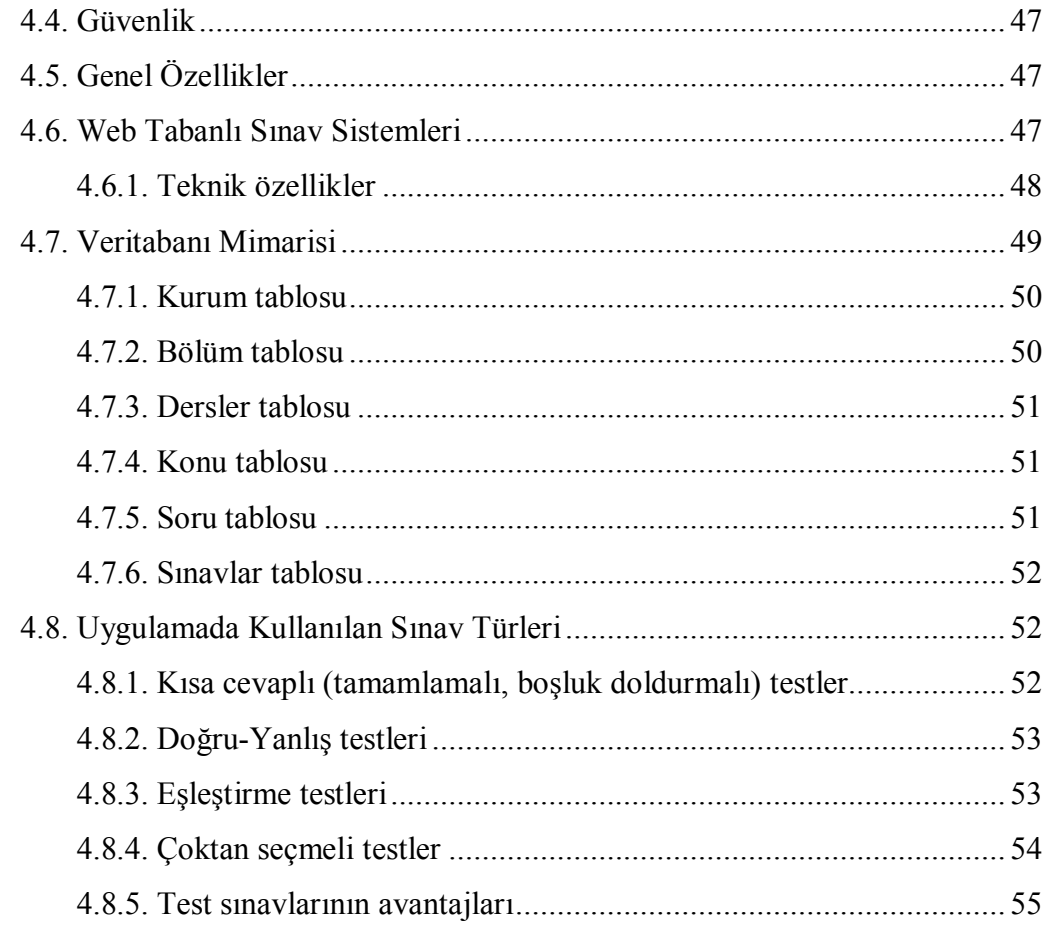

## BÖLÜM 5.

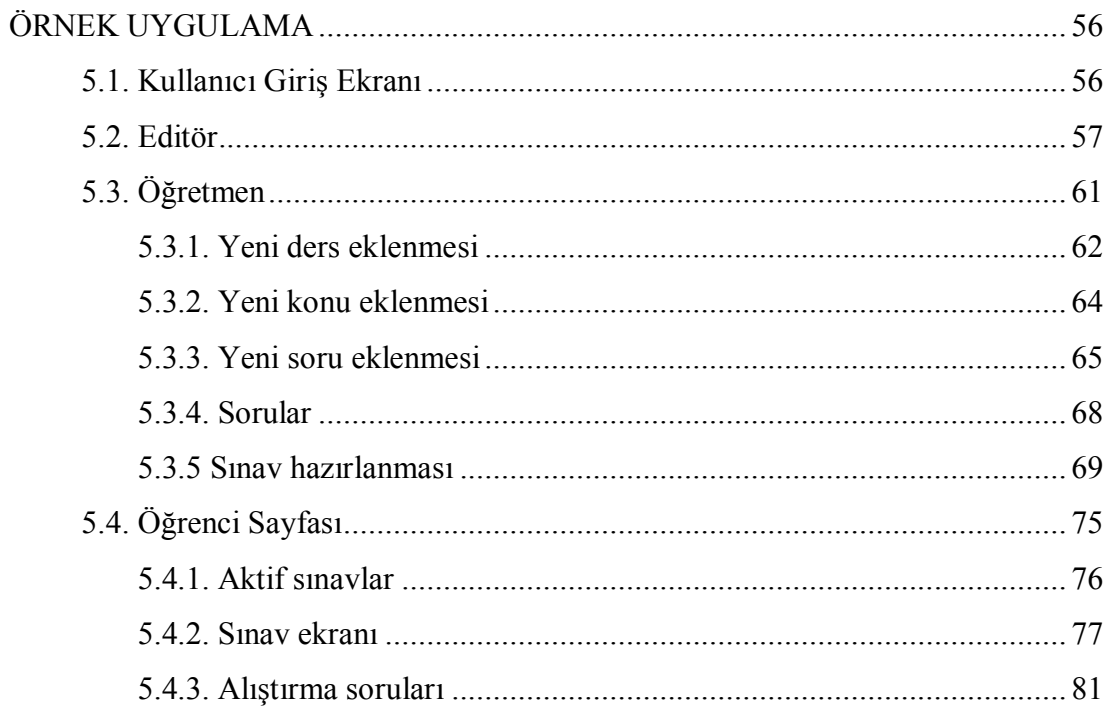

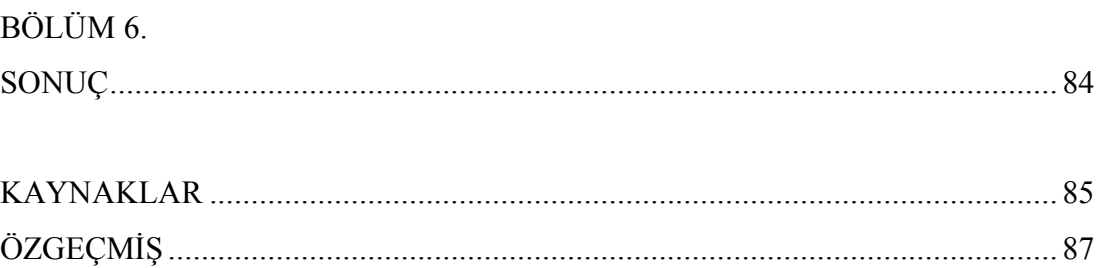

 $\sim$ 

# ŞEKİLLER LİSTESİ

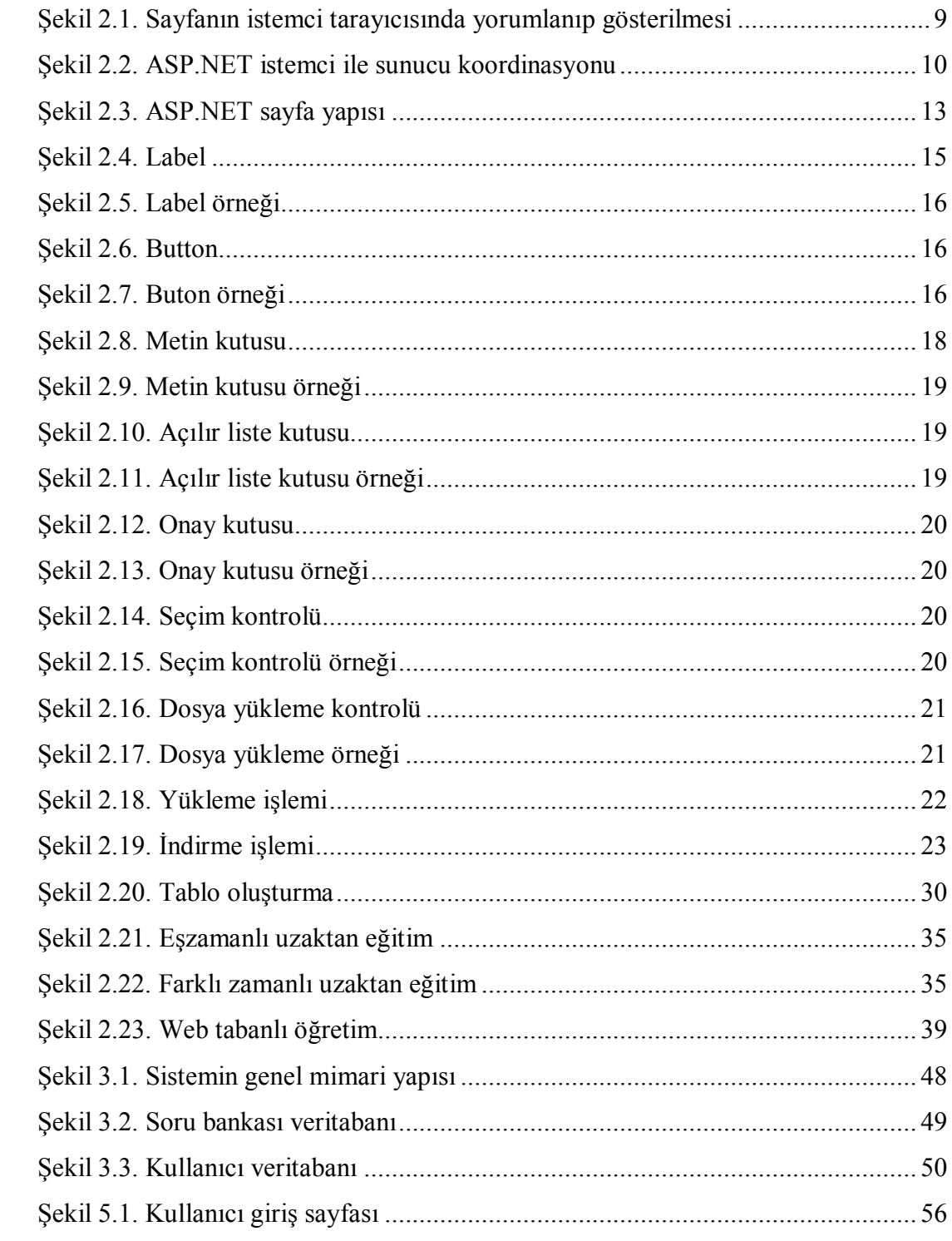

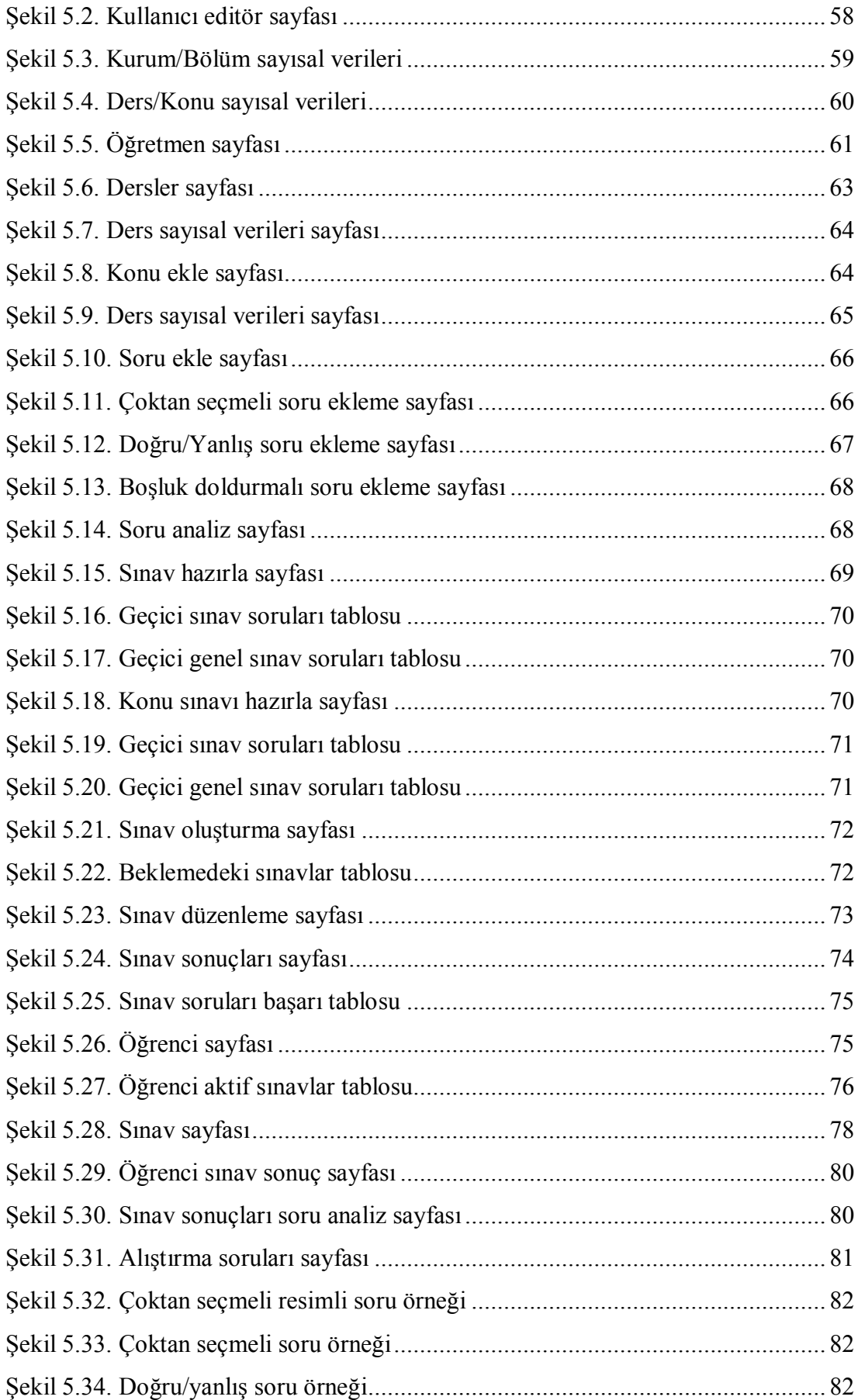

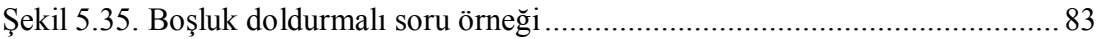

## **TABLOLAR LİSTESİ**

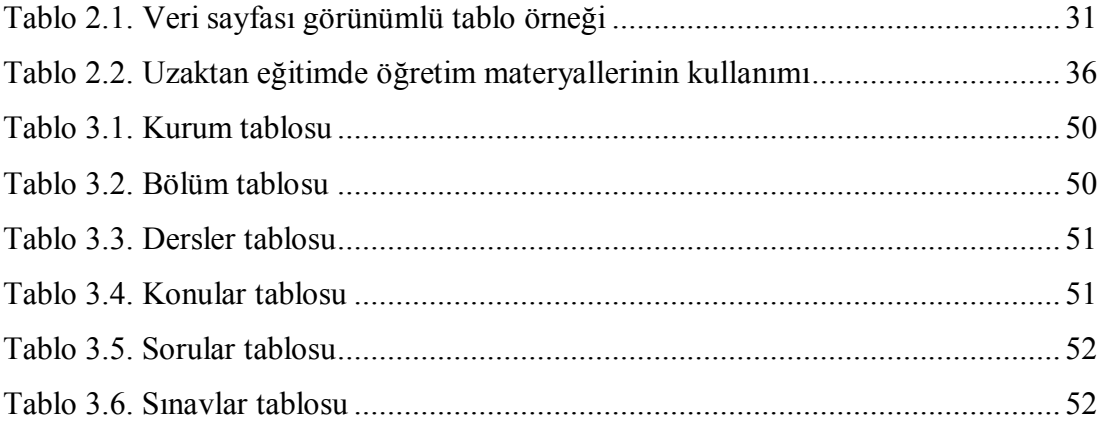

## **SİMGELER LİSTESİ**

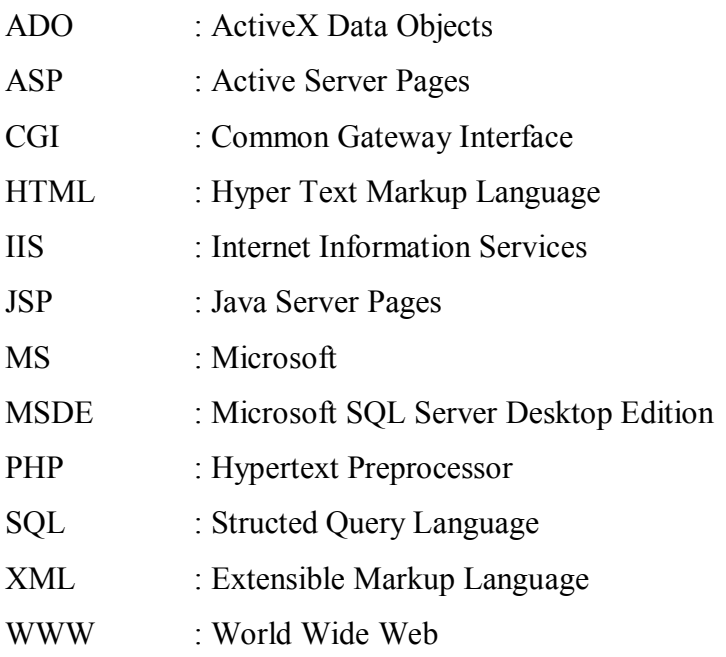

### **ÖZET**

Anahtar Kelimeler: Web tabanlı sınav, internet destekli eğitim, sınav otomasyonu.

Web Tabanlı Eğitim gün geçtikçe eğitim sistemleri içerisinde, kendisine daha etkin yer edinmektedir. Hazırlanan web tabanlı eğitim materyalleri öğrenciyi bilgilendirmeyi hedeflediği kadar, öğrencilerin bilgi seviyelerini ölçmeyi de hedeflemelidir. Bilgi seviyesini ölçme, konu sonlarında küçük sınavlar ya da genel değerlendirme şeklinde yapılabilir.

Bu çalışmada web tabanlı eğitimde uygulanabilen sınav yöntemleri, sınav değerlendirme teknikleri ve kriterleri belirlenmiştir. Konularına uygun soru tipi belirleme, sınavda zaman yönetimi, sınavların genel ve istatistiksel değerlendirmeleri bu kriterler içerisinde yer almaktadır.

Tüm bunlar göz önünde bulundurularak, Sakarya Üniversitesi Teknik Eğitim Fakültesi bünyesinde hazırladığımız Web Tabanlı Sınav Otomasyonu içinde yer alan sınav teknikleri, bununla ilgili değerlendirme ve önerilerin yanı sıra araştırmalarımız sonucunda ulaştığımız diğer sınav uygulamaları ile ilgili örnekler de sunulacaktır.

## **DESIGNING EXAM AUTOMATION SYSTEM WITH WEB BASED**

#### **SUMMARY**

Key Words: Web Based Examination, Internet, Supported Edu, Exam Automation.

Web based education has been taking an effective place among all education systems. Web based education materials not only aim to inform the students but also to evaluate their knowledge levels. Evaluate of knowledge is made as quizes at the end of topics or general exams.

In this study, examination methods that can be applied for web based exam evaluation techniques and criteria are determined. The criteria consist of determining questions according to the subjects, time management of exams, evaluation of exams in general.

Considering all the things above, the examination techniques which take place in the web based exam automation that has been prepared by us for Sakarya University Technical Education Faculty, evaluations and suggestions about these with other example of exam applying techniques that me fount after our researches. Are going to be presented.

### **BÖLÜM 1. GİRİŞ**

Eğitmenler ve öğrenciler yakın zamana kadar hayal olduğunu düşündükleri eğitim uygulamalarıyla yüz yüze bulunmaktadırlar. Günümüzde bilişim teknolojileri (BT) alanındaki gelişmeler ile internet hayatımızın vazgeçilmez bir parçası olmuş, internet teknolojileri tüm sektörlerde olduğu gibi eğitim sektörüne de büyük oranda katkı sağlamıştır.

Günümüzde internet teknolojilerinin gelişimi ile birlikte eğitim anlayışı da hızla ve ciddi bir şekilde değişmektedir. Son yıllarda uzaktan destekli eğitimin gelişmesiyle birlikte; zaman, yer ve öğrenciler arasındaki farklılıklardan doğan engeller ortadan kalkmakta ve yeni eğitim fırsatları doğmaktadır. Üniversiteler, eğitim kuruluşları web tabanlı eğitim araçları ile kullanıcılarına tercih ettikleri hızda, herhangi bir zamanda, herhangi bir yerden eğitim olanağı sağlamakta ve ulaşım için gereken zaman ve masraftan tasarruf sağlamaktadırlar [1,2].

#### **1.1. Amaç**

Bilgisayar teknolojisi ve interneti kullanarak eğitimin kalitesini yükseltmek için yapılan çalışmalar giderek yoğunlaşmaktadır. Buradaki amaç, öğrenciye kısa sürede öğrenme, derinliğine anlama ve öğrenme deneyimi kazandırarak eğitimden ve derslerden daha çok zevk duymasına olanak sağlayacak araçlardan en önemlisi olan bilgisayar destekli ve WEB Tabanlı Eğitimde, verilen bir dersin sınav sorularını ve alıştırma sorularını WEB Tabanlı olarak hazırlamak ve uygulamak amacını taşımaktadır. WEB veri tabanı uygulaması ve animasyon hazırlama yazılımlarını bilen eğitimciler de, kendileri için özel sınav ve alıştırmalar hazırlayabilir. Bu teknolojiyi bilenler akıllı bilgisayar tabanlı sınav uygulaması ve yönetimi için de çeşitli yöntemlerle özel yazılımlar geliştirebilmektedir.

Gerek web tabanlı gerekse geleneksel eğitim programlarının önemli bir parçası da verilen eğitimin ölçme ve değerlendirilmesidir. Bu çalışmanın amacı, Sakarya Üniversitesi öğretim elemanlarının sınav yapma ve sınav sonuçlarının değerlendirilmesi için web tabanlı bir çözüm sunmaktadır. Bu amacı gerçekleştirmek üzere web tabanlı bir sınav otomasyonu tasarlanmıştır.

Daha önce bu amaçla yapılmış çalışmalar mevcuttur. İçerik ve eğitim yönetim sistemleri altında bulunan sınav sistemleri ile ölçme ve değerlendirmeye çözüm üretmektedir. Örneğin Moodle, Açık kaynak kod bir uzaktan eğitim sistemidir. Moodle, bir Uzaktan Eğitim sitesinde ihtiyaç duyulabilecek etkinliklerin çoğunu yerine getirebilecek özelliklere sahip bir çevrimiçi kurs yönetim sistemidir [4]. Moodle internet tabanlı ders ve web sitesi oluşturmak için bir yazılım paketidir. Dersler modüller halinde kurulmaktadır. Moodle açık kaynak kod sistemi Türkiye'de pek çok eğitimci kişi ya da kuruluş tarafından bilinmemektedir.

#### **1.2. Projenin Hedefi**

WEB Tabanlı Eğitimde uygulanacak sınav soruları, konularına göre ayrılabilir ya da tüm dersi kapsayabilir. Eğitimde geleneksel olarak hazırlanan sınav ve alıştırma sorularının tipleri, WEB Tabanlı Eğitim için de uygulanabilir. Bu soru tiplerine örnek olarak;

- 1- Doğru Yanlış
- 2- Çoktan Seçmeli
- 3- Eşleştirmeli
- 4- Düzenlemeli
- 5- Kombinasyon
- 6- Boşluk doldurmalı
- 7- Sözcük bulmaca
- 8- Sonuç yazdırma

verilebilir [4]. Bu sorularda şekil, resim, animasyon, ses, video görüntü ve simülasyonlar eklenerek, çoklu ortam destekli olarak daha etkili bir sınav ortamı sağlanabilir. Bu sınav tipleri dışında, öğrenciye geleneksel sınava çok yakın özelliği olan problem çözdürme işlemini yapacak özel olarak geliştirecek WEB Tabanlı akıllı sınav sistemi uygulanabilir. Sınavdaki soruların yanıtlanma sürelerinin belirlenmesi için şu işlemler yazılımla yaptırılabilir;

1- Tüm sorular için genel süre verilebilir. Öğrenci kalan süreyi her an ekranda görebilir. Öğrenci sorulara farklı sürelerde yanıt verebilir.

2- Her soruya eşit süre ayrılarak, sorunun bitmesine yakın bir sürede alarm verebilir.

3- Daha sonra diğer soru ekrana gelir.

4- Her soru için farklı süre verilerek, sorunun bitimine yakın bir alarm verilerek diğer soru ekrana gelir.

5- Sorular gruplandırılarak farklı süreler verilebilir.

6- Yanıtlama süresindeki sınırlamalar kaldırılabilir.

Buradaki en önemli sorun, İnternetin ve öğrenci bilgisayarının hızı olacaktır. İnternetin hızının yavaş olması sınavın uygulanmasında sorun yaratabilir. Burada sürenin neye göre saptanacağı iyi bir şekilde belirlenmelidir. Sınavın uygulanması aşağıdaki biçimlerde yapılabilir.

1- Bir soru bankası oluşturularak, her öğrenciye farklı sorular rastgele gönderilebilir. Burada belirli bir tarih ve saate kadar, her öğrencinin istediği saatte ya da tüm öğrencilerin aynı anda sınav olması istenebilir.

2- Soru bankasından tüm öğrencilere aynı soru gönderilerek aynı anda sınav uygulanabilir.

Sınav sorularını öğrencinin yanlış yanıtlaması durumunda,

1- İpucu verilecek bilgi ekrana getirilerek tekrar yanıtlaması istenebilir.

2- İpucu vermeden aynı soruyu ikinci kez yanıtlaması istenebilir.

3- Öğrenciye yalnızca bir kez yanıt hakkı verilebilir.

4- Alıştırma sonlarında öğrencinin aynı soruda doğru yanıtı verinceye kadar tekrar etmesi olanağı da sağlanabilir.

Sınav uygulandıktan sonra öğrenciye doğru, yanlış ve yanıtlanmamış soruların listesi, sayısı, puanı o anda ya da sonra bildirilir. Tüm öğrencilerin sınavı sona erdiğinde, eğitimciye yararlı olacak şu bilgiler verilebilir :

- 1- Her soru için doğru, yanlış ve yanıtlanmamış soru listesi,
- 2- Öğrencilerin aldıkları puanlar,
- 3- Çeşitli istatiksel değerlendirmeler.

#### **1.3. Tezin Tanımı**

Sınav otomasyonu sayesinde herhangi bir ders içeriğine uygun hazırlanmış soru bankasından istenen sayıda, sürede, v.s kriterlere göre birbirinden farklı onlarca sınav oluşturulabilmektedir. Sistem oluşturulan her sınava farklı bir sınav numarası vermektedir. Aynı sınav numarası ile sınava giriş yapan öğrencilere sınav soruları ve cevapları farklı dizilişlerde sunulmaktadır.

Sınav otomasyonunun temel özelliği sınav aşamalarının (soru bankası oluşturma, sınav oluşturma, sınavın aktif edilmesi, öğrenci işlemleri gibi) eğitmen tarafından web üzerinden oluşturulabilmesidir. Sistem editör, eğitmen ve öğrenci olarak üç kullanıcı grubu tarafından kullanıldığından, kullanıcılar farklı ekranlara yönlendirilmektedir. Sınav otomasyonunun işlevsel bütün özelliklerine web üzerinden erişmek mümkündür. Erişimler kullanıcı kodu ve şifrelerle kontrol edilir.

Web Tabanlı Sınav Otomasyon Sistemi, günümüzde çok sayıda kullanıcının erişim sağlayabildiği internet ortamında, kurumların merkezi bir veri tabanı üzerinden kolay bir şekilde ölçme ve değerlendirme işlemini yapabilmesini sağlayan bir web uygulamasıdır.

Web Tabanlı Sınav Otomasyon Sistemi öğretmenler için merkezi soru bankasına ders, konu, soru ekleme ve düzenleme yeteneği olan kullanım kolaylığı yüksek web tabanlı bir programdır.

Sınav otomasyonu Asp.NET tabanlı bir uygulama ve sunucu üzerinde veritabanına bağlı olarak çalışan ve bu bilgileri daha fazla sayıda ve rolde kullanıcıya açmayı hedefler.

#### **1.4. Tez Çalışmasının Sonucu ve Bilime Katkısı**

Eğiticiler için WWW, eğitim ve öğretim için çok büyük bir fırsat sağlamaktadır. Web Tabanlı Sınav Otomasyon Sistemi ile öğrencilerinize bilgisayar başında sınav uygulayabilir ve soru bankasından serbest kullanıma açılan sorular üzerinden kendi kendilerine alıştırma yapmalarını sağlayabilirsiniz. Optik okuyucu, optik form, basılı kitapçıklara gerek duymaksızın yapacağınız sınavları hemen sınav sonrasında değerlendirip duyurabilirsiniz. Böyle kâğıt tasarrufu sağlandığı gibi, basılı sonuç karnelerinden daha detaylı ölçme sonuçları veli, öğrenci ve öğretmenlere sunulmuş olur. Öğrencileri kendi serbest kullanımlarına açık olan sorularda istedikleri konuda istedikleri soru türüne göre seçilen sorularla alıştırma testleri yaparak, kendi kendilerini ölçebilirler.

Web tabanlı sınav otomasyon sistemi, uzaktan destekli eğitim için bir alt yapı oluşturacak önemli bir adımdır. Sistemin en önemli özelliği, teknik bir bilgi gerektirmeden kolayca kullanılabilir olmasıdır. Eğitmenlerin çok zamanını alan sınav uygulama ve değerlendirme işlemlerinin web üzerinden rahatlıkla yapılması, okuma ve değerlendirme gibi zaman alıcı rutin işlemlerin ortadan kaldırılarak eğitim ve öğretime önemli katkılar sağlanmıştır. Sistem kullanılarak eş zamanlı olarak öğrencileri sınavlara katılıp sorunsuz bir şekilde sınavlarını tamamlamaları sağlanmış, elde edilen sonuçların raporları çeşitli istatistiklerde kullanılarak eğitim ve öğretimin kalite ve verimliliği artırılmıştır.

İlk olarak Milli Eğitim Bakanlığı kurumlarından Hendek Ticaret Meslek Lisesi'nde verilen derslerin sınavları bilgisayar laboratuarlarında öğretmenlerinin kontrolünde eş zamanlı olarak gerçekleştirilmiştir.

#### **1.5. Tez Organizasyonu**

Tez organizasyonu aşağıda özetlenen 9 bölümden oluşmaktadır.

1. Bölümde web tabanlı sınav sistemleri ile ölçme değerlendirme teknikleriyle ilgili temel bilgiler, kullanılan metotlar, tez çalışmasının amacı, bu konudaki çalışmalara katkısı ve tez organizasyonu hakkında bilgi sunulmaktadır.

2. Bölümde dinamik web teknolojisinden esaslarından bahsedilmiştir. Bu bölümde amaçlanan, tez konusunun daha iyi anlaşılması için web teknolojileri ve işleyiş modelleri hakkında temel birtakım bilgilerin verilmesidir. Dinamik web, sunucu taraflı kodlama, istemci taraflı kodlama, ASP.NET teknolojisi, veri tabanı konularından oluşmaktadır.

3. Bölümde uzaktan eğitim sistemleri anlatılmaktadır. Uzaktan eğitimin kullanım alanları işleyişi, modelleri ve özellikleri, uzaktan eğitimde web tabanlı öğretimin payı ve kullanılışı konuları anlatılmıştır.

4. Bölümde web tabanlı sınav otomasyon sisteminin mimari yapısı ve teknik özelliklerinden bahsedilmektedir. Bu çalışmada yöntem, kullanılan teknoloji ve kullanılan sistemin tasarımı hakkında bilgi verilmektedir.

5. Bölümde bu tez çalışmasının ana bölümü olan web tabanlı sınav otomasyon sistemi uygulaması ile ilgili geliştirilen yöntemlerin anlatılması, tasarlanan otomasyonun kullanıcı ara yüzü, ve örnek bir uygulaması bulunmaktadır.

6. Bölümde yapılan çalışmalardan elde edilen sonuçlar değerlendirilerek çalışmanın önemi anlatılmış ve gelecekte yapılması düşünülen, tez çalışmasının devamı niteliğini taşıyabilecek yeni çalışmalar önerilmiştir.

### **BÖLÜM 2. DİNAMİK WEB TEKNOLOJİSİ**

Dinamik bir web sitesinde, farklı içerik ile sunulması istenen kısımlar bir veritabanında tutulur ve sayfa çağrıldığında bu bilgiler veritabanından alınarak HTML kodları içinde sunulur. Sonuç olarak sayfayı çağıran bilgisayara giden bilgi statik bir web sitesindeki ile aynıdır, ama istek anında oluşturulmuştur. Gösterilecek sayfaların genel bir yapısı olduğunu ve içeriklerinin değişken olduğunu düşünelim. Bu durumda genel tasarım (örneğin başlık kısmı, logo vb.) tek başına veritabanında ya da dinamik içeriği oluşturacak scriptin (örneğin PHP, ASP, JSP kodu) içinde bulunur, ancak içeriğin (örneğin metnin) geleceği yerde scriptte bir değişken vardır. Bu değişken her sayfa için karşılık gelen metin veritabanından okunarak değiştirilmesi için kullanılır.

Özellikle içeriği sık değişen, ya da geniş bir içeriğe sahip sitelerde bir değişiklik yapılmak istendiğinde sadece veritabanındaki ilgili verinin değiştirilmesi sayfanın değişmesi için yeterlidir. Bu sayede kolay ve hızlı bir şekilde güncellenebilir ve geliştirilebilir. Benzer şekilde, sitenin genel görünümü ile ilgili bir değişiklik yapılacaksa bu sadece sayfa yapısı üzerinde bir kez yapılır. Yani değişikliği bir kere yapmak, sınırsız sayıda sayfanın bu değişiklikten etkilenmesini sağlar.

#### **2.1. Dinamik Web Sitesi Avantajları**

1- Hızlı ve Kolay Güncelleme

2- Veritabanına ulaşmak için bir panel sağlanırsa, web yapımcıya bağımlı olmadan site güncelleyebilme

3- Web sunucuda daha az yer kullanılması

#### **2.2. Dinamik Web Sitesi Dezavantajları**

- 1- Küçük sitelerde daha yüksek maliyet
- 2- Veritabanı sunan bir hosting (barındırma) planı gerekmesi

#### **2.3. İnternet Uygulamalarında İşleyiş Modelleri**

İnternet üzerinde tüm uygulamalar istemci-sunucu modeline göre çalışır. Yani, istemci bilgisayar internet üzerinden bir istekte/talepte bulunur, sunucu bilgisayar bu isteğe cevap verir. Tarayıcınızda bir internet adresi yazmanız bir istektir. Bu internet adresini barındıran sunucu bu siteyle ilgili bilgileri tarayıcınıza göndererek talebinize cevap vermiş yani bu isteği karşılayan hizmeti size sunmuş olur. En basit internet sayfası sadece HTML etiketlerinden (tag) oluşur. Zamanla internet sayfalarını daha işlevsel yapmak amacıyla HTML etiketleri dışında çeşitli kodlar kullanılmaya ve internet sayfalarının çalışma mantığında değişiklikler yapılmaya başlanmıştır.

#### **2.3.1. İstemci taraflı (client-side) kodlama**

Web sayfalarının istemci üzerinde çalıştığı sistemdir. Sunucu bilgisayarlar HTML dosyalarını bulundururlar, barındırırlar (hosting işlemi). Bir kullanıcı internet tarayıcısından bu sayfanın internet adresini girdiğinde (sunucuya talep geldiğinde), sunucu bu sayfanın bir kopyasını istemciye gönderir. Dikkat edilirse, sunucu sayfa üzerinde hiçbir işlem yapmadan sayfanın bir kopyasını istemciye gönderir. İstemci bilgisayardaki tarayıcı, gelen HTML kodlarını yorumlayarak gösterir. HTML ile yapılan basit sayfaları geliştirmek, daha fazla amacı gerçekleştirmek niyetiyle betik (script) diller kullanılmaya başlanmıştır. Bu sayede net sayfaları daha işlevsel, etkileşimli olmuşlardır. Yani kullanıcı sadece internet sayfalarını gören kişi olmaktan çıkıp, sayfayla etkileşim kuran kişi duruma gelmiştir. Örneğin, düz HTML sayfasını inceleyen bir kullanıcı, sayfadaki bilgileri okur, resimlere bakar, animasyonları seyreder. Fakat betik dillerin eklendiği bir HTML sayfasında, kullanıcının seçimlerine, isteğine göre değişen menüler kullanabilir, resim ve animasyonlar seyredebilir. Böylelikle kullanıcı sayfayla etkileşim, iletişim halindedir. İstemci taraflı kodlamada (kullanıcı taraflı kodlama da denir), betik dillerle güçlendirilmiş net sayfaları eskiden olduğu gibi istemci bilgisayarda çalışır. Sunucu hala kendisinden talep edilen sayfada hiçbir işlem yapmadan istemciye gönderir. İstemcideki tarayıcı HTML kodlarıyla beraber betik kodları da yorumlar, kullanıcıya gösterir. Dikkat edilirse yapılan işlemler tamamıyla istemci bilgisayarda gerçekleşir ve sunucu bilgisayarın istemci bilgisayardaki işlemlerle ilişkisi yoktur. Sunucu sadece kendisinden bir sayfa talep edildiğinde o sayfanın bir kopyasını istemciye göndererek bu talebe cevap verir.

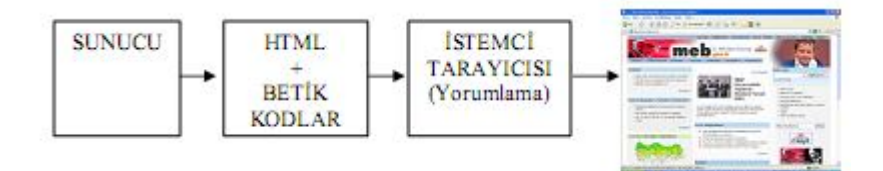

Şekil 2.1. Sayfanın istemci tarayıcısında yorumlanıp gösterilmesi

#### **2.3.2. Sunucu taraflı (server-side) kodlama**

Web sayfalarının sunucu üzerinde çalıştığı sistemdir. Bu sayfalarda kullanılan betik kodlar, özel belirteçlerle sunucuda çalışan kodlar olduklarını belirtirler. Net sayfaları web sunucuda çalıştırıldıktan, işlendikten sonra, HTML biçiminde istemciye gönderilir. Bu durumda sunucu pasif durumdan aktif duruma geçmiştir. Kullanıcıdan gelen bilgilerin sunucuda işlenmesi imkanı web sitesi sahibinin işlerini kolaylaştırmakta, site üzerindeki denetimini artırmaktadır. Kodlar istemcide çalışmadığından istemci bilgisayarlarda performans artışı olur. Tabii ki, hızla çalışan sayfalar görebilmeniz için sayfayı sunan sunucu bilgisayarın yüksek performanslı olması gereklidir. Sunucu taraflı programlamanın bir diğer avantajı güvenliktir. İnternet tarayıcınızda istemci taraflı bir sayfanın kaynağını görüntüleyebilirken, sunucu taraflı bir sayfanın kaynağını görüntüleyemezsiniz. Kaynağı görüntüleyemediğinizden uygulamanın açıklarını bulmanız da zorlaşır. Sunucu taraflı uygulamaların daha güvenli olması elektronik ticaret (e- ticaret) kavramını geliştirmiştir.

#### **2.4. ASP.NET**

ASP.NET sunucu-taraflı bir teknoloji olup Microsoft.Net Framework tabanlı web uygulamaları geliştirmek için kullanılmaktadır. ASP.NET kodu sunucu tarafından okunur ve dinamik olarak istemciye saf HTML / Javascript kodu gönderilir. Şekil 3.1 de görüldüğü gibi tüm kod işlemleri sunucu tarafından yapıldığından dolayı bu teknoloji sunucu taraflı olarak isimlendirilmektedir [5].

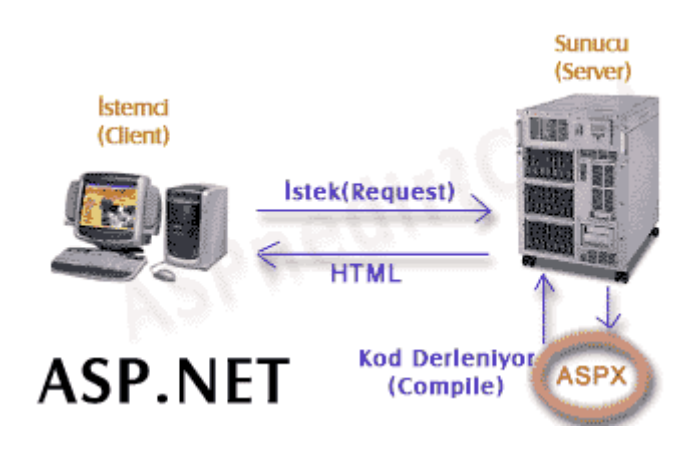

Şekil 2.2. ASP.NET istemci ile sunucu koordinasyonu

Günümüzde web uygulamaları geliştirmek için çok sayıda programlama dilleri ve web teknolojileri kullanılmaktadır. Bunlar PHP, JSP, CGI ve ColdFusion olarak sıralanabilir.

ASP.NET' i diğer web geliştirme araçlarına göre daha üstün kılan bazı avantajları vardır:

ASP.NET uygulama geliştirmek için Visual Basic .NET, Visual C# .NET ve Visual C++ .NET olmak üzere yaklaşık 20 civarında programlama dilini desteklemektedir. Dolayısıyla en uzman olduğunuz bir programlama dili ile uygulamanızı geliştirebilirsiniz [5].

Günümüzde web sayfalarının çoğunda çeşitli işlemleri gerçekleştirebilmek için istemci tarafında çalışan script'ler yazılır. ASP.NET sayfaları ise veritabanına erişmek için sunucu tarafında çalışacak kodlar yazmak için kullanılabilir. Web

uygulamalarının güvenliğini sağlamak için .NET tarafından sunulan hazır sistemler kullanılabilir [6].

ASP.NET sayfaları derlenirler, yorumlanmazlar. Dinamik sayfa gerektiğinde her zaman kodu okuyup yorumlamak yerine, ASP.NET dinamik sayfaları verimli binary dosyaları içerisine derleyerek sunucunun daha hızlı çalıştırmasını sağlar. Bu özellik ASP ye göre oldukça büyük performans avantajı sağlar.

ASP.NET tam olarak .NET Framework' un fonksiyonelliğini kullanır. XML desteği, web servisleri, veritabanı etkileşimleri, mail, normal ifadeler ve birçok teknoloji .NET içinde mevcuttur.

ASP.NET sayfa içerisinde sunucu taraflı kodu normal HTML kodundan ayrılmasını sağlar. Kod sayfaları ve tasarım sayfaları ayrı ayrı olarak tasarlanabilirler [1].

#### **2.4.1. ASP.NET özellikleri**

#### **2.4.1.1. ASP.NET için gerekli sistem özellikleri**

Windows XP Professional, Windows 2000 ya da Windows Server 2003 gibi bir işletim sistemine ihtiyacımız var. Bu işletim sistemlerinde IIS (Internet Information Services) programının kurulu olması gerekir. Fakat Windows 9x (Windows 95, Windows 98, Windows 98 SE, Windows ME) başta olmak üzere Windows XP Home Edition da bile ASP.NET çalışmaz.

#### **2.4.1.2. ASP.NET uygulamalarını geliştirmek için gerekli olan araçlar**

ASP.NET uygulamaları için IIS ve .NET Framework sisteme kurulmak zorundadır. ASP.NET uygulamalarınızı en kolay, en pratik ve en hızlı olarak Visual Studio .NET ile geliştirebilirsiniz. Visual Studio.NET kurulu olan bir sisteme .NET Framework otomatik olarak kurulur. Fakat IIS' i ayrıca kurmak gerekir.

Ayrıca Visual Studio.NET kurmadan da Not Defteri,Web Matrix yada Macromedia DreamWeaver MX 2004 gibi bir web tasarım aracı kullanabiliriz. Ama bunları kullanırken .NET Framework ve IIS 'i kurmamız gerekir.

Bunların yanında veri tabanı uygulamalarını geliştirmek için MSDE(Microsoft SQL Server Desktop Edition) yada Microsoft Access programlarına da ihtiyaç vardır. Sayfaları çalıştırmak için İnternet Explorer gibi bir tarayıcıya da ihtiyaç duyulmaktadır.

#### **2.4.2. İnternet Bilgi Hizmeti (IIS)**

Bir sistemde dinamik içerikli örneğin ASP ve ASP.NET gibi sayfaları çalıştırmak için yerel web sunucusu (IIS) programının kurulu olması gerekir. IIS de Windows 2000, Windows XP Professional ve Windows Server 2003 işletim sistemleri ile gelir. Fakat hazır olarak Windows ile beraber otomatik kurulmaz. Kişi onu daha sonra kendisi kurar [5].

Bu yazılımın yüklü olup olmadığını görmek için Denetim masasındaki Yönetimsel Araçlar penceresinde IIS diye bir seçeneğin olup olmadığına bakılır. Eğer yoksa IIS programını kurmak için Denetim masasındaki Program Ekle Kaldır penceresinden Windows bileşeni Ekle/Kaldır seçeneği seçilir. Bu pencerede Internet Information Services (IIS) seçeneği işaretlenir ve İleri düğmesine tıklanır [5].

#### **2.4.3. .NET Çerçevesi**

Uygulama ve web servislerinin oluşturulmasını, çalıştırılmasını sağlar. Bu uygulamaların aynı ortamda çalışmasına da destek verir. İki temel yapıdan oluşur;

Common Language RUNTIME ve Class Library. Bu temel yapılar birden fazla dilin aynı ortamda çalışmasını ve aynı Class kütüphaneleri kullanmasını sağlar [7].

#### **2.4.4. ASP.NET sayfa yapısı**

ASP.NET sayfaları düz metin sayfaları olup .aspx uzantısına sahiptirler. İnternet ortamında .aspx uzantılı bir sayfayı istemde bulunduğunuzda ASP.NET çalışma zamanı ilgili sayfayı .NET Framework sınıfı içerisine derler ve size saf HTML' den meydana gelen sayfayı gönderir. ASP.NET sayfaları Şekil 3.2' de görüldüğü gibi; yönergeler, kod tanımlama bloğu, kod çalıştırma bloğu, ASP.NET sunucu kontrolleri, sunucu taraflı açıklamalar, sunucu taraflı direktifler, literaller ve HTML etiketleri bileşenlerinden meydana gelir [5].

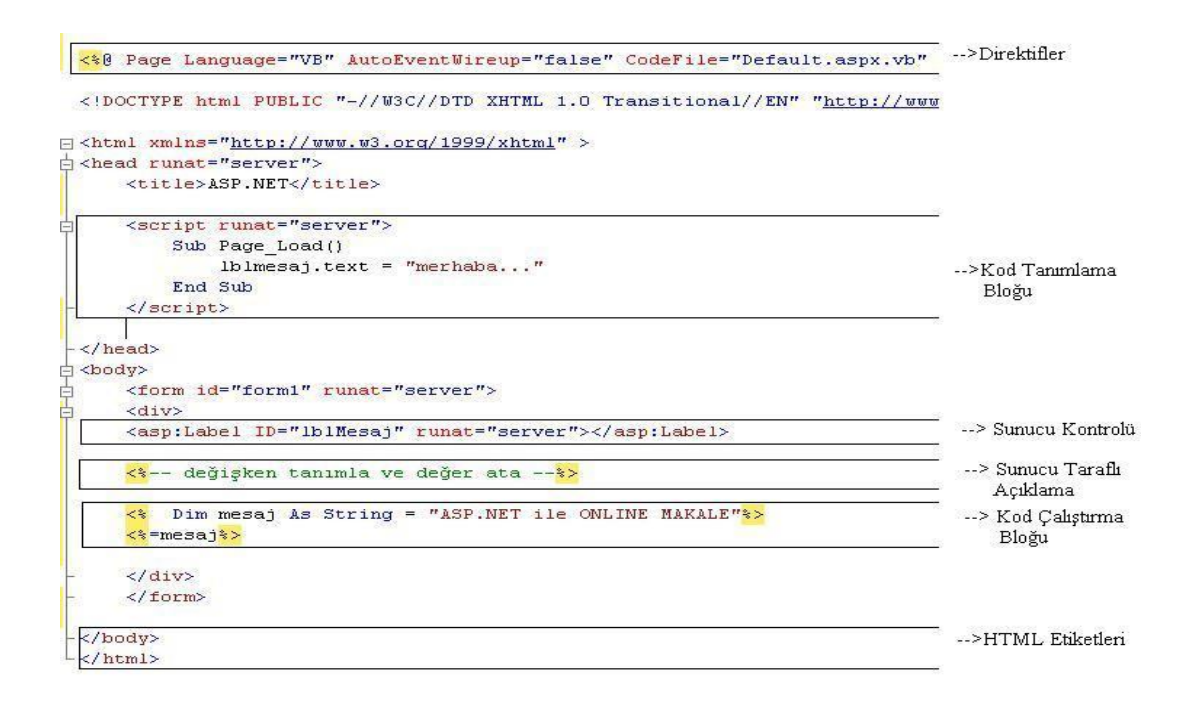

Şekil 2.3. ASP.NET sayfa yapısı

#### **2.4.5. Web formu**

Web formları kullanıcının verilerini girmesini, tercihlerini belirtmesini sağlayan grafik bir arabirim oluşturan formlardır. Bu formlar klasik olarak html kodları içinde verilip browserda oluşturulabilmekteydi fakat bizim buradaki konumuz ASP.NET tarafından sunucuda oluşturulan formlar olacaktır.

Sunucuda oluşturulan formlar HTML form elemanlarına çevrilerek gönderilirler. Her türlü programatik işlem web formları üzerinde yapılabilir. Sonuçları html olarak gönderilir. Bu nedenle bütün kontrol tasarımcının elindedir.

Aşağıdaki örnekte görüldüğü gibi ASP.NET kodları iki grup halinde toplanabilir. Bunlar sayfada gözükecek elemanlar ve bu elemanlar üzerinde bir olay gerçekleştiğinde çalıştırılacak kodlar. Bu iki kısım fiziksel olarak farklı yerde bulunsa bile birbirine bağlıdır [8].

Örneğin;

*<script> bir olay gerçekleştiğinde çalıştırılacak kodlar </script> <html> <head> </head> <body>*

*<form>*

*sayfada gözükecek elemanların oluşturulduğu yerler.*

*</form> </body>*

*</html>*

Web formlarında kullanılan kontroller için üç tane temel bildirim mutlaka verilmelidir. Bunlar kontrolün ismi, kontrolü aynı tipteki başka kontrollerden ayıran ismi, ve sunucuda çalışacağını gösteren ifadedir [7].

Örneğin;

*<asp:kontrol\_tipi id="kontrol\_ismi" runat=server /> <asp:buton id= "dugme1" runat= "server" />*

Bu kontrolün yanında eğer bir olay tanımlanacaksa olayın adı ve olay gerçekleştiğinde çalıştırılacak prosedürün ismi yazılır. Bunun yanında eğer kontrolün üzerinde bir yazı yazması isteniyorsa Text ifadesi de kullanılabilir [7].

Örnek;

*<asp:buton id= "dugme1" text="mesaj yaz" runat= "server" OnClick= "yaz" />*

#### **2.4.6. Web form elemanları**

Web form elemanları gerek kullanıcıya bir şeyler göstermek, gerekse veri girmek için olsun bütün kontrol sunucudadır. Geliştirici bütün dikkatini program geliştirme mantığına verebilir. .NET her biri farklı amaçlar için isimlendirilmiş onlarca NameSpace (isim uzayı) den oluşur. Her bir namespace ise içerisinde birçok Class (sınıf) barındırır. Class' lar kendisinden oluşturulan nesnelerin özelliklerini ve metotlarını (yordamlarını) barındırır.

#### **2.4.6.1. Etiket**

Şekil 2.4' de görüldüğü gibi Label, web sayfasını kullanan kişilere mesaj iletmek için kullanılır. Sadece okunabilir özelliğe sahiptir ve kullanıcı tarafından buradaki bilgi değiştirilemez [9].

A Label

Şekil 2.4. Label

Örneğin Şekil 2.5' deki Kullanıcı Adı, Parola, Kullanıcı Türü gibi Label' lar TextBoxlar' ı etiketlendirerek kullanıcıya bilgi vermektedir.

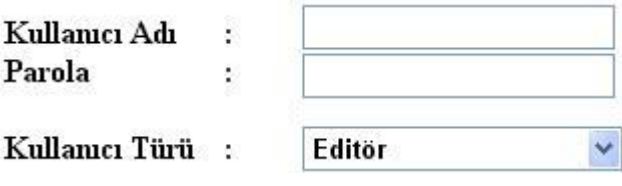

Şekil 2.5. Label örneği

#### **2.4.6.2. Buton**

Şekil 2.6' de görüldüğü üzere buton, klasik windows uygulamalarındaki basma özelliğine sahiptir. İstenirse Submit veya Reset butonu özelliği kazandırılabilir. Default olarak AutoPostBack özelliği True durumdadır. Yani butona tıklanınca tüm bilgiler otomatik olarak Server'a gider ve bu özellik değiştirilemez. Ancak istenirse OnClientClick özelliği kullanılarak; Client tabanlı scriptlerin tetiklenmesi sağlanır [9].

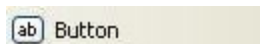

Sekil 2.6. Button

Event'larına kodlar yazılabilir. Bu yapı direkt kontrol üzerine iki kez tıklamak veya kod kısmından olayı seçmek suretiyle pratik olarak yapılabilir [7].

Şekil 2.7' daki örneğimizde butonun event'ına yazılan aşağıdaki kodlar yardımıyla butona tıklandığında editör bilgilerinin güncellenmesi sağlanır.

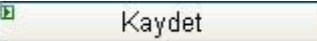

Şekil 2.7. Buton Örneği

Örnek;

Protected Sub Button3\_Click(ByVal sender As Object, ByVal e As System.EventArgs) Handles Button3.Click

```
 Dim c As New OleDbConnection()
    Dim d As New OleDbCommand()
     Dim baglan As New OleDbCommand()
     Dim dr As OleDbDataReader
     Dim zaman1, zaman2, zaman3, saat, dakika, saniye, bitissaati As String
     Dim tarihim As Date
     tarihim = DateTime.Now
    saat = tarihim. Hour
    If Len(saat) = 0 Then dakika = "00"
    If Len(saat) = 1 Then dakika = "0" & saat
     dakika = tarihim.Minute
    If Len(dakika) = 0 Then dakika = "00"
    If Len(dakika) = 1 Then dakika = "0" \& dakika
     saniye = tarihim.Second
    zaman2 = saat & dakika bitissaati=Mid(TextBox24.Text,1,2) & Mid(TextBox24.Text,4,2)
     If Val(bitissaati) < Val(zaman2) Then
        zaman2 = TextBox24.Text
     End If
    zaman2 = saat & ":" & dakika
    deger = "0" c.ConnectionString = "Provider=Microsoft.Jet.Oledb.4.0;" & _
     "Data Source=" & Server.MapPath("~/App_Data/sorubankasi.mdb")
    sorusavisi = 0 c.Open()
    d Connection = c
     d.CommandText = "Select * from " & TextBox11.Text & "_" & Label5.Text
     dr = d.ExecuteReader
     Do Until dr.Read = False
        ' If dr("soruturu") = "Çoktan Seçmeli" Then
       If dr("cevap") = "Yok" Then
          boscevapsayisi = boscevapsayisi + 1
         baglan = New OleDbCommand("update " & TextBox11.Text & " " & Label5.Text & " set
kontrol = "" & "images\bossoru.jpg" & "",kontrol2 = "" & "Boş" & "" where sorukodu = "" &
dr("sorukodu") & "'", c)
          baglan.ExecuteNonQuery()
       Else
         If dr("cevap") = dr("dogrucevap") Then
           dogrucevapsavisi = dogrucevapsavisi + 1
```

```
baglan = New OleDbCommand("update " & TextBox11.Text & " " & Label5.Text & "
set kontrol = "" & "images\dogru.jpg" & "",kontrol2 = "" & "Doğru" & "" where sorukodu = "" &
dr("sorukodu") \& "''", c) baglan.ExecuteNonQuery()
          Else
            yanlisevapsayisi = yanlisevapsayisi + 1 baglan = New OleDbCommand("update " & TextBox11.Text & "_" & Label5.Text & " 
set kontrol = "" & "images\yanlis.jpg" & "',kontrol2 = "" & "Yanlış" & "' where sorukodu = "" &
dr("sorukodu") \& "''", c) baglan.ExecuteNonQuery()
          End If
        End If
       sorusayisi = sorusayisi + 1 'End If
     Loop
     c.close
     c.Open()
     netsayisi = dogrucevapsayisi - (yanliscevapsayisi / 4)
    notu = (dogrucevapsayisi * 100) \ sorusayisi
    baglan = New OleDbCommand("update " & TextBox11.Text & " katilimci set bitis = "" &
zaman2 & "', dogrusayisi = "' & dogrucevapsayisi & "', yanlissayisi = "' & yanliscevapsayisi & "',
bossayisi = "" & boscevapsayisi & "", netsayisi = "" & netsayisi & "", notu = "" & notu & "", sonlandirma
= "' & "images\aa.jpg" & "' where kullaniciadi = "' & Label5.Text & ""', c)
     baglan.ExecuteNonQuery()
     c.Close()
     Session("sinavkodu") = TextBox11.Text
     Response.Redirect("sinavsonucu3.aspx")
   End Sub
```
#### **2.4.6.3. Metin kutusu**

Şekil 2.8' de görüldüğü gibi TextBox, kullanıcının bilgi girişine olanak tanıyan kontroldür. Özellikle üye girişi ve şifre doğrulamada yaygın olarak kullanılır [9].

abl TextBox

Birçok özelliği vardır. Bu özelliklerden bir tanesine değinelim.

- 1- TextMode="MultiLine" yazılırsa birden çok satır girilebilir.
- 2- TextMode="Password" yazılırsa karakterler sifre görünümü alır.

Şekil 2.9' da birincisi Text özelliği ile ikincisi Password özelliği ile oluşturulmuş iki farklı TextBox örneği görülmektedir.

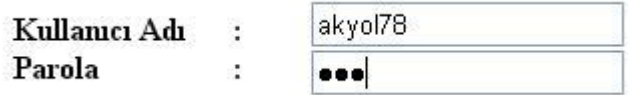

Şekil 2.9. Metin kutusu örneği

#### **2.4.6.4. Açılır liste kutusu**

Şekil 2.10'daki gibi açılır liste kutusu, açılır liste şeklinde seçim yapmak için kullanılır. Hem veri tabanı bağlantılarında, hem de normal uygulamalarda kullanabileceğimiz bir kontroldür. Aynen ListBox' a benzer. Tek farkı listedeki elemanların hepsini sayfada göstermez. Sadece seçili olanı gösterir [9].

**E** DropDownList

Şekil 2.10. Açılır liste kutusu

Örneğin Şekil 2.11' da Editör, Öğretmen ve Öğrenci girişi olan bir siteye giren bir kullanıcının DropDownList' i kullanarak seçim yapması istenmektedir.

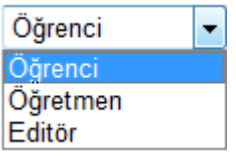

#### **2.4.6.5. Onay kutusu**

Şekil 2.12' deki gibi onay kutusu, birden fazla seçeneği seçmemize müsaade eden nesnelerdir. Checked özelliği kullanılarak kutu doldurulur veya boşaltılabilir [9].

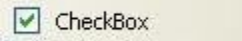

Şekil 2.12. Onay kutusu

Örneğin; Şekil 2.13' deki gibi Checkbox' a thick atıldığında kendi kayıt ettiği soruların ekranda görüntülenmesi sağlanır.

#### V Kendi kaydettiğim sorular

Şekil 2.13. Onay kutusu örneği

#### **2.4.6.6. Seçim kontrolü**

Şekil 2.14' deki gibi seçim kontrolü, seçim yapılan kontroldür. Metin kutusundan farklı olarak, aynı grup ismi verilerek birden fazla seçim kontrolü varsa bunlardan aynı anda sadece bir tanesinin işaretli olması sağlanır [9].

A RadioButton

Şekil 2.14. Seçim kontrolü

Örneğin; Şekil 2.15' deki Öğrenci ve Öğretmen seçeneklerinden sadece birinin seçilmesi istenmektedir.

O Öğrenci O Öğretmen

Şekil 2.15. Seçim kontrolü örneği

#### **2.4.6.7. Dosya yükleme kontrolü**

Şekil 2.16' deki FileUpload' ın amacı bilgisayarımızda bulunan bir dosya veya resmi seçerek web servera yollamaktır. İstenirse local veya network yolu da belirtilebilir. Özellikle dinamik olarak kayıt yapılan sitelere dosya ve resim yollamak oldukça yaygın kullanılan bir yöntemdir [9].

<sup>t</sup> FileUpload

Şekil 2.16. Dosya yükleme kontrolü

Şekil 2.17' da Gözat butonu ile seçtiğimiz resmi soruya ekleme işlemi gerçekleştirilmektedir.

C:\adem13.bmp Gözat...

Soruya resim yükle:

Şekil 2.17. Dosya yükleme örneği

#### **2.4.7. ASP.NET ile web uygulamaları**

ASP.NET ile web uygulaması geliştirmede birçok yöntem kullanılmaktadır. Bu bölümde proje geliştirmede kullanılan bazı uygulamalar açıklanmaktadır.

#### **2.4.7.1. ASP.NET ile yükleme işlemi**

Temel olarak işlevi kullanıcı dosyalarını sunucuya yüklemektir. Bunun için bir arabirim sunar. Bu arabirimde bir metin kutusu ve buton tanımlıdır. Metin kutusuna yüklemek istediğimiz dosyanın yol tanımı yapılmalıdır. Bu işlemi metin kutusunun yanındaki Browse butonu ile yapılır. Açılan browser penceresinden dosyayı seçtikten sonra yükleme işleminin gerçekleşmesi için butonun tıklanması gerekir [10].

Şekil 2.18' de görülen yüleme işlemi projede yazarın makaleyi editöre yollaması işleminde kullanılmıştır. Makaleyi Gönder butonunun kodları aşağıda verilmiştir.

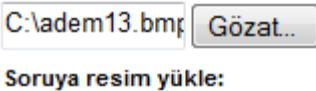

Şekil 2.18. Yükleme işlemi

*Protected Sub Button1\_Click(ByVal sender As Object, ByVal e As System.EventArgs) Handles Button1.Click* Dim c As New OleDbConnection() Dim d As New OleDbCommand() Dim dr As OleDbDataReader

c.Open()

Dim komut As New OleDbCommand()

 $say = Val(sorukodu) + 1$ sorukodu = TextBox13.Text & "/" & say 'MsgBox(sorukodu) MkDir(Server.MapPath("~/sorubankasi/" & sorukodu))

If RadioButton1.Checked = True Then dogrucevap = RadioButton1.Text If RadioButton2.Checked = True Then dogrucevap = RadioButton2.Text

If dogrucevap <> "" Or TextBox5.Text <> "" Then

soruturu = TextBox9.Text

If FileUpload1.FileName = "" Then

soruresim  $=$  "Yok"

#### Else

soruresim  $=$  "0.jpg"
FileUpload1.SaveAs(Server.MapPath("~/sorubankasi/" + sorukodu + "/" + soruresim))

#### End If

komut = New OleDbCommand("insert into sorular

(kurumkodu,kurumadi,bolumkodu,bolumadi,derskodu,dersadi,konukodu,konuadi,ekleyenkisi,ekleyen kullanici,degisikliktarihi,okunmasayisi,dogrucevapsayisi,yanliscevapsayisi,,sorukodu,soruadi,dogruce vap,soruturu,soruresim,cevap1,cevap2,cevap3,cevap4,cevap5)

values (" + kurumkodu + "',"' + Label8.Text + "',"' + bolumkodu + "',"' + bolumadi + "',"' + TextBox11.Text + "',"' + DropDownList2.Text + "',"' + TextBox13.Text + "',"' + DropDownList4.Text + "','" + Label3.Text + "','" + Label5.Text + "', "' & Date.Now & "',0,0,0,0," & sorukodu & "','" & TextBox5.Text & "','" & dogrucevap & "','" & soruturu & "','" & soruresim & "','" & "Yok" & "')", c)

komut.ExecuteNonQuery()

TextBox6.Text = "Kayıt Yapılmıştır"

'AccessDataSource3.SelectCommand = "select \* from sorular" c.Close() *End Sub*

# **2.4.7.2. ASP.NET ile indirme işlemi**

Upload adında oluşturulan klasöre yüklenmiş olan dosyayı indir butonuna basarak editör kendi bilgisayarına kayıt edebilmektedir. Bu işlem "response.redirect" komutu ile yapılmaktadır [10].

Şekil 2.19' da projede uygulanan bir indirme işlemi görülmektedir.

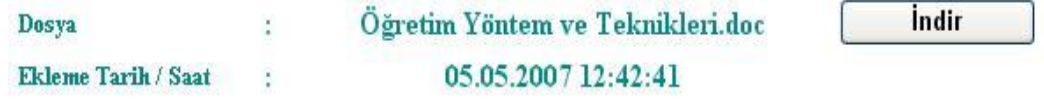

Şekil 2.19. İndirme işlemi

Şekil 2.19' daki İndir butonuna basıldığında çalışan kodlar aşağıda verilmiştir.

*Protected Sub Button1\_Click(ByVal sender As Object, ByVal e As System.EventArgs)* 

*Handles Button1.Click*

 *Response.Redirect("~/upload/" + Label47.Text)*

*End Sub*

#### **2.4.7.3. ASP.NET ile e-posta gönderme işlemi**

Web sayfalarında iki biçimde mail göndermek mümkündür. Bunlardan birincisi direk bir mail linki vermektir. Bu da kişinin aktif bir mail hesabının olması ve Outlook ya da Outlook Express ortamında yapılandırılmış olmasını gerektirir. İkinci yol ise böyle bir hesaba gerek kalmadan direk form mail gönderme şeklidir ki oldukça kullanışlı bir yöntemdir [1].

Mail yollamada kullanılan ASP.NET kodları aşağıdaki gibidir.

*<% @Page Language="C#" %> <% @Import Namespace="System.Web.Mail" %> <% string strKime = "akyol\_adem@hotmail.com"; string strKimden = "computer\_teacher@hotmail.com"; string strBaslik = "Asp.Net ile ilk e-Posta"; SmtpMail.Send(strKimden, strKime, strBaslik," gönderilen ilk e-Postanızı aldınız."); Response.Write("e-Posta Gönderdi");%>*

# **2.5. ASP.NET ve Veri Tabanı**

Veri tabanı bilgileri belli formatlar ve belli düzen içerisinde sakladığımız yerlerdir. Verit tabanları bilgilere daha kolay ulaşmayı ve yönetmeyi sağlar. Yüz binlerce veri olduğunda yönetim zorlaşmaktadır. Veritabanları veriler üzerinde her türlü ilişkiyi,

sorgulamayı, düzenleme yapmamızı mümkün kılar. ASP.NET ortamı veritabanı ile ilgili birçok yenilik ve kolaylıklar getirmektedir.

### **2.5.1. Temel kavramlar**

1- Veri (Data): Bilgi olarak en ufak bölüme veri denir. Örneğin bir kişinin adı ve soyadı birlikte tek seferde istenirse bu ikisi veri olur ya da isim ayrı soy isim ayrı istenirse bunların her biri veri olur.

2- Veri kaynağı (Datasource): Verilerin saklandığı ortamdır. Bu düzenli olarak bilgilerin yazıldığı bir text dosyası olabilir, ya da bir XML dosyası olabilir ya da Access gibi bir veri tabanı olabilir [11].

3- Tablo, satır, sütun, kayıt, alan kavramları: Access gibi bir veritabanı bilgileri tablo içinde saklar. Bu tabloda satır ve sütunlar vardır. Bir satırdaki bilgilerin tamamı bir Kayıt'ı oluşturur. Tablodaki her bir hücreye Alan denir.

4- Özel anahtar (Primary key): Bunu örnekle açıklayalım. Örnegin İsim alanlarına girilen isimlerin her birinin birbirinden faklı olması için bir özel anahtar belirleyebiliriz.

5- İlişkilendirme (Relationship): Farklı iki tablonun birbiriyle bağlantısının kurulabilmesidir. Bir veri tabanında birden fazla tablo bulunabilir. Güçlü veritabanları bu tabloları ilişkilendirebilme yeteneğindedir [11].

Veritabanı olarak basit ve her bilgisayarda bulunması nedeniyle MS Access veritabanı kullanılacak.

6- SQL (Structred Query Language): Veri tabanları için geliştirilmiş standart bir dildir. Verilerin elde edilmesi, eklenmesi, silinmesi, sorgulanması gibi bir işlem yapılır. Bütün veritabanı programlarınca kullanılır ve kabul edilir. SQL geniş bir konudur. Birkaç deyimini öğrenerek birçok işlemimizi gerçekleştirebiliriz. SQL deyimleri ASP.NET sayfamızın içinde kullanılır [12].

#### **2.5.2. Temel SQL deyimleri**

Önemli SQL deyimlerini ve açıklamalarını verilmektedir.

1- SELECT deyimi: Veri tabanından verileri okumak için kullanılır. Koşullar belirtilip buna uyan verilerin getirilmesi sağlanabilir. Formatı (Büyük harfler SQL ifadeleri, [..] köşeli parantezler seçimlik ifadeler);

SELECT listeleme\_sekli FROM database\_tablosunun adı [WHERE arama\_koşulu] [ORDER BY sıralanış\_bildirimi ASC veya DESC]

Örnekler:

# *SELECT \* FROM isimler* İfadesi *isimler* tablosundaki bütün verileri (bütün sütünları) getirir.

# *SELECT ad FROM isimler*

İfadesi *isimler* tablosundaki *ad* sütününa ait bütün verileri getirir.

# *SELECT \* FROM isimler WHERE soyad="Akyol"*

İfadesi *isimler* tablosundan *soyad* sütünunda *Akyol* bulunan bütün kayıtları (bütün satırları) getirir [13].

# *SELECT \* FROM isimler WHERE soyad=" Akyol" ORDER BY ad ASC*

İfadesi isimler tablosunun soyad sütünunda aktaş bulunanları A dan Z ye olacak şekilde sıralayarak bütün kayıtları getir. Burada sıralamayı Z den A ya istersek DESC deyimini kullanmalıyız [13].

# *SELECT \* FROM isimler WHERE soyad=" Akyol" AND ad="Adem"*

İfadesi isimler tablosunun soyad sütünunda *Akyol* ad sütununda Yusuf bulunan bütün kayıtları getirir.

# *SELECT \* FROM isimler WHERE soyad="Akyol" OR ad=" Adem"*

İfadesi isimler tablosunun soyad sütünunda *Akyol* yada ad sütununda *Adem* bulunan bütün kayıtları getirir.

# *SELECT \* FROM isimler WHERE ad LIKE 'a\*'*

İfadesi isimler tablosunun ad sütununda a ile başlayan bütün kayıtları getirir.

# *SELECT \* FROM isimler WHERE ad LIKE '\*er\*'*

İfadesi isimler tablosunun ad sütunun içinde "er" ile başlayan bütün kayıtları getirir.

Not: Tırnak içindeki \* işareti yerine MS SQL Server ve MS Access tipi databaseler kullanılırken % işareti kullanılır.

# *SELECT \* FROM isimler WHERE ad LIKE '\_aman'*

İfadesi isimler tablosunun ad sütunun içinde ilk karakteri herhangi bir harfle başlayan ve devamı "aman" şeklinde biten bütün kayıtları getirir.

# *SELECT \* FROM isimler WHERE ad LIKE '\_ \_ n'*

İfadesi isimler tablosunun ad sütunun içinde üç harfli ve sonu "n" ile biten bütün kayıtları getirir.

2- INSERT deyimi: Veritabanına yeni bir kayıt eklemek için kullanılır. Formatı şu şekildedir.

INSERT INTO tabloun\_adı [verinin ekleneceği sütün isimleri] VALUES (eklenecek değerler)

# Örnek:

# *INSERT INTO isimler (ad, soyad) VALUES ('adem, 'akyol)*

İfadesi isimler tablosunun ad ve soyad alanlarına *adem* ve *akyol* kelimelerini ekler. Böylece yeni bir kayıt eklenmiş olur.

3- UPDATE deyimi: Kayıtları güncellemek için kullanılır. Formatı şu şekildedir.

UPDATE tablonun\_adı SET sütun\_ismi [WHERE arama\_koşulu]

Örnekler:

# *UPDATE isimler SET ad='adem' WHERE soyad='akyol'*

İfadesi soyadı "kara" olan kişilerin adını "ahmet" olarak değiştirir. Eğer bir den fazla varsa hepsi değişecektir. Eğer hiçbir koşul yazılmazsa ad sütünün bütün alanlarını "ahmet" le değiştirecektir.

4- DELETE deyimi: Kayıtları silmek için kullanılır. Formatı;

DELETE FROM tablonun\_adı [WHERE arama\_koşulu]

Örnek;

*DELETE FROM isimler WHERE soyad='topal'*  İfadesi isimler tablosununda soyadı "topal" olan bütün kayıtları siler.

# **2.6. ADO.NET**

ADO.NET Database' den bilgilere kolay bir şekilde ulaşıp, yönetim işlemlerini gerçekleştirmek için programatik bir arayüz sunar. ADO.NET daha önceki sürümlerde ASP ile kullanılan ADO' dan epey farklı ve onun gelişmişidir [14]. ADO.NET databaseden bilgileri alıp kendi içindeki DATASET nesnesine aktarır ve databasele artık hiçbir ilişkisi kalmaz. Bu esnada veriler sunucunun hafızasındadır ve onlarla dilediğimiz işlemi yapabiliriz. Eğer istenirse veriler tekrar düzenlenip üzerinde işlemler yapılıp database kaydedilir [15].

ADO.NET nesneleri kullanılarak çalışma esnasında programatik bir veri tabanı oluşturulup bunu veri tabanı mantığı ile kullanabiliriz. Yani programatik olarak tablolar, kayıtlar (row), ilişkiler kısaca veritabanı ile ilgili bütün işlemleri yapabiliriz [15].

Veriler DATAGRID nesnesi içinde görüntülenebilir. "DataAdapter" Dataset ile Veritabanı arasında bir köprüdür.

"OleDb" ise veritabanı ile bağlantıyı gerçekleştirir ve bu yöndeki standartları belirler. OleDb ile bütün veritabanı programları ile (Access, Oracle) bağlantıya geçebiliriz. Yalnızca "SQL Server" databasenin 7.0 ve üstü olması gerekir.

Eğer SQL Server 7.0 üzeri bir database kullanıyorsak sayfamız *System.Data.SqlClient* namespaceni dahil etmeliyiz. Bunun dışında bir database kullanıyorsak sayfamıza *System.Data.OleDb* namespaceni dahil etmeliyiz. Bu ikisinden birisini veritabanımızda bağlantı ve bağlantının yönetimi için kullanabiliriz [1].

İlgili kodları sayfaya dahil etme işlemi aşağıdaki gibi yapılır.

<%@ import Namespace="System.Data.OleDb" %> yada, <%@ import Namespace="System.Data.SqlClient" %>

Her iki namespace için yapılan bildirimler aynıdır. Sadece ifadeler SQL veya OleDb ile başlar [1]. Biz burada Access veritabanını kullanacağız ve dolayısıyla OleDb bağlantısını gerçekleştireceğiz.

#### **2.7. Microsoft Access**

Access, İlişkisel Veri Tabanı Yönetim Sistemi ile çalışan bir veri tabanı oluşturma programıdır. İlişkisel Veri Tabanı Yönetim Sistemi sisteminde bir veri tabanı dosyasında birden fazla tablo oluşturulabilir ve bu tablolar arasında birbirleriyle ilişki kurulabilir. Kurulan ilişkiler sayesinde farklı tablolardaki veriler sanki aynı tablodaymış gibi kullanılabilir.

Microsoft Access bir İlişkisel Veri Tabanı Yönetim Sistemi uygulamasıdır. Bir veri tabanını oluşturmak ve kullanmak Access ile diğer veri tabanı uygulamalarına göre çok daha kolaydır. Bunun nedeni Access'in, Windows ortamının Grafiksel Kullanıcı Arabiriminin sağladığı avantajların tümünden yararlanma imkanı vermesidir. Grafiksel Kullanıcı Arabirimi, karmaşık komut dizilerini öğrenmeyi gerektirmeden, ekran üzerindeki nesneler ve simgeler yardımıyla, fare desteğinden de yararlanarak kullanıcının çalışmasına olanak verir. Örneğin, geleneksel veri tabanı uygulamalarında iki tablo arasında bağlantı kurmak için oldukça karmaşık komut dizileri yazmak gerekirken, Access'te bu iş basit bir fare hareketiyle gerçekleştirilebilir [16].

#### **2.7.1. Tablo oluşturmak ve düzenlemek**

Veri tabanı içerisinde bir tablo oluşturmak istendiğinde veri tabanı penceresinin Tablo düğmesine tıklanır. Veri tabanındaki mevcut tabloların listesi görüntülenir. Ardından Yeni düğmesine tıklanır. Aynı işlem Ekle menüsünün Tablo seçeneği ile de yapılabilir. Şekil 2.20' da görüldüğü gibi açılan dialog penceresinde Tablo oluşturabileceğimiz yöntemler bulunur [17].

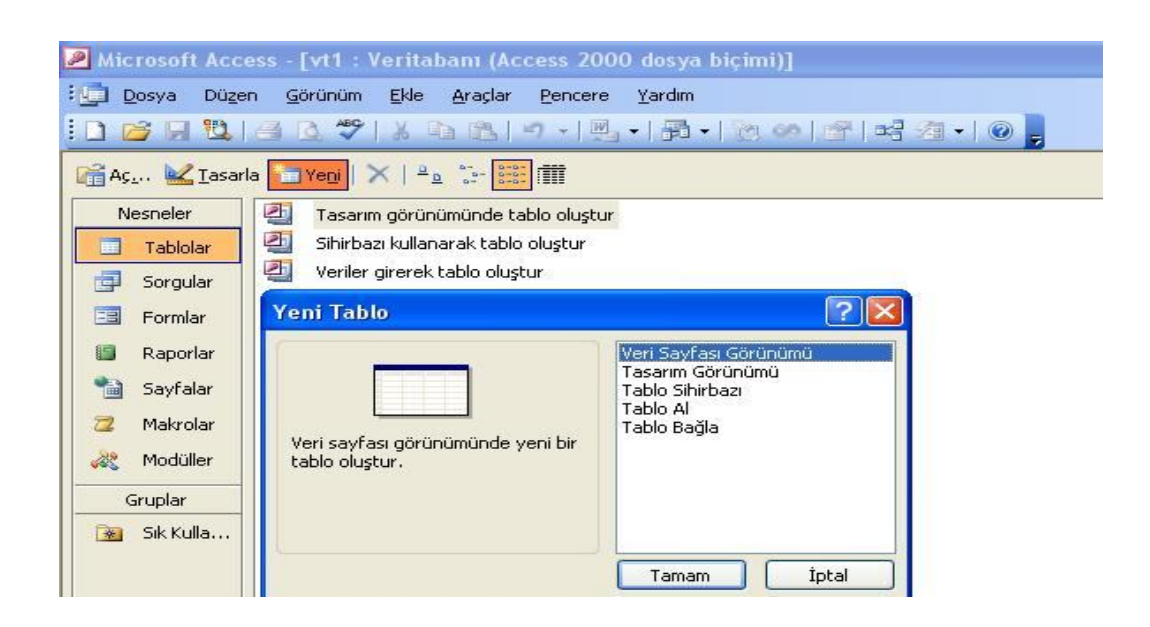

Şekil 2.20. Tablo oluşturma

### **2.7.2. Veri sayfası görünümü yöntemi kullanarak tablo oluşturma**

"Yeni Tablo" penceresinden "Veri Sayfası Görünümü" seçilir ve "Tamam" düğmesine basılır. Ardından karşınıza boş bir "Excel" tablosuna benzer şekilde boş bir tablo açılır. Veri tabanında açılan tabloya kayıtlar aynen "Excel" tablosunda olduğu gibi girilmeye başlanır.

Şekil 2.21' deki gibi karşımıza açılan "Veri Sayfası Görünümünde" alan adları "Alan1, Alan2..."şeklindedir. Alan Adlarını değiştirmek için; adı değiştirilecek Alan sütununa gelinir ve Biçim menüsünden "Sütunu Yeniden Adlandır" komutu seçilir [17].

Tablo 2.1. Veri sayfası görünümlü tablo örneği

| Microsoft Access - [Tablo1 : Tablo]                                                                                            |                       |                    |          |                    |        |       |       |
|----------------------------------------------------------------------------------------------------|-----------------------|--------------------|----------|--------------------|--------|-------|-------|
|                                                                                                    | <b>Dosya</b><br>Düzen | Görünüm Ekle Biçim | Kayıtlar | Araçlar<br>Pencere | Yardım |       |       |
| <b>;K ·   日 10   日 13   1</b>   8   8   1   8   2   2   10   2   2   2   2   2   2   2   2   <mark>4   1×   10  </mark> 2   10 |                       |                    |          |                    |        |       |       |
|                                                                                                    | Alan1                 | Alan <sub>2</sub>  | Alan3    | Alan4              | Alan5  | Alan6 | Alan7 |
|                                                                                                    |                       |                    |          |                    |        |       |       |
|                                                                                                    |                       |                    |          |                    |        |       |       |
|                                                                                                    |                       |                    |          |                    |        |       |       |

Tablo kayıt edildikten sonra kayıtlar istenirse girilebilir. Tabloyu kapatmak için Dosya menüsünden Çıkış komutu seçilir. Tabloyu Tasarım Görünümü modunda açıp tabloda bulunan alanların özelliklerini değiştirilebilir, yeni alanlar ekleyebilir, silinebilir vs. yapılabilir.

# **BÖLÜM 3. UZAKTAN EĞİTİM**

Genel olarak geleneksel okul ve sınıf öğretimi yönteminin karşısında, öğretici ile öğrencilerin fiziksel olarak birbirinden ayrı mekanlarda bulunması zorunluluğu nedeni ile öğretim sürecinin gerçekleştirilmesini sağlayan, eğitim bileşenlerinin bütünleştirildiği bir yöntem olarak tanımlanabilir. [18]

Fırsat eşitliğine çözüm getiren, isteyen herkese yaşam boyu eğitim sağlayan ve bunların yanı sıra eğitimin bir dizi bireysel ve toplumsal amaçlarının gerçekleşmesine katkıda bulunabilen, eğitim teknolojilerinden yararlanmaya ve daha çok kendi kendine öğrenmeye dayalı olan bir disiplindir.

Uzaktan eğitim, geleneksel öğrenme-öğretme yöntemlerindeki sınırlılıklar nedeniyle sınıf içi etkinliklerin yürütülme olanağı bulunmadığı durumlarda eğitim çalışmalarını planlayanlar ve uygulayanlar ile öğrenenler arasında iletişim ve etkileşimin özel olarak hazırlanmış öğretim üniteleri ve çeşitli ortamlar yoluyla belli bir merkezden sağlandığı bir öğretim yöntemidir.

# **3.1. Uzaktan Eğitimin Özellikleri**

1- Eğitim öğrencilerin değişik zeka ve öğrenme yeteneklerine göre olmayıp grubun genel seviyesine göre düzenlenir.

2- Öğrenciler kendi bilgi seviyesine, öğrenme ve algılama yeteneklerine, algılama hızlarına göre konularını işleyebilir. Böylece kendilerine uygun zamanda eğitim alma olanağına sahiptirler.

3- Öğrenciler, öğretmenin etkisi altında olmaksızın, eğitimi kendi istekleri ile alırlar.

4- Öğretmen ile öğrenciler eğitim sürecinde farklı mekanlarda bulunur.

5- Öğretmen ve öğrenciler arasındaki iletişimi sağlamak amacıyla bilgisayar, televizyon, radyo, telefon vb. iletişim teknolojilerinden faydalanılır.

6- Öğrencilerin performansları bilgisayarlar tarafından otomatik olarak değerlendirilir.

# **3.2. Uzaktan Eğitimin Avantajları**

1- Eğitim ve öğretimi zamandan bağımsız gerçekleştirebilmek.

2- Eğitim fırsat ve imkan eşitliğini sağlayabilmek.

3- Konularla ilgili farklı yerleşkelerde bulunan alan uzmanlarına erişebilmek. Klasik eğitim sistemdeki bireye özgü beceri, ilgi ,hız ile ilgili sınırlamalarını giderebilmek.

4- Bireysel, coğrafi, fiziksel ve sağlıksal nedenlerle eksik kalan eğitim ihtiyaçlarını karşılayabilmek.

5- Eğitim hizmetlerini geniş kitlelere ulaştırabilmek.

- 6- Kitle eğitimini kolaylaştırmak.
- 7- Eğitim programlarında standart sağlamak.
- 8- Eğitimde maliyeti düşürmek.
- 9- Bireysel öğrenmeyi sağlamak.
- 10- İlk kaynaktan bilgi sağlamak.
- 11- Uzmanlardan daha fazla kişinin yararlanmasını sağlamak.
- 12- Yaşam boyu eğitim sağlamak.

# **3.3. Uzaktan Eğitimin Kısıtlamaları**

1- Öğrencilerin sosyalleşmesini engelleme,

2- Yardımsız ve kendi kendine öğrenme alışkanlığı olmayan öğrencilere yeterince yardım sağlayamama,

- 3- Çalışan öğrencilerin dinlenme zamanını alma,
- 4- Beceriye yönelik öğrenmelerin gerçekleşmesinde etkili olamama,
- 5- İletişim teknolojilerine bağımlı olma,
- 6- Yüz yüze etkileşim, ortam ve olanaklarını sağlayamama,
- 7- Öğrenme sürecinde karşılaşılan öğrenme güçlüklerinin anında çözülememesi,
- 8- Anında dönüt eksikliği

9- Kendi kendine çalışma alışkanlığı olmayan ve bu yeteneği gelişmemiş bireyler için planlama zorluğu,

10- Öğrenci sayısındaki fazlalık nedeniyle iletişimdeki sınırlılıkların ortaya çıkması,

11- Öğretmenlerin öğrencileri klasik eğitimdeki gibi kontrol edememesi,

12- Ulaşım olanaklarına bağımlı olma

13- Bilişsel kazanımlarda etkili olasına karşın devinişsel ve duyuşsal nitelikteki davranışların geliştirilmesinde sınırlı kalması.

# **3.4. Uzaktan Eğitimin Modelleri**

Uzaktan eğitimin uygulanma biçimi ve uzaktan eğitimde kullanılan araçların özellikleri dikkate alındığında kullanılan modelleri tek yönlü iletişim ve çift yönlü iletişim modelleri olmak üzere iki grupta toplamak mümkündür [19].

### **3.4.1. Eşzamanlı(Senkron) uzaktan eğitim**

Çevrimiçi ya da eşzaman eğitim olarak da adlandırılan bu model, genellikle bir ders seansının çoklanması şeklinde gerçeklenir. Bu modelde bilgi, hedef kitleye üretildiği anda eriştirilmiş olur. Etkileşimli bir eğitim için öğretim elemanı ile öğrenciler arasında çift yönlü bir haberleşme kanalı olmalıdır. Bilginin ve soruların karşılıklı olarak anında iletilmesi gereken bu modelde, eğitim ancak elektriksel cihazların kullanılmasıyla gerçeklenebilir. Dersin verildiği ve alındığı noktalarda ses ve görüntüyü elektriksel işarete, elektriksel işareti de ses ve görüntüye dönüştüren cihazlara ihtiyaç vardır. Ayrıca, alıcı ve verici konumundaki bu noktaları elektriksel olarak bağlantılı yapmak gereklidir. Öğrenciler ve öğreticiler sohbet, gerçek zamanlı ses ve bilgisayar konferansları ile iletişimde bulunabilirler. Ancak öğrenci sayısının çok olduğu durumlarda bunların kullanımı, özellikle bilgisayar konferanslarının kullanımı zorlaşmaktadır. Çünkü teknoloji ve koordinasyon problemleri oluşabilmektedir.

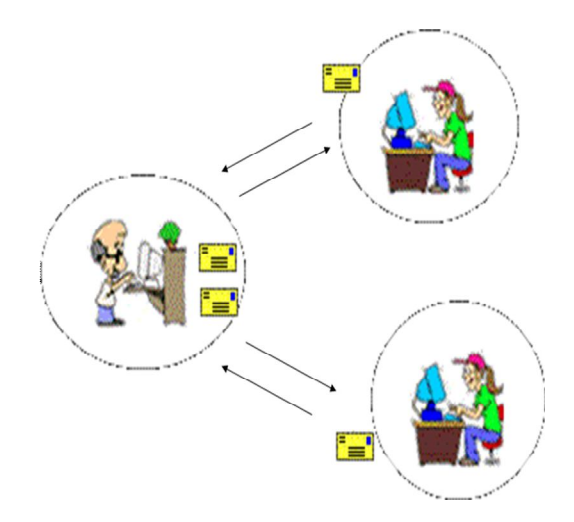

Şekil 2.21. Eşzamanlı uzaktan eğitim

# **3.4.2. Farklı zamanlı (Asenkron) uzaktan eğitim**

Farklı zamanlı eğitimde eğiticiyle öğrencilerin aynı zaman dilimi içinde ve aynı mekânda olmaları gerekmemektedir. Bu tarz bir eğitim, tamamen zaman ve mekândan bağımsız olarak verilebileceği gibi, belirli zamanlarda, zaman ve mekâna bağımlı olarak da verilebilir. Ancak, belirli zamanlarda, eğitimi alan kişiler yüz yüze eğitime ve sınavlara alınıyorsa, bu tip eğitim zamandan yarı bağımsız eğitim olarak adlandırılır. Öğrencinin dersi kaçırma veya dersin tekrarını kendi isteği doğrultusunda gerçekleştirilebilmesi mümkündür. Derslerin tekrarında bilgileri bilgisayarına kaydederek ulaşması mümkündür. Bu yüzden dokümanların kapladığı büyüklükte önemlidir. Farklı zamanlı eğitimde öğrenci, dokümanlarına istediği zaman ulaşmasıyla eğitimini gerçekleştirmiş olur. Uzaktan eğitimi alacağı dersi bilgilerini belirtilen yerden ulaşarak ders takibini gerçekleştirmiş olur.

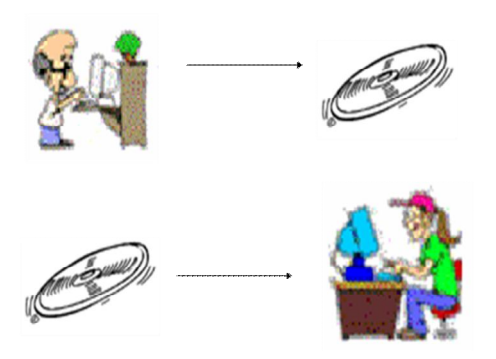

Şekil 2.22. Farklı Zamanlı uzaktan eğitim

# **3.5. Uzaktan eğitimde yararlanılan araçlar**

- 1- Basılı malzemeler (ders kitapları, ders planları, ödevler)
- 2- Ses teknolojileri (ses kasetleri, radyo, ses telekonferansı)
- 3- Görüntü teknolojileri (videokaset, televizyon, video telekonferans)
- 4- Bilgisayar teknolojileri (yazılım paketleri, senkron ağ, asenkron ağ)

Tablo 2.1' de gelişmiş ve gelişmekte olan ülkelerde, eğitim araçlarının kullanım oranı gösterilmektedir.

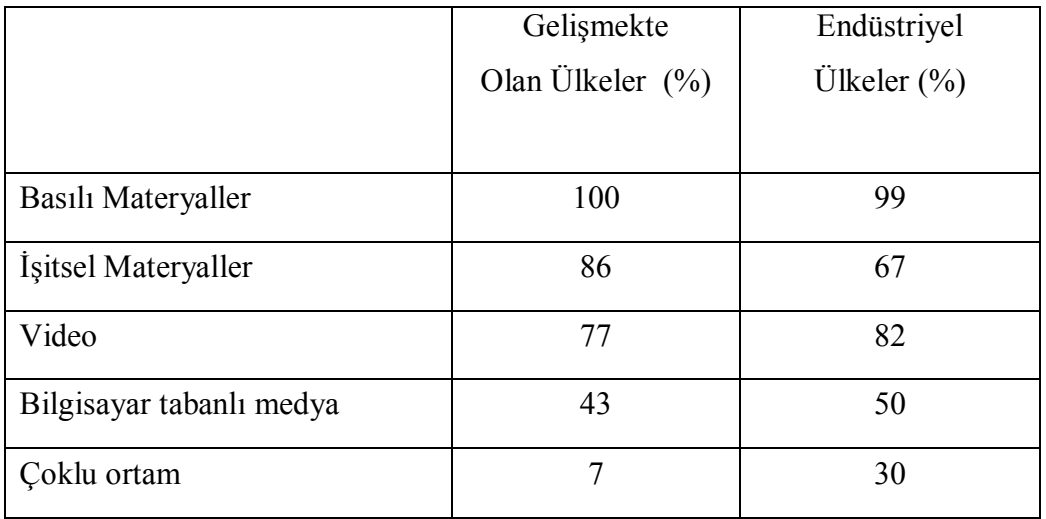

Tablo 2.2. Uzaktan eğitimde öğretim materyallerinin kullanımı

# **3.6. Web Tabanlı Öğretim**

Web – tabanlı öğretim, öğretimin uzaktaki kişilere verilmesi amacıyla internet teknolojilerinin bir araç olarak kullanıldığı yeni bir yaklaşım olarak görülebilir. Öğretim, öğrenenin belirli amaçlara ulaşmasını kolaylaştıran faaliyetler olarak tanımlanabilir. Öğretimin web üzerinde tasarlanıp yürütülmesi ciddi bir analizi gerektirir.

Web – tabanlı öğretim, öğrenimin teşvik edildiği ve desteklendiği anlamlı bir öğrenme ortamı oluşturmak için WWW üzerindeki kaynakları kullanan hipermedya tabanlı bir öğrenim programı olarak tanımlanabilir [20].

Bir web – tabanlı öğrenme ortamı bir çok kaynağı ve desteği içermektedir. Bileşenler bir web – tabanlı öğretim sisteminin iç parçalarıdır özellikler, bir web tabanlı öğretimin bu bileşenleri tarafından desteklenen karakteristikleridir. Bileşenler tek olarak ya da birlikte bir ya da daha fazla özelliğe katkıda bulunabilirler. Örneğin, bir web tabanlı öğretim programında e-posta (bileşen) öğrenciler ve öğretmene asenkron iletişim (özellik) sağlayabilir. Benzer şekilde e-postalar, e-posta grupları, haber grupları konferans araçları, vs. (bileşenler) birlikte web üzerinde sanal bir topluluğun (özellik) kurulmasına yardım edebilirler. Web geliştikçe bileşenler ortaya çıkacak, aynı zamanda hâlihazırdaki bileşenler gelişecektir. Bunun sonucunda web tabanlı öğretimi zenginleştirecek yeni özellikler ortaya çıkacaktır.

# **3.6.1. Web tabanlı öğretim bileşenleri**

- 1- İçerik Geliştirilmesi
	- a) Öğrenme ve öğretim teorileri
	- b) Öğretim tasarımı
	- c) Müfredat geliştirilmesi
- 2- Çoklu Ortam Bileşenleri
	- a) Metin ve grafik
	- b) Ses
	- c) Video

d) Grafik Kullanıcı Arabirimi – karakter modu yerine ikonları, grafikleri ve bir işaret aygıtını kullanır.

e) Sıkıştırma teorisi

- 3- İnternet Araçları
	- a) İletişim araçları
		- i- Asenkron : e-posta, e-posta grupları, haber grupları vs.
- ii- Senkron : Metin tabanlı (örneğin sohbet, IRC, MUD vs.) ve ses-video (örneğin, İnternet teleonu, vs.) konferans araçları
- b) Uzaktan Erişim Araçları
	- i- Telnet, Dosya Trasnfer Protokolü (FTP), vb.
- c) İnternet Gezinme Araçları (Veritabanlarına ve web belgelerine erişim) i- Gopher, Lynx, vs.
- d) Arama ve Diğer Araçlar
	- i- Arama motorları
	- ii- Sayıcı Araçlar
- 4- Bilgisayarlar ve Depolama Aygıtları
	- a) Unix, Windows ve Macintosh iletişim sistemlerini çalıştıran bilgisayarlar
	- b) Sunucular, manyetik ortamlar, CD-ROM'lar, vs.
- 5- Bağlantılar ve Servis Sağlayıcılar
	- a) Modemler
	- b) Dial-in (telefon hatları, ISDN, vs.) ve adanmış(56 K, T1,vs.) servisler.
	- c) Gateway servis servis sağlayıcılar, İnternet serviw sağlayıcılar, vs.
- 6- Yazarlık Programı
	- a) Programlama dilleri (örneğin HTML, VRML, Java, Java scripting,vs.)
	- b) Yazarlık araçları
	- c) HTML dönüştürücüler
- 7- Sunucular
	- a) HTTP sunucular, HTTPD yazılımı, Web sitesi, URL, vs.
	- b) CGI http ya da web sunucuları ile etkileşimin bir yolu
- 8- Browserlar ve Diğer Uygulamalar
	- a) Metin–tabanlı browserlar, grafik–tabanlı browserlar, VRML browserlar
- b) Bağlantılar (örneğin hipertext, hipermedya, 3-D bağlantılar, vs.)
- c) Web browserlara eklenen eklenti (plug-in) uygulamaları

#### **3.6.2. Web tabalı öğretim özellikleri**

İyi tasarlanmış bir web – tabanlı öğretim programı öğrenmeye ve öğretime olanak sağlayan birçok özellikler sağlayabilir. Bu özellikler WWW'deki uzaktan eğitimle alakalı pedagojik, teknolojik, organizasyonel ve ahlaksal konuları kapsar. Web tabanlı öğretim bileşenleri arttıkça bize daha fazla özellikle sunacaktır. Web – tabanlı öğretim iki temel sınıfa ayrılabilir : (1) anahtar özelikler ve (2) ilave özellikler. Anahtar özellikler web'in doğasında olan web – tabanlı öğretim tasarımında içsel olarak yer alan özelliklerdir. Bunun tersine, ilave özellikler, web tabanlı öğretimin tasarımından bağımsızdır. İlave özelliklerin etkisi büyük ölçüde anahtar özellikle web – tabanlı öğretimin tasarımına olan katkısı ile ilişkilidir. Şekil 2.25'de web tabanlı öğretimin tamamlanması şematik olarak gösterilmiştir.

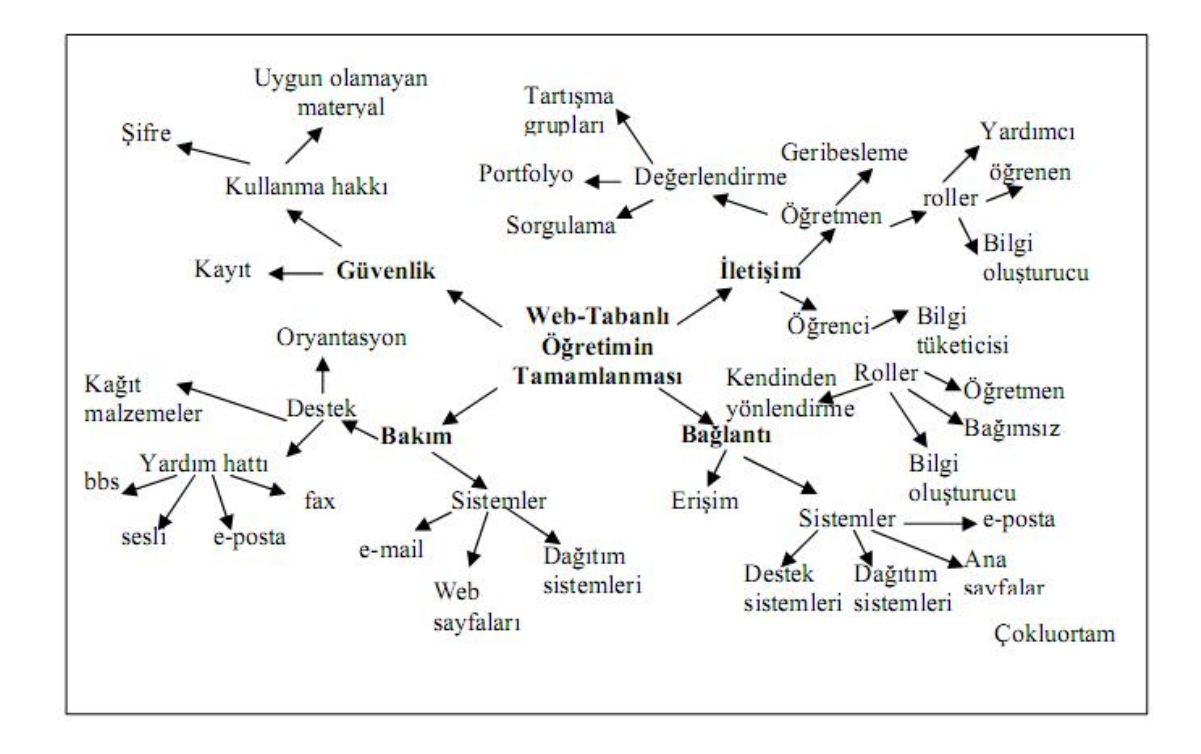

Şekil 2.23. Web tabanlı öğretim

#### **3.6.2.1. Anahtar özelikler**

Etkileşimli, çoklu ortam, açık sistem çevrimiçi arama, aygıt-mesafe-zaman bağımsız, her yerden erişebilir, elektronik yayınlanma, çevrimiçi kaynaklar, dağıtılmış, değişik kültürlerin etkileşimi, endüstri destekli, öğrenen kontrollü, vs. olarak sıralanır.

# **3.6.2.2. İlave özellikler**

İlave özellikler uygunluk, kolay kullanım, online destek, gerçekçi, ders güvenliği, ders geliştirme kolaylığı, birlikte öğrenme, resmi ve resmi olmayan çevreler, online değerlendirme, sanal kültürler, vs. olarak sıralanabilir.

#### **3.2.2.3. Zaman ve yer kavramı**

Tüm öğrenciler belirli bir zamandaki, belirli bir yerdeki, belirli bir sınıftaki belirli bir derse giderler. İnternet ve web bu alışkanlığı değiştirmeye başlamıştır.

Web İnternet üzerinde sanal toplulukların oluşmasına yol açmıştır. Aslında bu topluluklar gerçektir sadece zaman ve yerden bağımsızdır. Bundan dolayı siberuzay içerisindedir.

#### **3.6.2.4. Bir öğretim aracı olarak web**

Öğretim teknolojisinin gelişmesinin ilginç bir hikâyesi vardır. Ses kasetinin 1962'de Philips tarafından geliştirilmesi herkesin kolayca ses kaydetmesini mümkün kılmıştır. Sony tarafından beta formatının geliştirilmesi benzer şekilde bir çok insanın kullanımına ortak bir video formatı sunmuştur. Daha sonra VHS'nin geliştirilmesi ve lisanın JVC tarafından satılması VHS formatını yaygın hale getirmiştir. Benzer şekilde Leica tarafından 1932'de geliştirilen 35 mm kartuş formatı günümüzde tüm fotoğraf makinelerinde kullanılır.

Bu teknolojiler iki nedenden dolayı yaygın hale gelmiştir: (1) format standart hale gelmiştir ve (2) yeni teknolojinin kullanılması daha kolaydır. Bu durum web için de geçerlidir. Hipertext transfer protokolü (HTTP) dünyada adresleme için kullanılan standart formattır. Bu format web için kararlı bir erişim sağlar. Ayrıca Archie ve Veronica gibi arama servislerine göre daha basittir. Web bu servislerin karmaşıklığını ortadan kaldırmıştır. Lycos, Infoseek, Yahoo, WebCrawler gibi arama motorları sayesinde basit bir kelime girişi ile bir çok bilgiye ulaşılabilir. Bundan dolayı web kullanıcısı, metin, grafik, video, ses gibi verilerin yanında standart protokollere ve basitliğe erişim sağlar.

Tüm öğrencilerin hemen hemen ilk kullandığı İnternet servisi e-postadır. Hızlıdır, istendiği zaman okunabilir ve ucuzdur. Ayrıca saklanabilir ya da silinebilir. E-posta birçok öğrenciye yeni bir iletişim ortamı sağlamıştır. Düşünceler daha önceden bir araya getirilip daha sonra gönderilebilir. Öğrencilerin bir çoğu ayrıca telnet, ftp, gopher gibi uygulamaları kullanmasını da öğrenmektedir. Bir çoğu Usenet ve tartışma listelerinin farkındadır.

Web çok farklıdır. Sadece önceki İnternet servislerinin kullanılmasını sağlamakla kalmaz, ayrıca ortama renk, grafik, video ve ses karar. Verilere değişik tipteki donanım ve yazılımlar tarafından ulaşılabilir.

#### **3.6.2.5. Kaygılar**

Tüm öğretim teknolojilerinde olduğu gibi web'in de özel karakteristikleri vardır. Bu iletişim sisteminin kullanılması dikkat gerektirir. Web ve İnternet en büyük kütüphaneden daha fazla bilgi taşır. Hâlihazırdaki arama motorları çok güçlü erişim kabiliyetleri sağlarlar. Ayrıca web tarafından sağlanan bilgi baş döndürücüdür.

Birçok öğretmen İnternet ve web üzerindeki bilginin gerçekliği ve güvenilirliği kaygılıdır. Web'de basit bir gezinti bile birçok yanlış anlamaya yol açacak bilgi ortaya koyabilir.

Web bir öğretim teknolojisi olarak yalnızca bilgi taşımakla kalmaz, bu bilgi taşıma işlemi global köy üzerinde her yerden gerçekleştirilebilir. Web şüphesiz şimdiye kadar ki en geniş iletişim aracı olmaya adaydır.

# **BÖLÜM 4. WEB TABANLI SINAV OTOMASYON SİSTEMİ**

### **4.1. Giriş**

Gerek web tabanlı gerekse geleneksel eğitim programlarının önemli bir parçası da verilen eğitimin ölçülmesi ve değerlendirilmesidir. Bu derece geliştirilen Web Tabanlı Sınav Otomasyon Sistemi, günümüzde çok sayıda kullanıcının erişim sağlayabildiği internet ortamında, kurumların merkezi bir veri tabanı üzerinden kolay bir şekilde ölçme ve değerlendirme işlemini yapabilmesini sağlayan bir web uygulamasıdır.

Web Tabanlı Sınav Otomasyonu ile öğrencilere bilgisayar başında sınav uygulayabilir ve soru bankasından serbest kullanıma açılan sorular üzerinden kendi kendilerine alıştırma yapmaları sağlanabilir. Optik okuyucu, optik form, basılı kitapçıklara gerek duymaksızın yapılacak sınavlar hemen sınav sonrasında değerlendirilip duyurulabilir. Böyle kâğıt tasarrufu sağlandığı gibi, basılı sonuç karnelerinden daha detaylı ölçme sonuçları veli, öğrenci ve öğretmenlere sunulmuş olur. Öğrencileri kendi serbest kullanımlarına açık olan sorularda istedikleri konuda istedikleri soru türüne göre seçilen sorularla alıştırma testleri yaparak, kendi kendilerini ölçebilirler.

Sınav otomasyonu sayesinde herhangi bir ders içeriğine uygun hazırlanmış soru bankasından istenen sayıda, sürede, v.s kriterlere göre birbirinden farklı onlarca sınav oluşturulabilmektedir. Sistem oluşturulan her sınava farklı bir sınav numarası vermektedir. Aynı sınav numarası ile sınava giriş yapan öğrencilere sınav soruları ve cevapları farklı dizilişlerde sunulmaktadır. Bir sonraki bölümde sınav otomasyonunun işlevsel ve teknik özellikleri anlatılmaktadır.

Sınav otomasyonunun temel özelliği sınav aşamalarının (soru bankası oluşturma, sınav oluşturma, sınavın aktif edilmesi, öğrenci işlemleri gibi) eğitmen tarafından web üzerinden oluşturulabilmesidir. Sistem editör, eğitmen ve öğrenci olarak üç kullanıcı grubu tarafından kullanıldığından, kullanıcılar farklı ekranlara yönlendirilebilmektedir. Sınav otomasyonunun işlevsel bütün özelliklerine web üzerinden erişmek mümkündür. Erişimler kullanıcı kodu ve şifrelerle kontrol edilir.

Sınav otomasyonunda kullanılan dinamik içerikli web sayfaları Visual Studio 2005 editörü ile dinamik sorgulama dili Asp.NET kullanılarak hazırlanmıştır. Veri tabanı yönetim sistemi olarak Access tercih edilmiştir. Ayrıca web sayfaları üzerinde kullanılan görüntü öğeleri Fireworks editörü kullanılarak hazırlanmıştır.

# **4.2. Sınav Sistemi Özellikleri**

- 1- Online kullanıcılar kendilerine verilen şifrelerle sisteme girebilir.
- 2- Soru girebilecek, sınav olabilecek ve eğitim alacak kullanıcılar yetkilerine göre fonksiyonlara erişebilmektedir.
- 3- Online sınav sistemi istenilen grup, ders ve/veya konudan istenilen sorularla alıştırma yapmalarını desteklemektedir.
- 4- Online sınav sistemi, çoktan seçmeli, boşluk doldurmalı ve doğru-yanlış tipi soruları desteklemektedir.
- 5- Ders ve konu kategorisinde soru türüne göre alıştırma sorusu çözebilmektedir.
- 6- Online sınavlarda sınav süresi otomatik tutularak sınav ekranında gösterilmektedir. Süre bitiminde testlerde test bitmekte ve sistem yanıtlamaya izin vermemektedir.
- 7- İnternet bağlantısı problemiyle sınavını bitiremeyen öğrencinin çözmüş olduğu sorular değerlendirilir ve bu öğrenciler öğretmenin sınav sonucu ekranında belirtilir.
- 8- Sınav süresinde sınavdan çıkan kullanıcı, bilgilerini kaybetmeden kaldığı yerden devam edebilmektedir.
- 9- Online sınav ekranında kullanıcı istediği soruya kolayca geri dönebilmekte ve boş bıraktığı soruları görebilmektedir.
- 10- Online sınavın süresi, sorular tamamen yüklenmeden yürütülmemekte, düşük bağlantı hızında etkilenmemektedir.
- 11- Kullanıcı süresi bitmeden sınavı kendi isteğiyle bitirebilmektedir. Bitirilen sınavdaki doğru,yanlış,boş,net ve 100 üzerinden notu ekrana bastırılır.
- 12- Sınav öğretmen tarafından sonlandırıldığında soru analizlerini görebilir.
- 13- Yöneticiler, sınav süresini, sınavın hangi tarihler arasında alınabileceğini ve sınava kimlerin katılabileceğini belirleyebilmektedir.
- 14- Yöneticiler, anlık olarak kimlerin sınavı aldığını izleyebilmektedir.
- 15- Online kullanıcılar, Windows 98, 2000, NT veya Linux işletim sistemi ile sınav olabilmektedir.
- 16- Kullanıcılar istedikleri zaman sisteme girerek, hangi sınavları aldıklarını ve sınav sonuçlarını görebilmektedirler.
- 17- Sınav sonuçlarında öğrenci ders, konu analizleri, sınav puanları (kullanıcı tanımlı) ve bölüm doğru, yanlış, boş değerleri verilmeli, sıralamalar gösterilmektedir.
- 18- Öğrenciler birden fazla test için kümülatif olarak ders ve konu analizlerini alabilmektedir.
- 19- Öğretmen ders, konu, soru ve sınav başarı analizini yapabilmektedir.
- 20- Öğretmen ders sınavı ve dersin istenilen konularında sınav hazırlayabilmektedir. Sorular çoktan seçmeli, doğru-yanlış, boşluk doldurmalı türlerinde sayı belirlenerek sınav hazırlanır.
- 21- Öğretmen istediği ders ve ders konularından soru seçerek genel bir sınav hazırlayabilir.
- 22- Sınav öğretmen tarafından sonlandırıldığında, soruların ve katılımcıların başarı analizi yapılabilir.
- 23- Editör kurum/bölüm ekleme ve düzenleme hakkına sahiptir.
- 24- Editör kurum/bölüm sınav, ders, konu analizi yapabilmektedir.
- 25- Öğrenci kullanıcısı sisteme kendisi kayıt olmakta ve editör tarafından onayı verilmektedir.
- 26- Öğretmen kullanıcısını sisteme editör kayıt etmektedir.
- 27- Öğretmen sınav tarihinin öncesinde sınav hazırlayabilir ve bu sınavı daha sonra yapmak için saklayabilir.
- 28- Daha önceden aktif hale getirilen sınav ilgili kurum/bölüm de duyurular kısmına otomatik olarak eklenir.
- 29- Yapılacak sınavlarda hem soruların yerleri hem de cevapların yerleri rastgele olarak değiştirildiğinden tam olarak doğru ve adil bir ölçme ve değerlendirme yapıldığından emin olunabilmekteyiz.
- 30- Öğrenciler sınav sonucunu anında öğrenebilmekte, verdikleri yanlış cevaplarla ilgili hazırlanmış ise geri beslemeleri okuyabilmekte ve doğru cevapları öğrenmeleri sağlanabilmektedir.

# **4.3. Soru Bankası**

Uzaktan soru bankası yönetimi ile merkezi veritabanına kullanıcılar internet üzerinden soru kaydedebilir ve bu veritabanındaki sorulardan test hazırlayabilirler. Uzaktan yönetim sistemini kullanacak kullanıcılar sadece yetkilerinde olan kategorilere soru ekleyebilmekte ve yetkilerindeki alanlardan test hazırlayabilmektedirler. Uzaktan test hazırlama verilen kriterlere göre seçilen sorularla yapılabilmektedir.

# **4.3.1. Soru bankası özellikleri**

Web tabanlı sınav otomasyonu ile kullanıcılar çok sayıdaki ve birçok alana ait ve farklı tiplerdeki (çoktan seçmeli, doğru/yanlış, boşluk doldurmalı) soruları gelişmiş bir editör ile düzenleyerek, sınıflandırılmış bir veritabanında tutabilirler. Sistem, oluşturulan soru bankası içerisindeki sorulardan birçok şekilde testler üretmeyi ve bu soruları verimli bir şekilde kullanmayı sağlar.

Web tabanlı sınav otomasyonu ortamında oluşturduğunuz soru bankasında tarama yaparak genel, ders, konu sınavları, soru tipi gibi kriterler vererek istediğiniz nitelikleri taşıyan bir testi birkaç dakika içerisinde hazırlayabilirsiniz.

Web tabanlı sınav otomasyonu, bilgisayar ortamında öğrencilerin sınanması veya laboratuarda kendilerini denemeleri için de soru bankasının kullanımına olanak tanır.

Sistem hem soruların girilmesinde, sınıflandırılmasında, taranmasında hem de test üretmede kullanıcıya birçok kolaylıklar sunar. Sistem, pek çok farklı nitelik ve boyuttaki eğitim kurumunda (dershaneler, okullar, kurslar, bankalar, personel eğitimi veren kurum ve şirketler vb.) programdan etkin bir biçimde yararlanılmasını sağlar.

# **4.3.2. Sınıflandırma**

Grup-ders-konu-soru türü şeklinde hiyerarşik, kullanıcı tanımlı müfredat bilgisi girilmesine ve düzenlenmesine izin verir. Sadece ders seviyesinde bir tasnifleme yapabileceği gibi, konu ve soru türlerine kadar detaylandırabilir, böylece hem soru arama ve test oluşturmada hem de değerlendirme aşamasında bu detaydan yararlanılabilir.

#### **4.3.3. Soru yazım editörü**

Web tabanlı sınav otomasyonu kendi içinde barındırdığı bir yazım formu ile soruları yazılmasını sağlar. Karakter (yazı tipi, kalın, italik, altı çizi vb) ve paragraf biçimlemeye (sol, sağ girinti, ön-son boşluk, hizalama vb) olanak sağlar. Soru editörü GIF, PNG, JPG,WMF,EMF formatındaki resimleri destekler. Kopyalayapıştır ile metin aktarmaya izin verir.

#### **4.3.4. Soru özellikleri ve soru seçme**

- 1- Sistem sorularla ilgili olarak pek çok bilgiyi veritabanında tutarak, test hazırlamada ve havuzun yönetiminde bunları seçim kriteri olarak kullanmayı sağlar.
- 2- Çoktan seçmeli, doğru-yanlış ve boşluk doldurmalı sorular desteklenmektedir.
- 3- Sorunun yazıldığı, en son kullanıldığı, en son güncellendiği tarih sistem tarafından otomatik olarak tutulur.
- 4- Paragraf tipi soru grupları desteklenmektedir.
- 5- Belirli bir grupta, derste veya konuda olan sorular çeşitli özelliklerine göre sorgulanabilmekte ve görüntülenebilmektedir.
- 6- Belirli kriterlere uygun sorular rastgele seçilerek otomatik test oluşturulabilmektedir: Belirlediğiniz kriter listesini isim vererek saklayabilir ve aynı şablondaki bir testi çok kısa sürede hazırlanılabilir.
- 7- Soruların sınıflandırma özellikleri ve diğer özellikleri topluca değiştirilebilmektedir: Böylece müfredat değişiklikleri gibi birçok soru üzerinde topluca yapmanız gereken işlemler kısa bir sürede gerçekleştirilerek, en yüksek verimlilik sağlanır.
- 8- İçinde geçen sözcüklere göre soru araması yapılabilmektedir.
- 9- Bir soruya "benzer" sorular sorgulanabilmektedir.

#### **4.4. Güvenlik**

Kullanıcılar sisteme şifre ile erişebilmekte ve sadece tanımlı yetkileri dahilindeki fonksiyonlara erişebilmelidir.

Kategori temelli erişim yetkileri tanımlanabilmektedir: Böylece kurum içinde farklı zümrelerin sadece kendi ilgi alanlarındaki alanları görmeleri sağlanabilmektedir.

# **4.5. Genel Özellikler**

Altyapı olarak bir SQL destekli veritabanı kullanılmaktadır. Soru, ders, konu vb nesneler için sayısal sınırlar bulunmamaktadır. Yüz binlerce sorudan oluşan, yüzlerce dersi yönettiğiniz bir soru bankası mümkündür.

Sınav otomasyonunda kullanılan dinamik içerikli web sayfaları Visual Studio 2005 editörü ile dinamik sorgulama dili Asp.NET kullanılarak hazırlanmıştır. Veri tabanı yönetim sistemi olarak Access tercih edilmiştir. Ayrıca web sayfaları üzerinde kullanılan görüntü öğeleri Fireworks editörü kullanılarak hazırlanmıştır.

#### **4.6. Web Tabanlı Sınav Sistemleri**

Otomasyon web tabanlı bir mimari üzerine kurulmuş olup, öğretmenler ve öğrenciler sisteme internet üzerinden erişebilmektedirler. Sistem eğitmenlerin çoktan seçmeli soru bankası oluşturma, sınav hazırlama ve değerlendirmelerine yardımcı olmakta,

öğrencilerin de eş zamanlı olarak oluşturulmuş sınavlara katılmalarına olanak sağlamaktadır.

#### **4.6.1. Teknik özellikler**

Sınav otomasyon sistemi web tabanlı bir mimari üzerine kurulmuş olup, gerek öğretmenler, gerekse öğrenciler sisteme internet üzerinden erişebilmektedirler. Sistemin genel mimari yapısı Şekil 3.1' de verilmiştir. Sunucu tarafında ise bir web server sunucu ve ilişkisel veritabanı sunucusu bulunmaktadır. Veritabanı ile iletişim ODBC aracılığı ile gerçekleşmektedir.

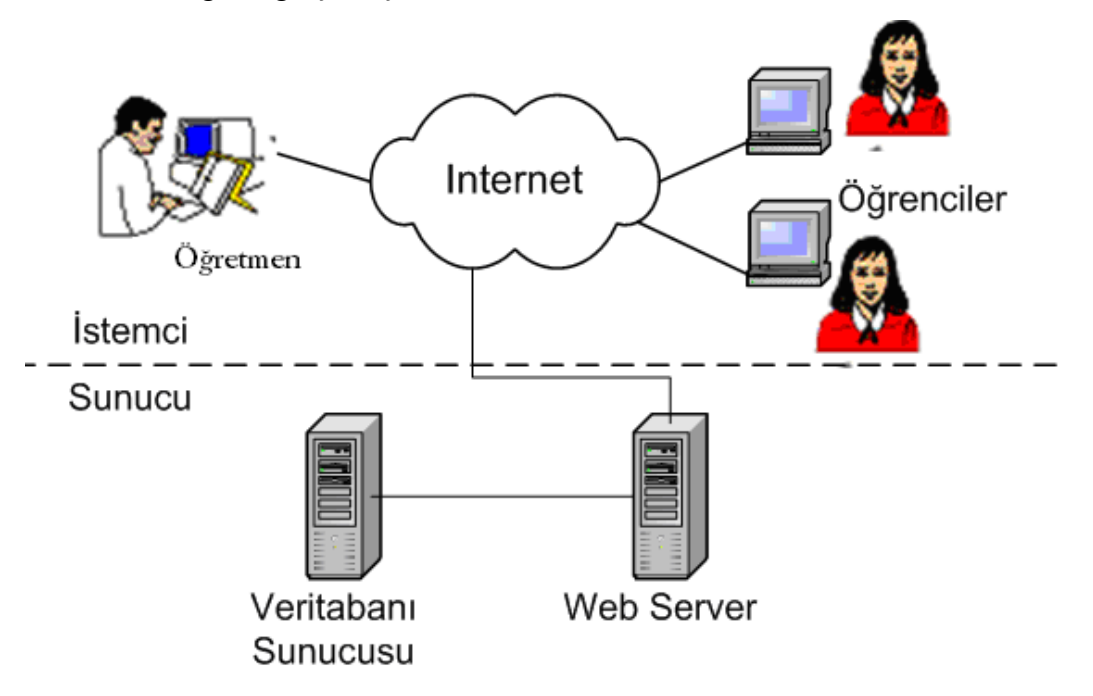

Şekil 3.1. Sistemin genel mimari yapısı

Sisteme girişler kullanıcı kodu ve şifrelerle kontrol edilir. Bir sınava giren veya sınavını sonlandıran öğrenci yeniden sınava girememektedir. Ancak eğitmen tarafından sınavı aktif edilen öğrenci sınava tekrar ulaşabilir. Ayrıca sınava giren öğrencilere ait tarih, saat bilgileri veri tabanına kaydedildiğinden, öğrencilerin sınav esnasında yasal olmayan yollara başvurmalarına karşı önlemler alınmaktadır. Sınav süresince öğrenciye ait özlük bilgileri öğrencinin sınav soru sayfasında görüntülendiği için başkasının yerine sınava girme engellenmiş olmaktadır.

Soru bankasındaki her sorunun en az dört yanlış cevabı ve en az bir doğru cevabı olmak üzere daha fazla seçenek girilebilir. Aynı şekilde her sorunun birden fazla sunuş şekli de olabilir. Sorulara ait tüm farklı soru sunuş şekilleri, doğru ve yanlış cevaplar sistem tarafından tek bir ID numarası ile numaralandırılır. Herhangi bir soru sınav içerisinde kullanılmak istenildiğinde sorunun farklı sunum şekilleri içerisinden rastgele biri seçilir. Ve aynı sorunun yanlış cevapları içerisinden rast gele dört tane ve doğru cevapları içerisinden de rast gele bir tane seçilir. Böylelikle farklı sınav kâğıtlarında aynı sorunun tekrar çıkması ihtimali azalmış olur. Ayrıca herhangi bir sınava giren öğrencilerin her birine ait sorular ve cevaplar farklı dizilişlerde sunulacağı için öğrencilerin birbirlerine bakmaları engellenmiş olur. Geliştirilen otomasyon sisteminin kullanımı aşağıdaki aşamalara bölünebilir;

- 1- Soru bankası oluşturma,
- 2- Sınav oluşturma,
- 3- Sınavın aktif edilmesi,
- 4- Öğrenci işlemleri ,
- 5- Sınavın yapılması,
- 6- Sonuçların değerlendirilmesi
- 7- Web üzerinden gerçekleştirilmesi

Sistem editör, öğretmen ve öğrenci olarak üç kullanıcı grubu tarafından kullanılmaktadır.

# **4.7. Veritabanı Mimarisi**

Web tabanlı sınav otomasyon sistemi için veritabanı tanımlamasında Microsoft Office Access 2003 kullanılmaktadır. Projede "kurum", "bolum", "ders", "konu" ve "soru" adlarıyla tablolar tanımlanarak hiyerarşik veritabanı oluşturulmuştur.

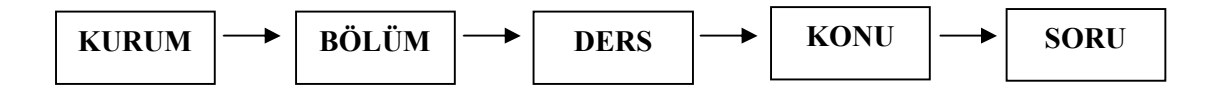

Sekil 3.2. Soru bankası veritabanı

Oluşturulan veritabanı şekil 3.2. deki gibi bir yapıya sahiptir. Soru bankasına eklene bir soru kurum, bölüm, ders, konu bazında kategorize edilebilmektedir. Veritabanındaki bu hiyerarşi kullanıcı türlerinin yetki ve sorumluluklarını da belirlemede kolaylık sağlamıştır.

Ayrıca "sınavlar" ve "kullanıcılar" adlarıyla tablolar tanımlanarak kullanıcı veritabanı oluşturulmuştur.

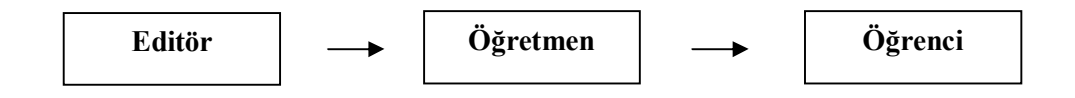

Şekil 3.3. Kullanıcı veritabanı

# **4.7.1. Kurum tablosu**

Sınav otomasyonunda kullanılan, kurumların bilgilerinin kaydedildiği veri tabanı tablosu Şekil 3.4' de gösterilmiştir.

Tablo 3.1. Kurum tablosu

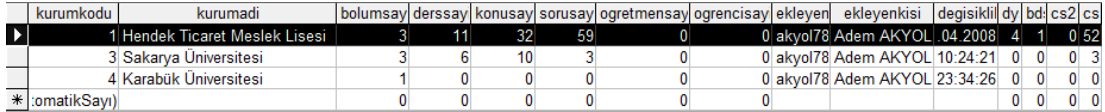

# **4.7.2. Bölüm tablosu**

Sınav otomasyonunda kullanılan, bölüm bilgilerinin kaydedildiği veri tabanı tablosu Şekil 3.5' de gösterilmiştir.

Tablo 3.2. Bölüm tablosu

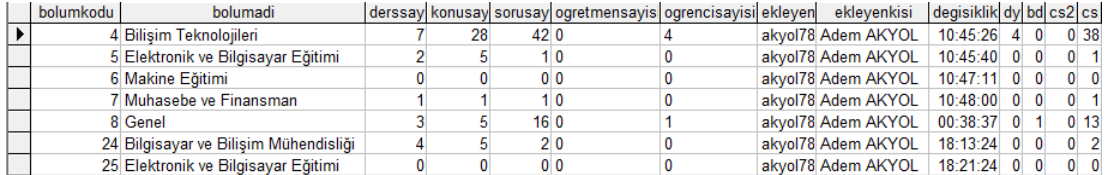

### **4.7.3. Dersler tablosu**

Sınav otomasyonunda kullanılan, ders bilgilerinin kaydedildiği veri tabanı tablosu Şekil 3.6' da gösterilmiştir.

#### Tablo 3.3. Dersler tablosu

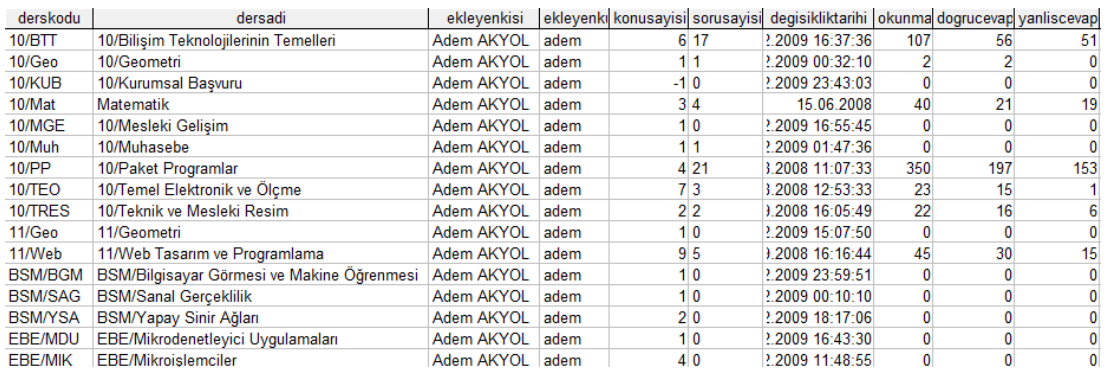

# **4.7.4. Konu tablosu**

Sınav otomasyonunda kullanılan, konu bilgilerinin kaydedildiği veri tabanı tablosu Şekil 3.7' de gösterilmiştir.

Tablo 3.4. Konular tablosu

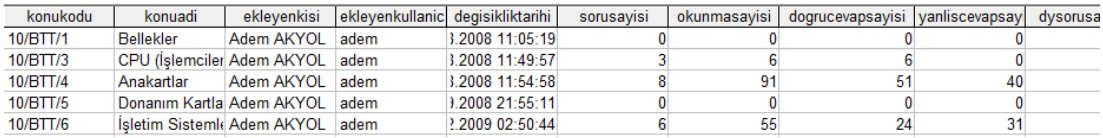

# **4.7.5. Soru tablosu**

Sınav otomasyonunda kullanılan, soru bilgilerinin kaydedildiği veri tabanı tablosu Şekil 3.8' de görülmektedir.

#### Tablo 3.5. Sorular tablosu

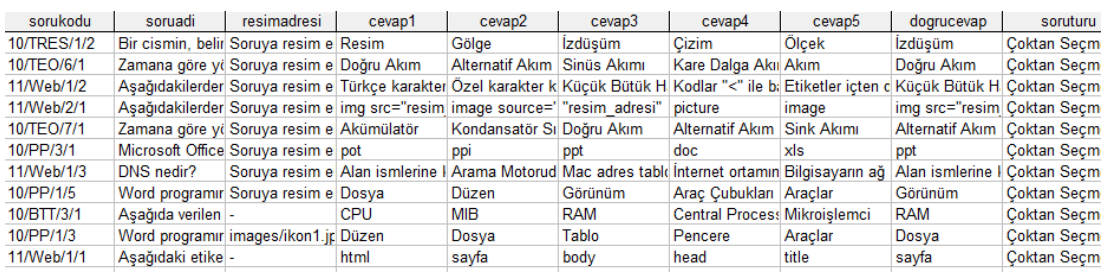

### **4.7.6. Sınavlar tablosu**

Sınav otomasyonunda kullanılan, sınavların bilgilerinin kaydedildiği veri tabanı tablosu Şekil 3.9' da gösterilmiştir.

Tablo 3.6. Sınavlar tablosu

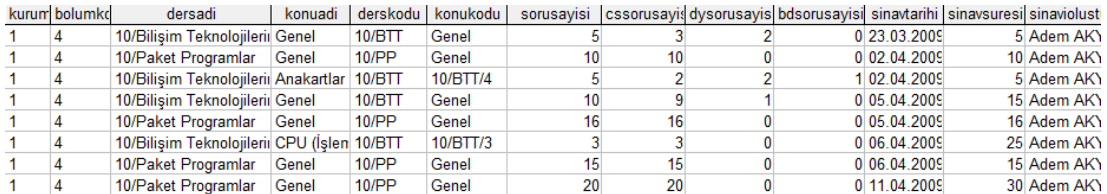

#### **4.8. Uygulamada Kullanılan Sınav Türleri**

#### **4.8.1. Kısa cevaplı (tamamlamalı, boşluk doldurmalı) testler**

Düz anlatımlı bir cümlenin içinden önemli bir kavram, bir isim, tarih vs çıkartılır ve öğrencinin bunu hatırlayıp yazması istenir. Soru özellikleri;

- 1- Boşluk mümkün olduğu kadar cümle sonuna bırakılmalı
- 2- Boşluklar standart ve cevabın sığacağı kadar olmalı ama cevabı da belli etmemelidir.
- 3- Her soruda tek boşluk olmalıdır.
- 4- Boşluğa bir veya an fazla iki kelime yazılmalıdır.

#### **4.8.2. Doğru-Yanlış testleri**

Kritik bir cümlenin doğru veya yanlış olduğuna karar verme ölçülür. Şans faktörü en yüksek ölçmedir. Bu nedenle "düzeltme" veya şans faktörünü azaltma formülü kullanılmalı (her yanlış bir doğruyu götürür). Yalnız bu tür sorularla sınav yapılıyorsa, soru sayısı en az 50 olmalıdır. Soru özellikleri;

- 1- Cümlelerin yarısı doğru, yarısı yanlış hazırlanmalıdır.
- 2- Sıralanmaları da belli sistematiklere göre olmalıdır.
- 3- Sorular gramatik açıdan doğru ve açık olmalıdır.
- 4- Cümle "doğru" veya "yanlış" olmalıdır.
- 5- Cümleler uzun olmamalıdır.
- 6- Ayrıntılar değil, ana konu ve noktalar sorulmalıdır.
- 7- Sorular birbirinin cevabını içermemelidir.
- 8- Cümlenin yanlışı önemsiz bir noktada olmamalıdır.
- 9- Aracın başında mutlaka kaç yanlışın bir doğru cevabı götüreceğine dair açıklama olmalıdır.
- 10- Bu sınavda kopya çekme kolaydır.
- 11- Ancak çok sayıda soru ile dersin her tarafının ölçülmesi sağlanmış olur.

### **4.8.3. Eşleştirme testleri**

Test maddeleri iki sütun halinde sıralanır. Sol tarafta ifadeler, sağ tarafta cevaplar bulunur. Öğrenci, ifadelerle cevapları eşleştirmelidir. İfadelerin başına cevaplardaki harfleri getirerek veya bazen çizgilerle birleştirerek de yapılmaktadır. Soru özellikleri;

- 1- İfadeler biraz uzun cümlelerle yazılabilir, ama cevaplar kısa olmalıdır.
- 2- Cevaplar ifadelerden biraz fazla olmalıdır, yoksa sondaki cevaplar kendiliğinden ortaya çıkar.
- 3- Eşleştirmeli soru mümkün olduğunca aynı konuda sorulardan oluşmalıdır.

### **4.8.4. Çoktan seçmeli testler**

Günümüzde en yaygın ölçme aracıdır. Hatırlama düzeyinden en yüksek değerlendirme düzeyine kadar ve karmaşık bilgileri ölçebilir. Şans faktörü % 20- 25'lere kadar indirilebilir. Hazırlanması zor, uygulanması kolaydır.

Çoktan seçmeli sorular iki kısımdan oluşur;

- 1- Soru kökü
- 2- Çeldiriciler ve doğru cevap.

Soru kökü oluştururken dikkat edilecek hususlar;

- 1- Soru kökü mümkün olduğunca bir soru cümlesi olmalıdır.
- 2- Kök belirsiz olmamalı, açık ve anlaşılır olmalıdır.
- 3- Soru kökü olumsuz olmamalı, eğer olumsuz olacaksa olumsuz ifade koyu yazılmalı veya altı çizilmelidir.
- 4- Cevapların hepsi kısmen doğru ise, en doğru cevabın seçilmesi istenmelidir.

Çoktan seçmeli cevap şıklarının özellikleri;

- 1- Seçmeli cevaplar içinde bir tane doğru olmalıdır.
- 2- Seçmeli cevapların hepsi birbirine yakın uzunlukta olmalıdır.
- 3- Seçmeli cevaplar dilbilgisi açısından kök cümleye uygun olmalıdır.
- 4- Doğru cevap ipucu taşır nitelikte olmamalıdır.
- 5- Seçmeli cevaplar belli bir sistematikle yazılmalıdır: ya alt alta ya da yan yana. Burada estetik ve ekonomiklik önemlidir.
- 6- Her sorudaki seçenek sayısı aynı olmalıdır. En uygunu 4 veya 5 şıklı olanlardır.
- 7- Doğru cevaplar bütün test içine karışık dağıtılmalıdır. Şıklara eşit dağıtma şart olduğu gibi, doğru şıkların sıralanması da karışık yapılmalı (halı deseni vs çizilmemelidir).
- 8- Sayısal seçenek kullanılacaksa "sıralı" konmalıdır.
- 9- "Yukarıdakilerin hepsi" veya "yukarıdakilerin hiçbiri" seçeneği fazla kullanılmamalıdır.
- 10- Sorular içinde kolay ve orta olanlar olduğu gibi zor sorular da bulunmalıdır.
- 11- "Atma, sallama" cevapları engellemek için "düzeltme formülü" (kaç yanlış bir doğruyu götürecek) kullanılmalıdır.
- 12- Testin ayrı bir değerlendirme kağıdı olmalıdır.
- 13- Soruların niteliğine göre, teste uygun bir cevaplandırma süresi verilmelidir.
- 14- Testin başına mutlaka bir açıklama konmalı ve burada test ile ilgili temel bilgiler (süre, puanlama, düzeltme formülü vs) bulunmalıdır.
- 15- Cevap kağıtları üzerine kimlik bilgilerinin mutlaka yazılması sağlanmalı, test kağıdına da hiçbir şey yazmamaları sağlanmalıdır. Ama mümkünse bu testler alıştırma için kullanılmalı, tekrar sınav aracı olarak kullanılmamalıdır.
- 16- Uygulama çok sıkışık yapılacaksa testler harflerle gruplara ayrılmalı ve dağıtımda (oturma düzeninde) aynı testlerin yan yana gelmemeleri sağlanmalıdır.

#### **4.8.5. Test sınavlarının avantajları**

Değerlendirilmesi kolay ve objektiftir. Soru Bankası geniş ise hazırlanması kolaydır. (uygulaması o kadar kolay değildir) Cevaplandırması da diğer sınavlara göre kolay ve kısadır. Çok çeşitli alanları ve öğrenme düzeylerini ölçebilir. Her kademe ve düzeyde kolaylıkla kullanılabilir. Madde güçlükleri istatistiksel yollarla yapılabilir.

# **BÖLÜM 5. ÖRNEK UYGULAMA**

# **5.1. Kullanıcı Giriş Ekranı**

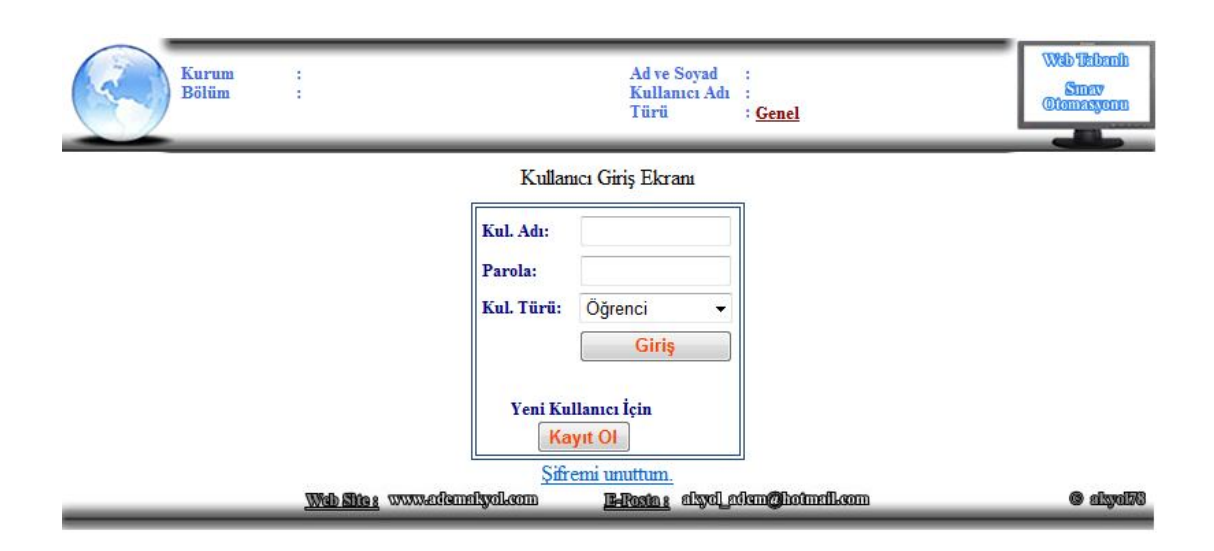

Şekil 5.1. Kullanıcı giriş sayfası

Sistemin ana sayfa görünümü Şekil 5.1' daki gibidir. Ana sayfada, sisteme giriş bölümü ve yeni kullanıcı kaydı formları bulunmaktadır.

Sisteme giriş bölümü; kullanıcının, bulunduğu pozisyona(öğrenci, öğretmen, editör) göre kullanıcı adı ve şifresiyle giriş yapmasını, eğer henüz sisteme üye değilse sisteme üye olmasını, şifresini unuttuysa şifresini öğrenebilmesini sağlayan kısımlardan oluşmaktadır. Sisteme yeni kayıt olan kullanıcı yöneticinin onayı ile sisteme dâhil edilmektedir. Öğrenci, öğretmen ve editör kullanıcıları yetkilerine göre erişebilecekleri fonksiyonlardan oluşan sayfalara yönlendirilmektedir.

Öğrenci kullanıcısı, sistem üzerinde kendi kurum bölümü dâhilinde bulunan ders, konu ve soruları inceleyebilen, alıştırma yapabilen ve aktif olan sınavlara katılabilen kullanıcıdır.

Öğretmen kullanıcısı, kayıtlı olduğu kurum/bölüm altında ders açar ve bu derste tam yetkiye sahip olur. Derslere konu ekleyerek sistematik bir soru bankası oluşturabilir. Yönetimindeki derslerde ve konularda sınav hazırlayabilir.

Editör kullanıcısı, soru bankasını oluşumunda, kurum ve bölüm işlemlerini gerçekleştiren kullanıcıdır. Öğretmen ve öğrenciler arasındaki etkileşimin kurulmasıyla ilgili sorumlulukları vardır.

### **5.2. Editör**

Editör kullanıcısı, sistem üzerindeki en yetkili kullanıcıdır. Sistemin yapılandırılması, kurum, bölüm ve kullanıcı işlemleri bu kullanıcı tarafından yürütülür. Editör sınav sisteminin oluşmasında kurum/bölüm ekleyerek sistemin oluşumundaki ilk işlemi gerçekleştirir. Bu işlemin ardından öğretmen kullanıcılarını da bölümlerin altında tanımlanacaktır. Öğretmen, kayıtlı olduğu bölümde ders açabilir ve bu derste tam yetkiye sahiptir. Sistemdeki soru bankası, öğretmeninin açtığı ders ve konulara eklediği sorular ile sistematik bir şekilde oluşturulacaktır. Sistem, oluşturulan soru bankası içerisindeki sorulardan birçok şekilde testler üretmeyi ve bu soruları verimli bir şekilde kullanmayı sağlar. Editör bu aşamadan sonra sistemde izleyici ve gerektiğinde müdahale edebilecek konumdadır.

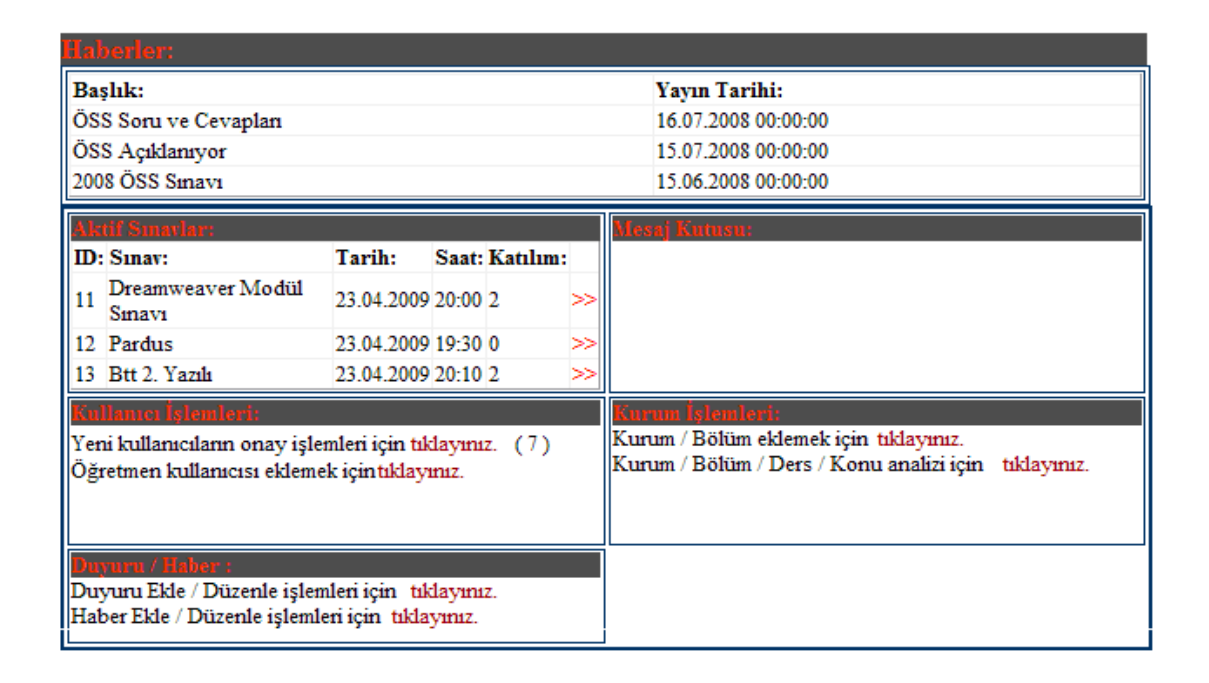

Şekil 5.2. Kullanıcı editör sayfası

Öğretmen kullanıcısı editör tarafından oluşturulur. Öğrenci, ana sayfa üzerinden kayıt ol bağlantısını kullanarak sisteme kayıt olacaktır. Sisteme kayıt olan öğrenciler editörün vereceği onay ile sisteme giriş yapabilmektedir. Editör sayfasında son eklenen haberler görüntülenmekte, duyuru/haber ekle linkleri kullanılarak genel ve kurum/bölüm duyuruları yapılabilmektedir. Aktif olan sınavlar editör sayfasından takip edilebilir. Aktif sınav üzerinden o sınavla ilgili ders, konu, soru türlerine göre soru sayıları, sınav tarihi, saati ve kimlerin sınava katıldıkları gibi sınavın özellikleri editör tarafından incelebilmektedir. Editör bu sınavların öğrenci ve soru başarı analizine ulaşarak yapılan sınavlarla ilgili anlık olarak bilgi sahibi olur.

Editör kullanıcısı sistemin yöneticisi olup, sistemdeki tüm hareketi izleyebilen ve müdahale edebilen kullanıcıdır. Kayıtlı kullanıcıların analizlerini sayısal tablolarla ve grafiksel ekranla görebilir. Şekil 5.3.'deki sayfada editör kurum ve bölüm bazında sayısal verileri inceleyebilmektedir. Bu ekran ile kurum ve bölümlerdeki öğretmen, öğrenci, ders, konu sınav, soru ve soru türlerine göre sayısal verilere ulaşabilir. Sayısal verilerle birlikte kurumdaki bölümler ve bölümdeki dersler gösterilmektedir.
| Kurum:                 |                           | <b>Hendek Ticaret Meslek Lisesi</b>   |                       |                |                | ▼                      |                 |                           |                                    |  |  |  |
|------------------------|---------------------------|---------------------------------------|-----------------------|----------------|----------------|------------------------|-----------------|---------------------------|------------------------------------|--|--|--|
| <b>Bölüm</b><br>Savisi | <b>Ogretmen</b><br>Savisi | Öğrenci<br>Savisi                     | Ders<br><b>Savisi</b> | Konn<br>Sayısı | Sorn<br>Savisi | Coktan<br>Secmeli      | Doğru<br>Yanlıs | <b>Bosluk</b><br>Doldurma | <b>Sinav</b><br>Savisi             |  |  |  |
| 3                      | 3                         | 30                                    | 13                    | 55             | 845            | 350                    | 445             | 48                        | 13                                 |  |  |  |
| <b>Bölüm Kodu</b>      | <b>Bölüm Adı</b>          |                                       |                       |                |                |                        |                 |                           |                                    |  |  |  |
| 4                      |                           | Bilişim Teknolojileri                 |                       |                |                |                        |                 |                           |                                    |  |  |  |
| 7                      |                           | Muhasebe ve Finansman                 |                       |                |                |                        |                 |                           |                                    |  |  |  |
| 8                      | Genel                     |                                       |                       |                |                |                        |                 |                           |                                    |  |  |  |
|                        | Öğretmen<br><b>Savisi</b> | Öğrenci<br>Savisi                     | Ders<br>Sayısı        | Konu<br>Sayısı | Soru<br>Sayısı | Coktan<br>Secmeli      | Doğru<br>Yanlıs | <b>Bosluk</b><br>Doldurma | <b>Sinav</b><br>Say <sub>151</sub> |  |  |  |
|                        | 3                         | 30                                    | 9                     | 51             | 828            | 431                    | 350             | 47                        | 13                                 |  |  |  |
| <b>Ders Kodu</b>       | Ders Adı                  |                                       |                       |                |                | <b>Ders Yöneticisi</b> |                 |                           |                                    |  |  |  |
| $10$ PP                |                           | 10/Paket Programlar                   |                       |                |                |                        |                 | Adem AKYOL                |                                    |  |  |  |
| $11$ /Web              |                           | 11/Web Tasarım ve Programlama         |                       |                |                |                        |                 | Adem AKYOL                |                                    |  |  |  |
|                        |                           | 10/Bilişim Teknolojilerinin Temelleri |                       |                |                |                        | Adem AKYOL      |                           |                                    |  |  |  |
| 10/BTT                 |                           |                                       |                       |                |                |                        |                 |                           |                                    |  |  |  |
| 11/AGT                 |                           | 11/Ağ Temelleri                       |                       |                |                |                        |                 | Aybüke ÖZZAİM             |                                    |  |  |  |

Şekil 5.3. Kurum/Bölüm sayısal verileri

Tabloda gösterilen değerler soru bankasının son durumuna göre alınmaktadır. Soru bankasına kayıt edilen veya silinen her bir ders, konu, soru, sistem tarafından bir üst seviyedeki tabloda da güncellenmektedir. Bu yapı ile sistem soru bankasının konu, ders, bölüm ve kurum hanesinden alınan değerler güncel bilgi olup, soru hazinesini ayrıntılı olarak yöneticiye sunmaktadır.

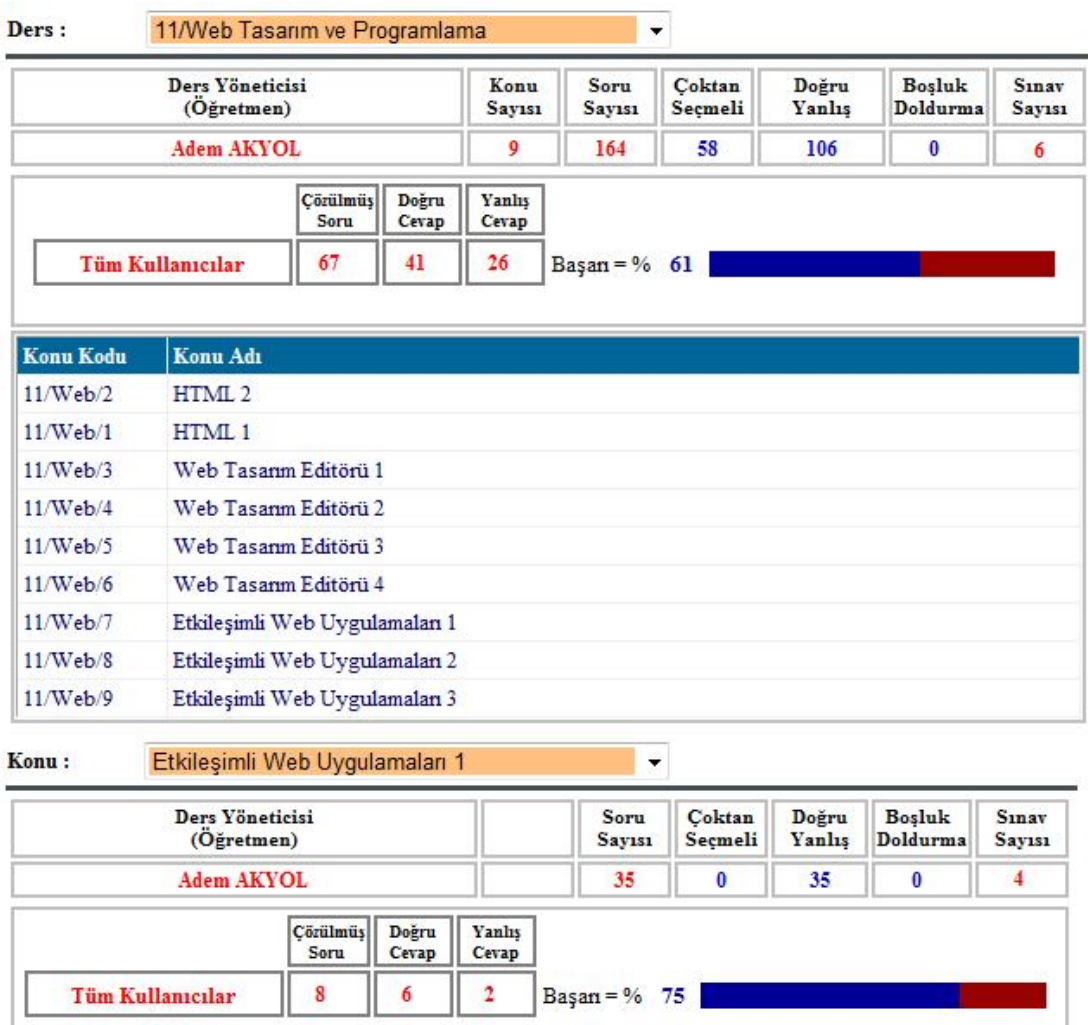

Şekil 5.4. Ders/Konu sayısal verileri

Şekil 5.4.'deki tabloda ders ve konu bazında analiz yapılmaktadır. Bu ekran ile ders, konu sınav, soru ve soru türlerine göre sayısal verilere ulaşabilir. Elde edilen veriler, ders ve konularla ilgili başarı durumunu da göstermektedir. Sistemdeki tüm kullanıcıların o ders ve konudaki cevaplandırmış oldukları soruların doğruluğuna göre soru, konu, ders istatistiğini tutmaktadır. Bu grafiksel gösterim, yöneticiye dersteki başarıyı görsel olarak sunmaktadır.

Editör kullanıcısı, bu tablolarla sistemin geneli hakkında bilgiye sahip olabilecektir. Editör, sınav sisteminde kayıtlı kurumlarla ilgili sunulan sayısal veriler sayfasında, genelden özele doğru giden bir tabloyla karşılaşır.

## **5.3. Öğretmen**

Öğretmen kullanıcısı, kurum/bölüm dâhilinde ders, konu, soru ekleme/düzenleme ve genel, ders ve konu sınavları hazırlayabilen kullanıcıdır. Editör sistemin en tepesindeki kullanıcı olup, sistemdeki tüm hareketi izleyebilen ve müdahale edebilen kullanıcıdır.

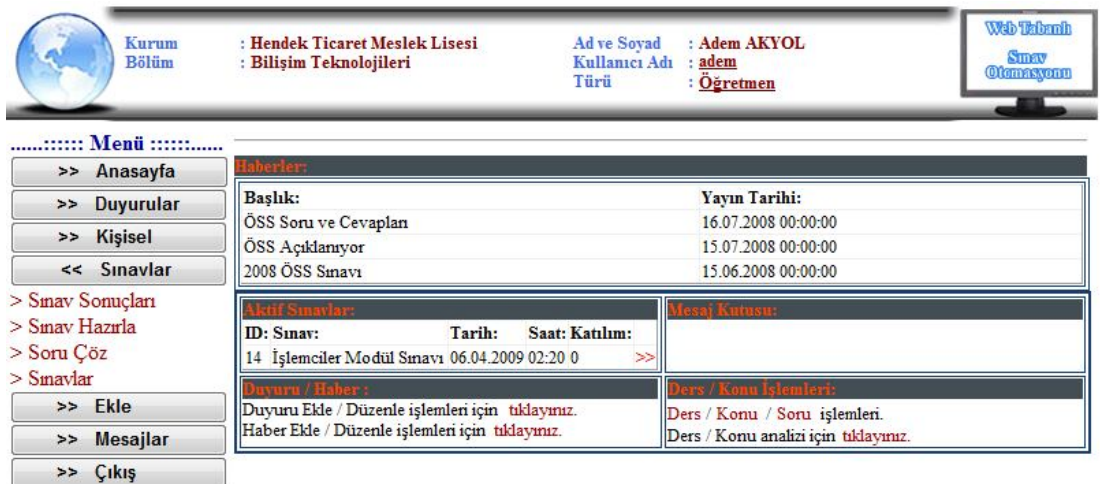

Şekil 5.5. Öğretmen sayfası

Öğretmen kullanıcısının giriş yapmasıyla Şekil 5.5.'deki öğretmen ana sayfası karşısına gelir. Bu sayfanın üst kısmında bulunan profil bilgileri kullanıcının hangi kurum, bölüme dahil olduğunu belirtmektedir. Sayfa içerisindeki duyurular kullanıcının bağlı olduğu kurum ve bölümün duyuruları olup, yöneticilerin mesajları ve sınav duyuruları bu kısımda yayınlanmaktadır. Haberler bölümü tüm sistemdeki kullanıcıları ilgilendiren duyuruların yayınlandığı ve tüm kullanıcıların görebildiği kısımdır.

Sol kısımda bulunan menülerin içerikleri öğretmen kullanıcısına göre şekillenmekte ve bu menü panelini kullanarak diğer sayfalara ulaşabilmektedir.

Duyurular panelinde sistemdeki tüm duyuru, haber ve sistemde en çok sorulan soruları görebileceği sayfaların bağlantıları bulunmaktadır.

Kişisel menü panelinde kullanıcının profil bilgisini düzenleyebileceği, parolasını değiştirebileceği sayfalarla birlikte, kayıtlı olduğu kurum/bölüm temelinde ders, konu ve sınav başarı analizini yapabileceği istatistik sayfasına da bu panelle ulaşabilir.

Sınavlar menü panelini kullanarak sistemde kayıtlı olan sınavlara ve sınav hazırlama formuna ulaşabilir. Ekle menü panelinde bulunan ders, konu ve soru sayfalarına olan bağlantılar ile ekleme, düzeltme işlemlerini yapabildiği menü grubudur.

## **5.3.1. Yeni ders eklenmesi**

Öğretmen kullanıcısı kayıtlı olduğu bölüm altında ders açarak soru bankasını oluşturmaya başlar. Soru bankası hiyerarşik bir yapıya sahiptir. Derslerin altında konular, konuların altında da türlerine göre sorular tutulmaktadır. Soru ekleme işleminin yapılabilmesi için öğretmen ders ve konu açmalıdır. Soruların derslerin altına kayıt edilmesi soruların, sınıflı bir şekilde saklanmasını sağlar.

Ders ekleme aşamasında, dersin kodu ve adı girildikten sonra "Ders Ekle" butonuna basılarak ders kayıt edilir. Ders kodu öğretmen tarafından belirlenmelidir. Belirlenen ders kodunda başka bir dersin sisteme kayıt edilmesi engellenmiştir.

Öğretmenin eklemiş olduğu ders, bölüm ve kurum tablolarına işlenerek bölüm ve kurumdaki sayısal veriler anlık olarak güncellenir. Öğretmen eklemiş olduğu derste tam yetkiye sahiptir. Yönettiği derslerle ilgili sayısal verilere de editör ve kendisi haricindeki hiçbir kullanıcı ulaşamaz. Öğretmen ders altında açmış olduğu konu ve soruları yine bu ekranı kullanarak inceleyebilir.

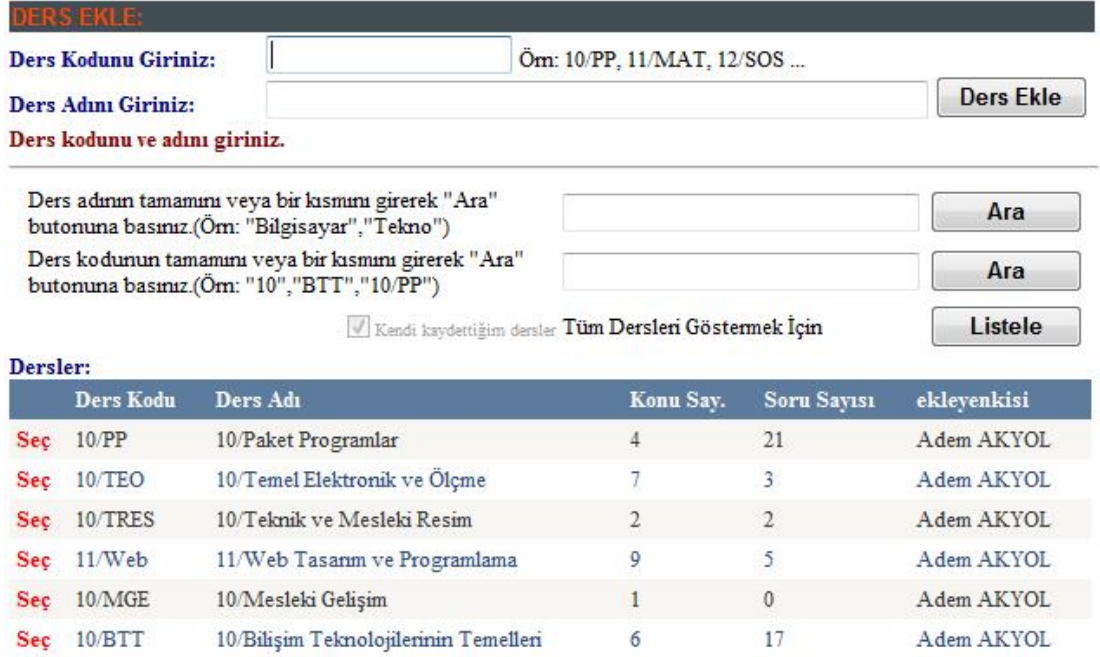

Şekil 5.6. Dersler sayfası

Bölümde kayıtlı olan dersler Şekil 5.6.'deki ders ekle sayfasında yer alan "Dersler" tablosunda listelenir ve bu tabloda o dersle ilgili konu ve soru sayıları gösterilir. Tablo üzerinde bulunan "Seç" linki kullanılarak o dersin sayısal verilerine ulaşılabilir (Şekil 5.7.).

Öğretmen bu sayfa üzerinden dersteki konu ve soru sayısını, kategorilere göre kaç defa çözüldüğü, doğru ve yanlış cevaplanan soru sayılarını tablo halinde kullanıcıya sunmaktadır. Elde edilen verilere göre bu dersteki başarının grafiğini de ekrana bastırmaktadır. Tablo üzerindeki veriler ders altında açılmış konular ve konulara eklenmiş/silinmiş sorulara göre anlık olarak güncellenmektedir.

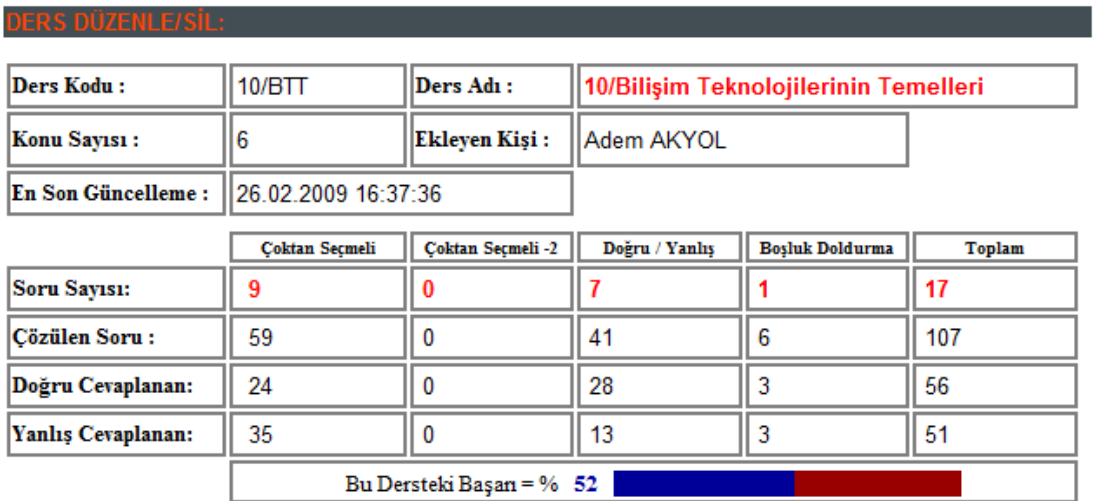

Şekil 5.7. Ders sayısal verileri sayfası

## **5.3.2. Yeni konu eklenmesi**

Öğretmen dersi ekledikten sonra, konu ekleme işlemi gerçekleştirebilir. Konular derslerin alt basamağını oluşturmakta ve soruların sistemli bir şekilde saklanabilmesini sağlamaktadır. Konulara göre girilen sorular, daha sonra sorulara ulaşmada kolaylıktır. Konu oluşturularak, istenilen bir davranışı sınayan soruların bir arada tutulmasıyla, belirli hedefi ölçmek için sınav yapılabilmesi sağlanır. Bu şekilde konular halinde gruplandırılan sorular hakkında daha net bir bilgiye ulaşılabilir.

| U EKLE.      |                                                                                                    |                              |            |                             |                       |                      |
|--------------|----------------------------------------------------------------------------------------------------|------------------------------|------------|-----------------------------|-----------------------|----------------------|
| Ders Adı:    | 10/Bilisim Teknolojilerinin Ti                                                                       |                              | Ders Kodu: | 10/BTT                      | Dersteki Konu Sayısı: | 6                    |
| Konu Adı:    |                                                                                                    |                              |            |                             |                       | Konu Ekle            |
|              | Konu adının tamamını veya bir kısmını girerek "Ara"<br>butonuna basınız.(Örn: "Bilgisayar", "Tekno") |                              |            |                             |                       | Ara                  |
|              | Konu kodunun tamamını veya bir kısmını girerek "Ara"<br>butonuna basınız.(Öm: "10","BTT","10/PP")    |                              |            |                             |                       | Ara                  |
|              |                                                                                                    | V Kendi kaydettiğim konular. |            | Tüm Konuları Göstermek İçin |                       | Listele              |
| Konu<br>Kodu | Konu Adı                                                                                             | <b>Ders</b><br>Kodu          | Ders Adı   |                             | Soru<br><b>Savisi</b> | eklevenkisi          |
| Sec 10/BTT/1 | Bellekler                                                                                            | 10/BTT                       | Temelleri  | 10/Bilişim Teknolojilerinin | $\bf{0}$              | Adem<br><b>AKYOL</b> |
|              |                                                                                                    |                              |            |                             |                       |                      |
| Sec 10/BTT/3 | CPU (Islemciler)                                                                                     | 10/BTT                       | Temelleri  | 10/Bilişim Teknolojilerinin | 3                     | Adem<br><b>AKYOL</b> |

Şekil 5.8. Konu ekle sayfası

Konu ekleme işlemi için öncelikle listeden ders seçilir. Seçilen derse göre Şekil 4.8.'deki gibi konular tablo halinde listelenmektedir. Bu liste kullanılarak istenilen konudaki soru sayısı ve başarısı gibi sayısal verileri görülebilir. Konu adı girildikten sonra "Konu Ekle" butonuna basılır. Sistem ders koduna ve daha önceden eklenmiş konulara göre konu kodunu üretmektedir.

Kayıtlı olan konular sayfada listelenir ve konulardaki soru sayıları gösterilir. Tablo üzerinde bulunan "Seç" linki kullanılarak o konunun sayısal verilerine ulaşılabilir (Şekil 5.9).

Öğretmen bu sayfa üzerinden, konudaki soru sayısını kategorilere göre kaç defa çözüldüğü, doğru ve yanlış cevap sayılarını tablo halinde kullanıcıya sunmaktadır. Elde edilen verilere göre bu dersteki başarının grafiğini de ekrana bastırmaktadır.

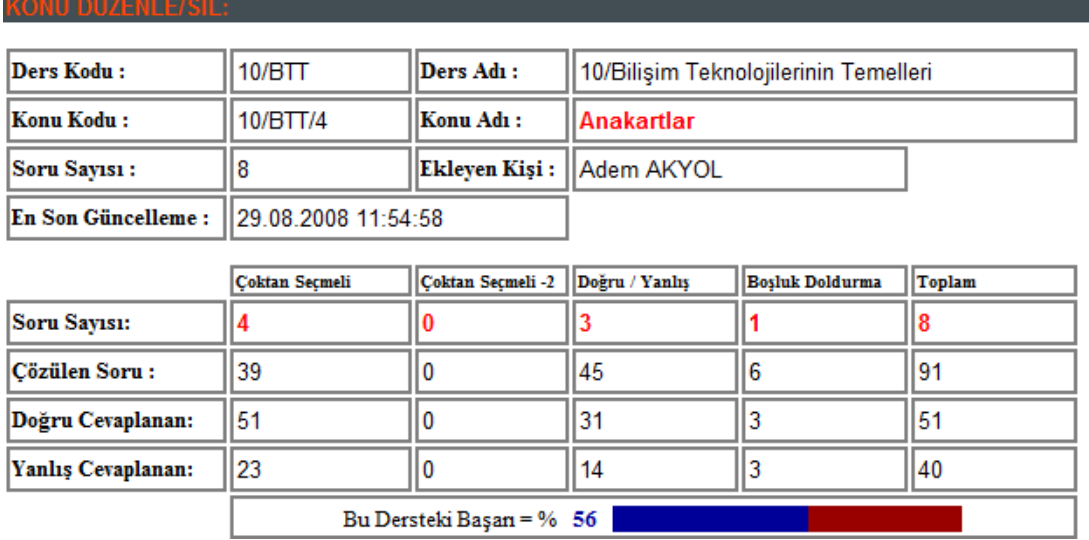

Şekil 5.9. Ders sayısal verileri sayfası

#### **5.3.3. Yeni soru eklenmesi**

Ders ve konu ekleme işlemlerinin ardından, öğretmen soru ekleme işlemini gerçekleştirebilir. Sistem bunun için Şekil 5.10'da gösterilen sayfadan soru türü seçilerek, seçilen soru türüne göre soru ekleme sayfasına yönlendirilir.

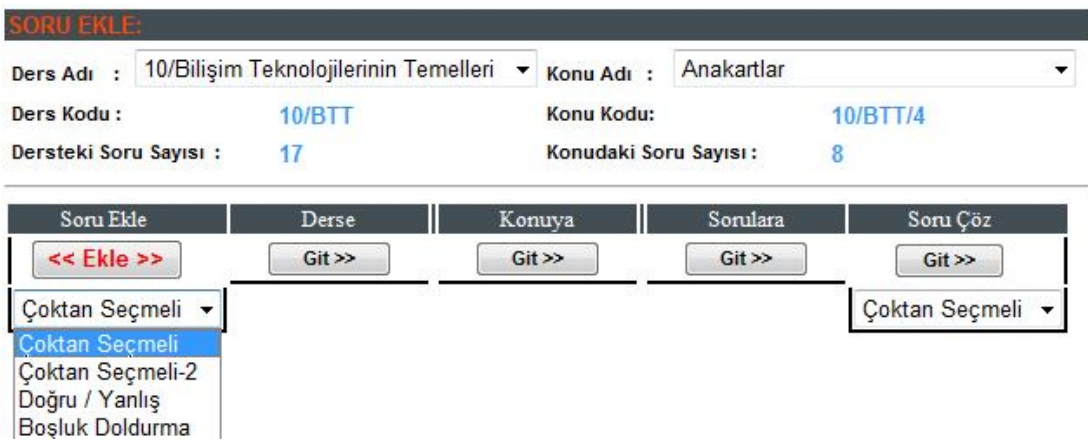

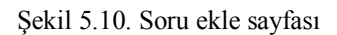

### **5.3.3.1. Çoktan seçmeli sorular**

Çoktan seçmeli sorular, çok sayıdaki cevaplardan yalnızca birinin doğru veya yanlış olduğu soru çeşididir. Günümüzde en yaygın ölçme aracıdır. Hatırlama düzeyinden en yüksek değerlendirme düzeyine kadar ve karmaşık bilgileri ölçebilir.

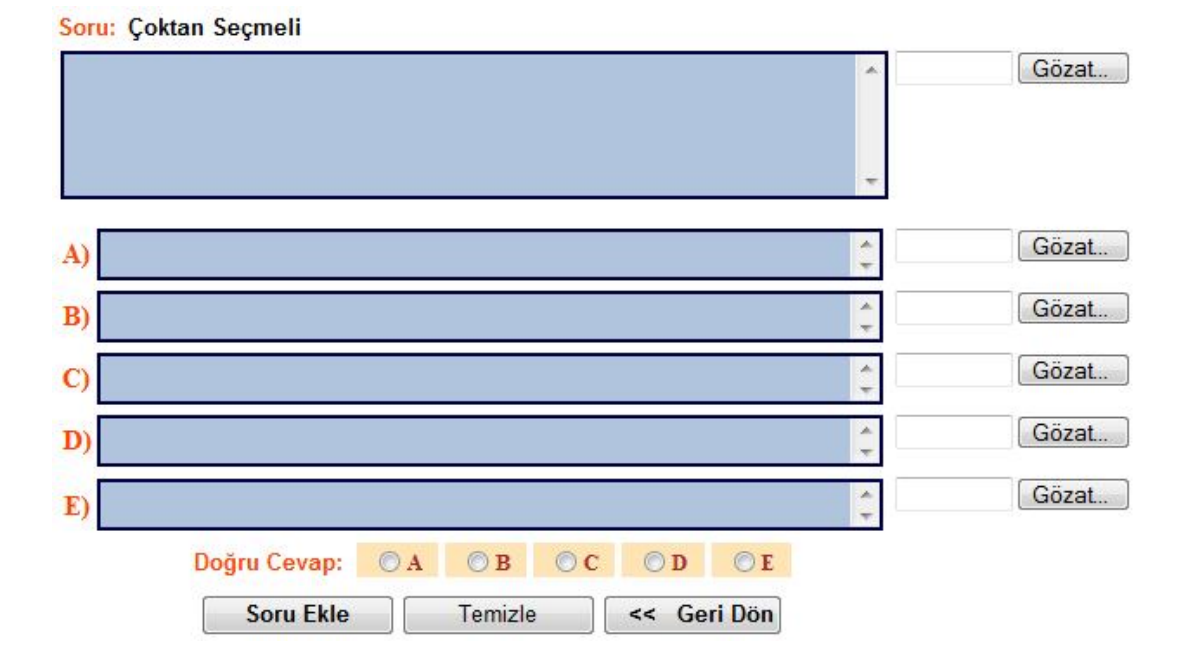

Şekil 5.11. Çoktan seçmeli soru ekleme sayfası

Şekil 5.11'de gösterilen çoktan seçmeli soru ekleme sayfasıdır. Bu sayfa ile seçili olan ders ve konuya soru ekleme işlemi gerçekleştirilir. Soru ve şıklar girildikten

sonra "Soru Ekle" butonuna basılarak soru kayıt edilir. Çoktan seçmeli sorularda, sorulara ve şıklara resim eklenebilmektedir. Soru ve şıkların yanlarında bulunan "Göz at" butonları kullanılarak resim seçilerek resimli sorular hazırlanabilir.

#### **5.3.3.2. Doğru/yanlış sorular**

Kritik bir cümlenin doğru veya yanlış olduğuna karar verme ölçülür. Soruya yalnızca doğru ve yanlış cevabının verildiği bir soru türüdür. Şans faktörü en yüksek ve diğer soru türlerine göre cevaplanması daha kolay olan bir ölçmedir.

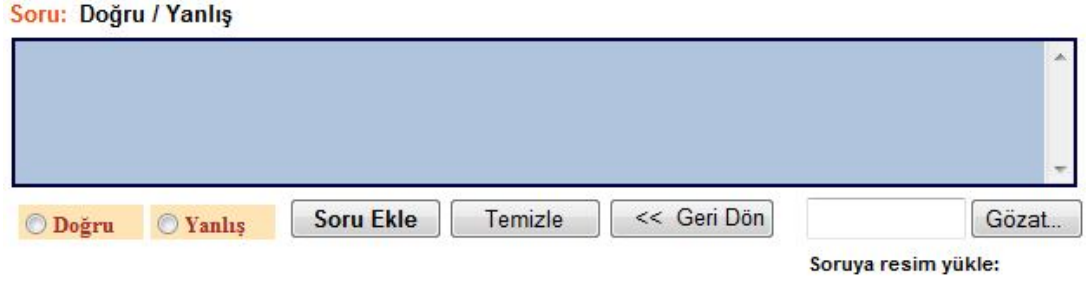

Şekil 5.12. Doğru/Yanlış soru ekleme sayfası

Şekil 5.12'de doğru/yanlış türünde soru ekleme formu gösterilmiştir. Doğru/yanlış türündeki soruları kayıt etmeden önce ders ve konu seçimi yapılır. Soru girilir ve cevap olarak "Doğru", "Yanlış" şıklarından biri seçilerek soru sisteme kayıt edilir. Yine çoktan seçmeli sorularda olduğu gibi doğru/yanlış sorulara da resim yüklenebilir.

## **5.3.3.3. Boşluk doldurmalı sorular**

Düz anlatımlı bir cümlenin içinden önemli bir kavram, bir isim, tarih vs çıkartılır ve öğrencinin bunu hatırlayıp yazması istenir. Boşluk doldurmalı sorular, soru üzerinde boşluk bırakılarak veya soruya cevap aranarak kelime girilmesi istenen soru türleridir.

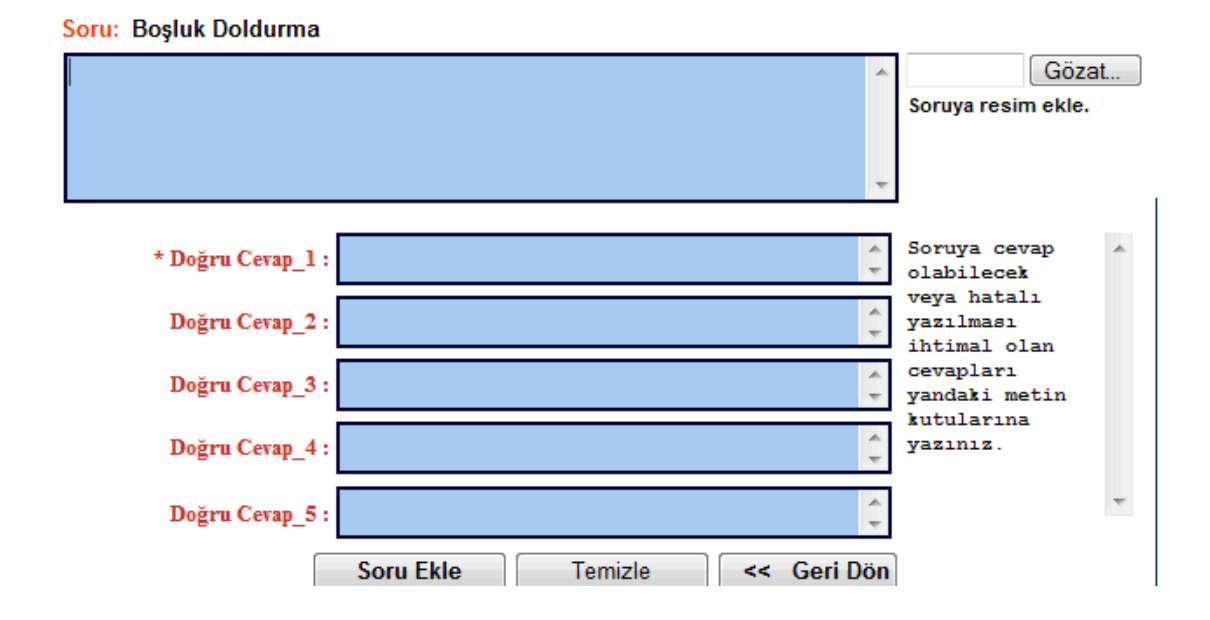

Şekil 5.13. Boşluk doldurmalı soru ekleme sayfası

Bu soruları kayıt ederken soruya cevap olabilecek veya hatalı yazılabilecek cevaplar öğretmen tarafından kayıt edilir. Soru çözülürken bu cevap kutularına girilen cevaplar temel alınarak değerlendirilecektir. Diğer soru türlerinde olduğu gibi bu sorulara da resim eklenebilir.

#### **5.3.4. Sorular**

Şekil 5.14'de öğretmen soruların doğru ve yanlış cevap sayılarıyla birlikte, başarılarını grafiksel olarak görebildiği bir sayfadır. . Soru temelinde yapılacak analiz ile yönetici sorunun ayırt ediciliği hakkında bilgi sahibi olmaktadır. Elde edilen bilgi doğrultusunda soru üzerinde gerekli düzeltmeleri yapabilecektir.

|                                           | SORU DÜZENLE/SİL: |                           |                     |  |  |  |  |  |  |  |
|-------------------------------------------|-------------------|---------------------------|---------------------|--|--|--|--|--|--|--|
| Ders Kodu:                                | $10$ /PP          | Ders Adı:                 | 10/Paket Programlar |  |  |  |  |  |  |  |
| Konu Kodu:                                | 10/PP/1           | Konu Adı:                 | Kelime İşlemciler   |  |  |  |  |  |  |  |
| Soru Kodu :                               | 10/PP/1/5         | Ekleyen Kişi:             | Adem AKYOL          |  |  |  |  |  |  |  |
| Soru Türü :                               | Coktan Secmeli    | Güncelleme:               | 02.02.2009 17:09:25 |  |  |  |  |  |  |  |
| Okun Sayısı:                              | 9                 |                           |                     |  |  |  |  |  |  |  |
| $\vert$ Doğ. Cev. Sayısı : $\vert\vert$ 2 |                   | Bu Sorudaki Başarı = % 22 |                     |  |  |  |  |  |  |  |
| Yan. Cev. Sayısı :    7                   |                   |                           |                     |  |  |  |  |  |  |  |

Şekil 5.14. Soru analiz sayfası

#### **5.3.5 Sınav hazırlanması**

Sınav otomasyonu sayesinde herhangi bir ders içeriğine uygun hazırlanmış soru bankasından istenen sayıda, sürede, v.s kriterlere göre birbirinden farklı onlarca sınav oluşturulabilmektedir. Sistem oluşturulan her sınava farklı bir sınav numarası vermektedir. Aynı sınav numarası ile sınava giriş yapan öğrencilere sınav soruları ve cevapları farklı dizilişlerde sunulmaktadır.

Öğretmen, daha önceden oluşturmuş olduğu soru bankasından soruları seçerek istediği ders veya konuda sınav hazırlayabilir. Bu işlem için sınavın özellikleri sınav hazırlama formuna işlenerek sınav oluşturma işlemi gerçekleştirilir. Sınav hazırlama formu Şekil 4.15'teki gibidir. Öncelikle ders veya konu sınavı seçeneğiyle sınavın kapsamı belirlenir. Öğretmen sınav tarihinin öncesinde sınav hazırlayabilir ve bu sınavı daha sonra yapmak için saklayabilir.

Form ekranında listelenen derslerden sınav yapacağı dersi seçerek o dersteki soruları görür. Eğer ders sınavı yapılacaksa, seçili olan dersteki soru türlerinde bulunan soru sayılarına göre çoktan seçmeli, doğru/yanlış ve boşluk doldurmalı soru sayıları kutulara yazılarak "Ekle" butonuna basılır. Girilen sayılara göre soru bankasından o dersin soruları rastgele seçilerek geçici bir tamponda tutulur.

| Ders Adı:                                                                                 | 10/Paket Programlar |      | Ders Kodu: 10/PP                                                   |                         | $-21$ |  |
|-------------------------------------------------------------------------------------------|---------------------|------|--------------------------------------------------------------------|-------------------------|-------|--|
| Konu Adı:                                                                                 | Kelime İşlemciler   | w    | Konu Kodu:                                                         | ۰                       |       |  |
| Eklemek istediğiniz soru sayısını aşağıdaki kutulara giriniz<br>ve Ekle butonuna basınız. |                     |      | Soru türlerindeki soru sayılarını dikkate alarak giriş<br>yapınız. |                         |       |  |
|                                                                                           |                     |      |                                                                    |                         |       |  |
| Soru Türü                                                                                 | Çoktan Seçmeli      |      | Toplam                                                             | $\frac{1}{21}$          |       |  |
|                                                                                           | Doğru / Yanlış      | : 20 | D.Y.                                                               | $C.S.$ 21<br>$\ddot{0}$ |       |  |

Şekil 5.15. Sınav hazırla sayfası

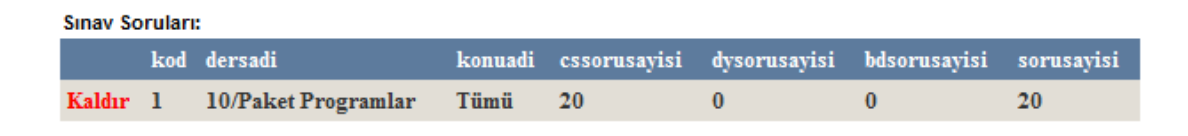

Şekil 5.16. Geçici sınav soruları tablosu

İstenirse yukarıdaki işlem farklı bir ders seçilerek soru ekleme işlemi yapıldığında, birden fazla dersten de soru seçilerek genel bir sınav hazırlanabilir.

| <b>Sinav Sorulari:</b> |  |                                          |         |                                                           |                                   |  |           |  |  |
|------------------------|--|------------------------------------------|---------|-----------------------------------------------------------|-----------------------------------|--|-----------|--|--|
|                        |  | kod dersadi                              |         | konuadi cssorusayisi dysorusayisi bdsorusayisi sorusayisi |                                   |  |           |  |  |
|                        |  | Kaldır 1 10/Paket Programlar             | Tümü 20 |                                                           |                                   |  | <b>20</b> |  |  |
| Kaldır 2               |  | 10/Bilişim Teknolojilerinin<br>Temelleri | Tümü 5  |                                                           | <b>Contract Contract Contract</b> |  |           |  |  |

Şekil 5.17. Geçici genel sınav soruları tablosu

Konu sınavı yapılmak istenildiğinde, ders seçiminin ardından o dersin altında açılmış olan konulardan seçim yapılır. Seçilen konunun soru bankasında ki soru rezervine göre çoktan seçmeli, doğru/yanlış ve boşluk doldurmalı kategorilerinde sorular kutulara işlenerek "Ekle" butonuna basılır. Eklenen sorular bir tamponda tutulurlar.

| Ders Adı: | 10/Paket Programlar       | w                                                            | Ders Kodu: 10/PP |                                | $-21$                                                  |
|-----------|---------------------------|--------------------------------------------------------------|------------------|--------------------------------|--------------------------------------------------------|
| Konu Adı: | Kelime İşlemciler<br>▼    |                                                              | Konu Kodu:       | $10$ /PP/1                     | $-12$                                                  |
|           |                           | Eklemek istediğiniz soru sayısını aşağıdaki kutulara giriniz |                  |                                | Soru türlerindeki soru sayılarını dikkate alarak giriş |
|           | ve Ekle butonuna basınız. |                                                              | yapınız.         |                                |                                                        |
| Soru Türü | Çoktan Seçmeli            | : 10                                                         | Toplam           | $\therefore$ 12<br>$C.S.$ : 12 |                                                        |
|           | Doğru / Yanlış            |                                                              | DX: 0            |                                |                                                        |

**Sinay Sorulari:** 

Şekil 5.18. Konu sınavı hazırla sayfası

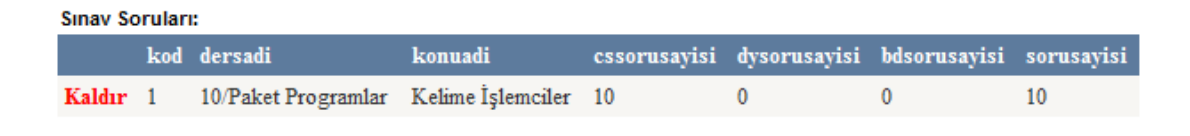

Şekil 5.19. Geçici sınav soruları tablosu

İsteğe bağlı olarak farklı bir konu seçilerek yukarıdaki işlem tekrarlanır ve sınava farklı konularında soruları eklenebilir.

|                     | <b>Sinav Sorulari:</b> |                        |                                  |    |  |                                                   |  |  |  |  |
|---------------------|------------------------|------------------------|----------------------------------|----|--|---------------------------------------------------|--|--|--|--|
|                     |                        | kod dersadi            | konuadi                          |    |  | cssorusayisi dysorusayisi bdsorusayisi sorusayisi |  |  |  |  |
| Kaldır 1            |                        | 10/Paket<br>Programlar | Kelime Islemciler                | 10 |  |                                                   |  |  |  |  |
| Kaldır <sub>2</sub> |                        | 10/Paket<br>Programlar | Elektronik Tablolama<br>Programi |    |  |                                                   |  |  |  |  |

Şekil 5.20. Geçici genel sınav soruları tablosu

Tamponda tutulan sorulardan istenilen ders veya konunun sorular "Kaldır" linki ile tampondan çıkarılır.

Yukarıdaki işlemlerden sonra sınavın adı, süresi ve tarih bilgisi forma işlenerek sınav oluşturulur. Sınavdaki soru başına 1 dakikalık süre verilerek sınav süresi hesaplatılmıştır. İstenirse sınav başlatılmadan süresi değiştirilebilmektedir. Soru sayıları daha önceden tampona eklenmiş olan soru sayılarına göre sistem tarafından forma işlenir. Sınavın tarihi için sağ tarafta bulunan takvim kullanılarak sınav günü belirlenerek formdaki veriler tamamlanır.

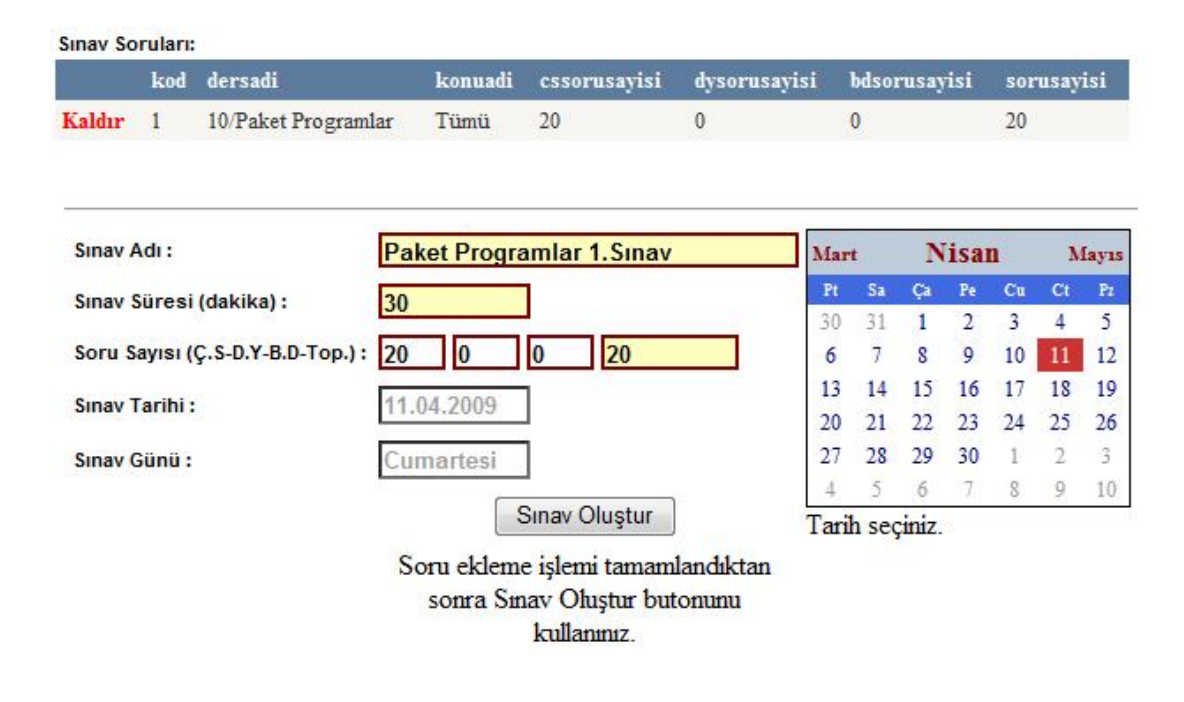

Şekil 5.21. Sınav oluşturma sayfası

Bilgiler forma işlendikten sonra "Sınav Oluştur" butonu kullanılarak sınav hazırlama işlemi sonlanır. Oluşturulan sınavlar "Sınavlar" sayfasında başlatılmak üzere beklemededir.

|                       | <b>SINAVLAR:</b>     |                            |                        |                              |                      |                      |   |           |  |  |
|-----------------------|----------------------|----------------------------|------------------------|------------------------------|----------------------|----------------------|---|-----------|--|--|
| Beklemedeki Sınavlar: |                      |                            |                        |                              |                      |                      |   |           |  |  |
|                       | <b>Sinav</b><br>Kodu | Sinav Adı                  | <b>Sinav</b><br>Tarihi | <b>Sinav</b><br><b>Saati</b> | <b>Sinav</b><br>Günü | Sınav Sahibi Katılım |   | Durum     |  |  |
| Sec                   | 16                   | Paket Programlar<br>1.Smay | 11.04.2009             | 00:00                        | Cumartesi            | Adem<br><b>AKYOL</b> | 0 | Beklemede |  |  |

Şekil 5.22. Beklemedeki sınavlar tablosu

Seçilen sınavın soruları bu ekranda görüntülenir. Öğretmen beklemedeki sınavların ismi, tarihi, saati ve süresinde değişiklikler yapabilir veya sınavı iptal edebilir. Beklemede bulunan sınavlar öğrenciler tarafından görülmemektedir.

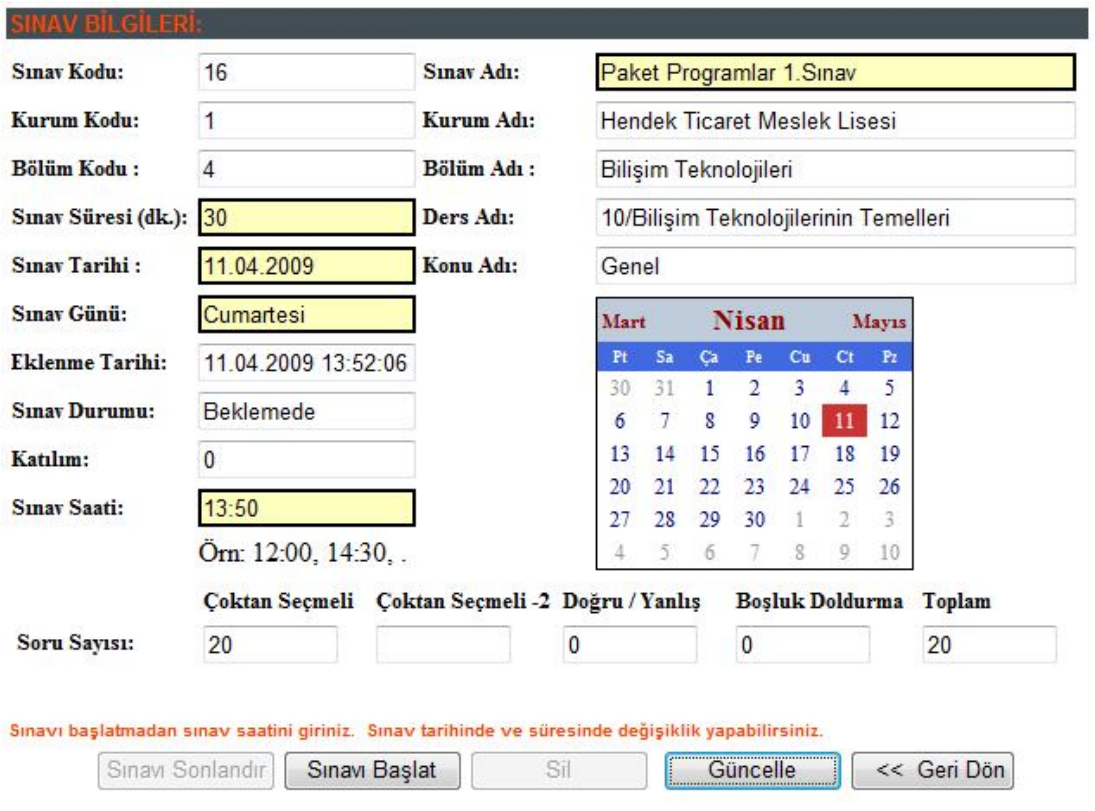

Sekil 5.23. Sınav düzenleme savfası

Şekil 5.23'deki sayfada sınavın özellikleri, soruları gösterilmektedir. Öğretmen, sınavı başlatmadan önce tarih, saat ve sınavın süresi gibi form üzerinde belirlenmiş alanlarda güncelleme yapabilir. Sınavın tarih ve saatini güncelledikten sonra, "Sınavı Başlat" komutuyla sınav başlatılır. Sınav mail yollanarak ve öğrencilerin ana sayfasında duyurular bölümüne eklenerek öğrencinin sınavdan haberdar olması sağlanır. Öğrenciler sınav günü ve saati geldiğinde sınava giriş yapabilirler.

Başlatılan sınavlar aktif sınav olarak listelenmektedir. Öğretmen "Sınavlar" sayfasını kullanarak aktif sınavları görebilir. Aktif sınava olan katılım, katılımcıların net durumları izlenebilmektedir. Sınav süresi dolduğunda öğretmen bu ekranı kullanarak sınavı sonlandırarak öğrencilerin sınav sonuçlarını görüntüleyebilir. Öğrenciler bu aşamadan sonra sınavda cevaplandırdıkları soruların ayrıntılı analizini yapabilmektedir.

Sonlandırılan sınavlar sonuçlanmış sınavlar listesine aktarılacaktır. Sonuçlanmış sınavların sorularının başarı analizleri yapılabilmektedir.

Sınav sonlandırıldığında katılımcıların sınav bilgileri şekil 4.24'deki gibi net sayısına göre sıralanacaktır. Katılımcıların doğru, yanlış cevaplandırdıkları ve boş geçtikleri soru sayıları verilmiştir. Bu sayılara göre net ve 100 üzerinden notları hesaplanmıştır.

Liste net sayısına göre azalan sıralamayla sıralanmıştır. Kullanıcı süresi bitmeden sınavı kendi isteğiyle bitirebilmektedir. Bitirilen sınavdaki doğru,yanlış,boş,net ve 100 üzerinden notu ekrana bastırılır. Sınavını kendisi sonlandıran öğrenciler için işareti kullanılmıştır. Sınav esnasında problem yaşayarak süre içerisinde sınavını  $sonlandıramayan *öğrenciler isareti ile gösterilmiştir*. Internet *bağlantısı*$ problemiyle sınavını bitiremeyen öğrencinin çözmüş olduğu sorular değerlendirilir ve bu öğrenciler öğretmenin sınav sonucu ekranında belirtilir.

| <b>W BILGILERI.</b>        |                                                 |                   |                 |                          |              |       |     |           |
|----------------------------|-------------------------------------------------|-------------------|-----------------|--------------------------|--------------|-------|-----|-----------|
| Sinav Kodu:                | 16                                              |                   | Sinav Adı:      | Paket Programlar 1.Sinav |              |       |     |           |
| Ders Adı:                  | 10/Bilisim Teknolojilerinin Temelleri Konu Adı: |                   | Genel           |                          |              |       |     |           |
| <b>Sinav Tarihi:</b>       | 11 04 2009                                      | 4<br>Katılım:     | Soru Savisi: 20 | - 8<br>Ort. Net:         |              |       |     |           |
|                            |                                                 |                   |                 |                          |              |       |     |           |
| Ad ve Soyad                | $\mathbf{m}$                                    | <b>Sinav Kodu</b> | Doğru           | Yanlıs                   | <b>Bos</b>   | Net   | Not |           |
| <b>Erol SULU</b>           | ogrenci5                                        | 16                | 13              | 7                        | $\mathbf{0}$ | 11.25 | 65  | $\bullet$ |
|                            |                                                 |                   |                 |                          |              |       |     |           |
|                            | ogrenci2                                        | 16                | 11              | 9                        | $\mathbf{0}$ | 8,75  | 55  | c         |
| Oya BASARIR<br>Ahmet CANAN | ogrenci3                                        | 16                | 10              | 9                        | $\mathbf{1}$ | 7,75  | 50  |           |

Şekil 5.24. Sınav sonuçları sayfası

Öğretmen sonuçlanmış sınav ekranında katılımcıların vermiş oldukları cevaplara göre soruların başarı analizlerini görebilmektedir.

| Soru<br>Kodu | <b>Soru</b>                                                                                       |                   | Soru Türü   Basarı (%) |
|--------------|---------------------------------------------------------------------------------------------------|-------------------|------------------------|
| 10/PP/1/7    | Belgeyi değişik bir isimle saklamak için aşağıdaki şıklardan hangisi<br>kullanılır?               | Coktan<br>Seçmeli | 75                     |
| 10/PP/1/1    | Aşağıdakilerden hangisi Ms Office Word programı menü araç<br>çubuğunda yoktur?                    | Coktan<br>Secmeli | 25                     |
| 10/PP/1/5    | Word programında eklemek veya çıkarmak istediğimiz araç çubukları<br>için hangi menüyü kullanınz? | Coktan<br>Seçmeli | 50                     |
| 10/PP/2/4    | Asağıdaki seçeneklerden hangisinde hücre adresi doğru olarak<br>vazılmıştır?                      | Coktan<br>Secmeli | 100                    |

Şekil 5.25. Sınav soruları başarı tablosu

## **5.4. Öğrenci Sayfası**

| Kurum<br><b>Bölüm</b>                | : Hendek Ticaret Meslek Lisesi<br>: Bilisim Teknolojileri                  | <b>Adve Sovad</b><br>$:$ Ali SU<br>Kullanıcı Adı<br>: ogrencil<br>Türü<br>: Oğrenci                                                                   | With Taibanih<br>Smay<br><b>Ofomassonu</b> |
|--------------------------------------|----------------------------------------------------------------------------|----------------------------------------------------------------------------------------------------|--------------------------------------------|
| .:::::: Menii ::::::<br><< Anasayfa  | Duvurular:                                                                 |                                                                                                    |                                            |
| $> A$ nasayfa                        | Baslık:                                                                    | icerik                                                                                                    | Yavın Tarihi:                              |
| > Kurum Bilgisi<br>> Sayısal Veriler | SINAV: Paket<br>Sec Programlar 1.Smav                                      | 11.04.2009 / Cumartesi günü saat 13:50 de 10/Bilişim Teknolojilerinin<br>Temelleri dersi Paket Programlar 1.Sınav sınavı yapılacaktır. Bilgilerinize. | 11 04 2009<br>13:59:35                     |
| $>$ İletişim $\overline{I}$ çin      | SINAV: Paket<br>${\bf \color{red}{\text{Seq}} \, \over \text{Programlar}}$ | 06.04.2009 / Pazartesi günü saat 02:00 de 10/Paket Programlar dersi Paket<br>Programlar sınavı yapılacaktır. Bilgilerinize.                           | 06 04 2009<br>02:01:23                     |
| <b>Duyurular</b><br>$\geq$           | SINAV: Paket                                                               | 06.04.2009 / Pazartesi günü saat 02:00 de 10/Paket Programlar dersi Paket                                                                             | 06 04 2009                                 |
| >> Kisisel                           | Sec<br>Programlar                                                          | Programlar sınavı yapılacaktır. Bilgilerinize.                                                                                                    | 02:00:32                                   |
| << Sınavlar                          | 1234                                                                       |                                                                                                    |                                            |
| $>$ Smaylar<br>$>$ Sinav Sonuçları   | Haberler:                                                                  |                                                                                                    |                                            |
| $>$ Soru Çöz                         | Baslık:                                                                    | Yavın Tarihi:                                                                                                    |                                            |
| >> Ekle                              | ÖSS Soru ve Cevaplan                                                       | 16.07.2008.00:00:00                                                                                                    |                                            |
| >> Mesajlar                          | ÖSS Açıklanıyor                                                            | 15.07.2008 00:00:00                                                                                                    |                                            |
|                                      | 2008 ÖSS Smavi                                                             | 15.06.2008 00:00:00                                                                                                    |                                            |
| $\gg$ Cikis                          |                                                                            |                                                                                                    |                                            |

Şekil 5.26. Öğrenci sayfası

Öğrenci kullanıcısının giriş yapmasıyla şekil 4.26'daki gibi öğrenci ana sayfası karşısına gelir. Bu sayfanın üst kısmında bulunan profil bilgileri öğrencinin hangi kurum, bölüme dahil olduğunu belirtmektedir. Sayfa içerisindeki duyurular kullanıcının bağlı olduğu kurum ve bölümün duyuruları olup, yöneticilerin mesajları ve sınav duyuruları bu kısımda yayınlanmaktadır. Haberler bölümü tüm sistemdeki kullanıcıları ilgilendiren duyuruların yayınlandığı ve tüm kullanıcıların görebildiği kısımdır.

Sol kısımda bulunan menülerin içerikleri öğretmen kullanıcısına göre şekillenmekte ve bu menü panelini kullanarak diğer sayfalara ulaşabilmektedir.

Duyurular panelinde sistemdeki tüm duyuru, haber ve sistemde en çok sorulan soruları görebileceği sayfaların bağlantıları bulunmaktadır.

Kişisel menü panelinde kullanıcının profil bilgisini düzenleyebileceği, parolasını değiştirebileceği sayfalarla birlikte, kayıtlı olduğu kurum/bölüm temelinde ders, konu ve sınav başarı analizini yapabileceği istatistik sayfasına da bu panelle ulaşabilir.

Sınavlar menü panelini kullanarak sistemde kayıtlı olan sınavlara ulaşabilir.

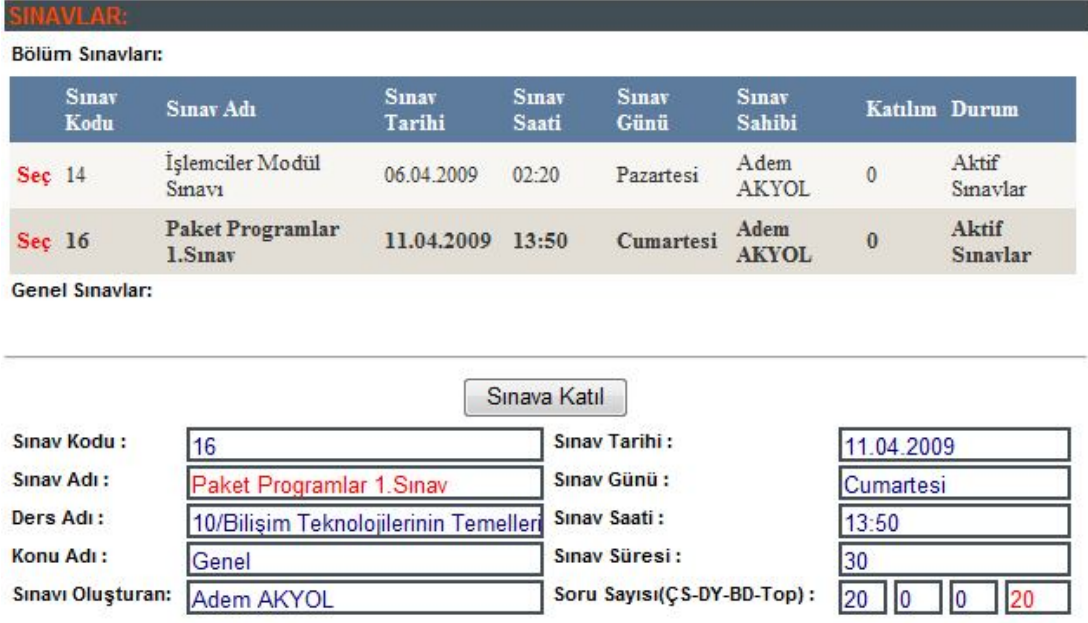

#### **5.4.1. Aktif sınavlar**

Şekil 5.27. Öğrenci aktif sınavlar tablosu

Ders yöneticileri tarafından hazırlanan sınavlar, öğrenci kullanıcısının "Sınavlar" sayfasında listelenmektedir. Öğrenci aktif olan sınavla ilgili bilgilere bu sayfayı kullanarak ulaşır. Seçili olan sınavın tarih ve saati geldiğinde "Sınava Katıl" butonu kullanılarak sınav başlatılabilmektedir.

Kullanıcı sınava dâhil olduğunda öğrenciye göre yeni bir sınav tablosu oluşturulmuş olur. Bu tablodaki sorular ve şıklar her öğrenciye göre faklı bir dizilimle gösterilir. Kullanıcı sınava katıldığı anda bu dizilim oluşturulur ve öğrenci sınavdan çıkıp tekrar giriş yapsa bile bu dizilim değişmez.

Sınavını bitirmiş bir öğrenci sınava tekrar giriş yapamaz. Sınavın değerlendirmesini doğru,yanlış,boş net sayıları ve sınav notu şeklinde görür. Ayrıntılı analiz sınav süresi sonunda öğretmenin sınavı değerlendirdikten sonra yayınlanır. Doğru ve yanlış yaptığı soruların analizinin sınavını bitiren bir öğrenci tarafından yapılması, sınavını bitirmemiş bir öğrenciye kopya bilgi verebileceğinden dolayı saklı tutulmuştur.

## **5.4.2. Sınav ekranı**

Online sınavlarda sınav süresi otomatik tutularak sınav ekranında gösterilmektedir. Süre bitiminde testlerde test bitmekte ve sistem yanıtlamaya izin vermemektedir. Sınav ekranında bir soru görüntülenir ve bu ekran soru çoktan seçmeli, doğru/yanlış ve boşluk doldurmalı sorulara göre şekillenir. Çoktan seçmeli sorularda tek bir doğru veya yanlış cevap aranır. Doğru/yanlış soru tipinde iki seçenekten biri doğru cevap olan soru tipidir. Boşluk doldurmalı sorularda girilecek kelime, doğru cevabın alternatifleri veya hatalı cevapları olabilir. Sistem boşluk doldurmalı sorunun yönetici tarafından eklenen doğru cevaplarının hepsini kullanarak doğruluğunu tespit eder.

Öğrenci sınava katıldığı andan itibaren sınav bitiş saatine kadar sınav sorularını yanıtlama hakkı verir. Sınav bitiş saati geldiğinde sınav sistem tarafından sonlandırılır.

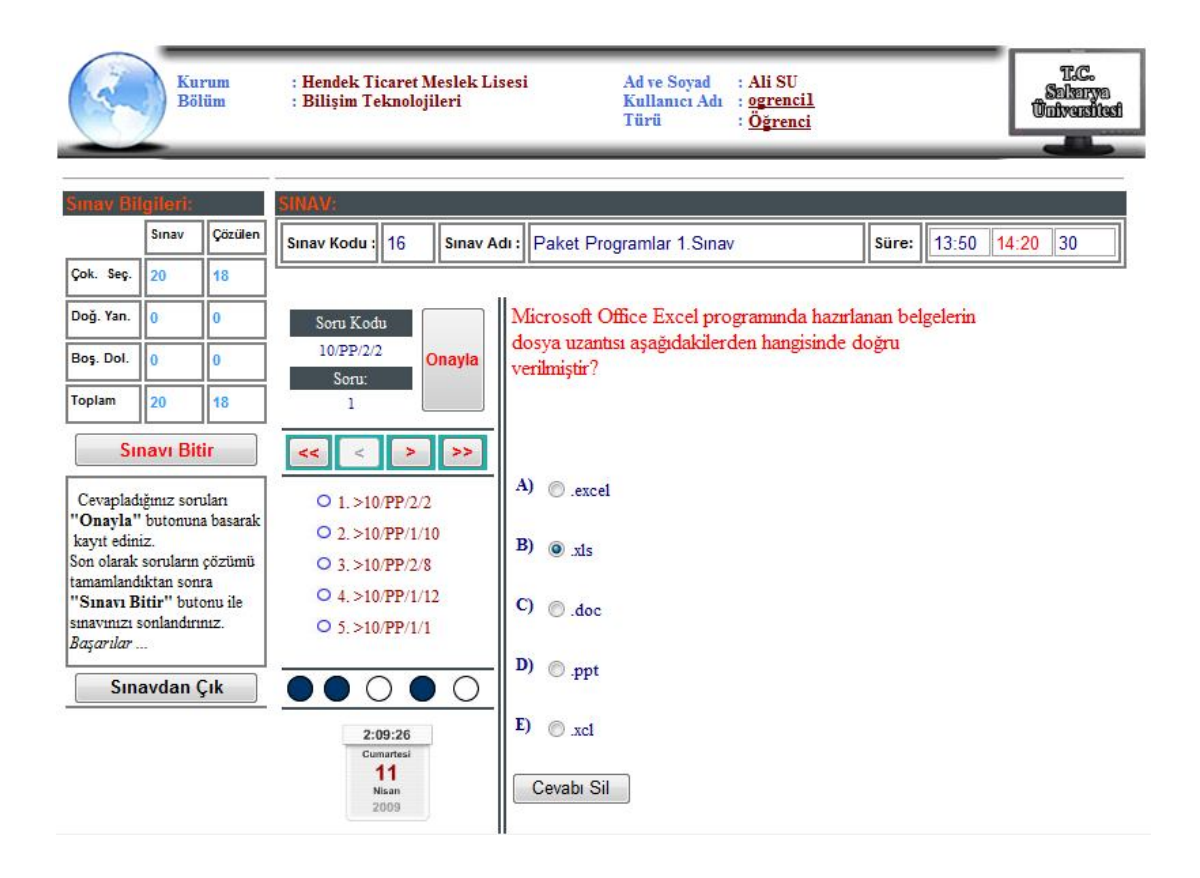

Şekil 5.28. Sınav sayfası

Öğrenci sorunun cevabını işaretledikten sonra "Onayla" butonunu kullanarak cevabı kayıt eder. Onayla butonuna basıldığında şıklardan biri seçilmiş ise kayıt edilir ve bir sonraki soruya geçilir. Eğer cevaplanmadan "Onayla" 'ya basılırsa bir sonraki soruya geçilir.

Çözülen soruların cevapları değiştirilmek istenildiğinde yeni cevap şıkkı işaretlenir ve onayla butonuna basılır. Cevap silinmek isteniyorsa, çözülmüş sorunun altında aktif olan "Cevabı Sil" butonuna basılır ve soru boş geçilmiş olur. Online sınav ekranında kullanıcı istediği soruya kolayca geri dönebilmekte ve boş bıraktığı soruları görebilmektedir.

Cevaplandırılan sorular soru 5'erli olarak listelenen soruların alt kısmında işaretli olarak gösterilir. Soru listesi kullanılarak istenilen soruya geçiş yapılabilir. Sorular 5'erli gruplar halinde görüntülenmiş ve üstte bulunan ilk(<<)-önceki(<)-sonraki(>) son (>>) butonları ile diğer gruplara geçiş yapılabilir. Sınav ekranında br soru görüntülenir ve bu soru çözüldüğünde kayıt altına alınır. Bu sorunun kayıt altına

alınması olabilecek internet bağlantısı problemlerinde çözülen sorunun sınavı bitirmemiş olsa bile cevaplanmış olduğunu gösterir. Soru listesindeki sorular seçilerek de istenilen soruya geçiş yapılabilir.

Sınav süresinde sınavdan çıkan kullanıcı, bilgilerini kaybetmeden kaldığı yerden devam edebilmektedir. Sınavdan çıkmak istenildiğinde "Sınavdan Çık" butonu kullanılarak çıkış yapılabilir. Sınavdan çıkan öğrenci henüz süre bitmemiş veya sınavını bitirmemişse sınava tekrar giriş yapabilir. Sınavını süre bitmeden bitiren bir öğrenci "Sınavı Bitir" butonunu kullanarak sınavı sonlandırır ve sınav sonucunu bir ekran aracılığıyla görür.

Sınav süresinde sınavını tamamlayamayan ve soru çözmeye devam eden öğrenci, cevaplandırdığı son soruyu onaylama kısmında sınavı sonlanacaktır. Bu şekilde sınavı sonlanan öğrenciler, sınavını kendisi bitiren öğrencilerle aynı şekilde değerlendirilirler ve sınav sonuçlarını ekranda görürler.

Sınav olurken bağlantı problemi yaşayan öğrenciler süre henüz tamamlanmamışsa sınava tekrar giriş yaparak sınava devam edebilirler. Süresi biten sınava öğrenci giriş yapamayacağından dolayı bu öğrenciler sınavını bitiremeyeceklerdir. Bu öğrenciler öğretmen sınavı sonlandırdığında sınav sonuçlarını görebilirler. Bu şekilde sınavını sonlandıramayan öğrenciler öğretmen ekranında işaretlenerek belirtilirler.

Sınav bilgileri bölümünde sınavla ilgili soru türlerine göre kaç soru olduğu ve soru türlerinde katılımcının çözdüğü soru sayılarını verir.

Sınav süresi dolmadan sınavını bitiren öğrenciler sonuç ekranında, öğretmen sınavı sonlandırana kadar doğru, yanlış, boş, not, net ve ortalama net gibi sayısal verileri izleyebilirler.

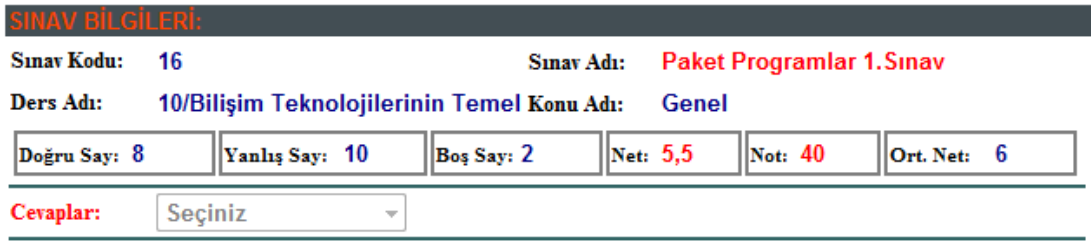

Smav sorularının analizleri sınav sonlandığında gösterilecektir.

Şekil 5.29. Öğrenci sınav sonuç sayfası

Öğrenciler, sınavın analizini öğretmen sınavı sonlandırdığında doğru, yanlış ve boş sorularını sınav sonuç ekranı ile ayrıntılı bir şekilde görüntüleyebilirler.

Ayrıntılı olarak sınavın analizi aşağıdaki şekilde verilmiştir. Soru, cevap ve öğrencini soruya vermiş olduğu cevap şeklinde bir form ekranı ile sınavda yaptığı doğru, yanlış sorularını izleyebilir ve geri dönüt alabilir.

|           | IAV BÍLGILERÍ.                 |                                                                                                    |                   |                                   |                           |                                                        |   |
|-----------|--------------------------------|----------------------------------------------------------------------------------------------------|-------------------|-----------------------------------|---------------------------|--------------------------------------------------------|---|
|           | Sinav Kodu:<br>16<br>Ders Adı: | 10/Paket Programlar                                                                                                    |                   | Sinav Adı:<br>Genel<br>Konu Adı:  | Paket Programlar 1. Sinav |                                                        |   |
|           | Yanlış Say: 10<br>Doğru Say: 8 |                                                                                                    | Bos Say: 2        | Net: 5.5                          | Not: 40                   | Ort. Net:                                              | 8 |
| Cevaplar: | Tümü                           |                                                                                                    |                   |                                   |                           |                                                        |   |
|           | S.N. Soru                      |                                                                                                    | Soru<br>Türü      | Doğru Cevap                       | Cevap                     |                                                        |   |
| ï         | verilmiştir?                   | Microsoft Office Excel programında<br>hazırlanan belgelerin dosya uzantısı<br>aşağıdakilerden hangisinde doğru          | Coktan<br>Seçmeli | x1s                               | $x$ $s$                   |                                                        |   |
| 2         | Bir belgedeki sayfaların       | numaralandırılması aşamasında<br>aşağıdakilerden hangisi yapılamaz?                                                     | Coktan<br>Secmeli | Her resim için bir numara<br>venr |                           | Numaranın sayfa<br>altbilgisi konumu<br>tanımlanabilir |   |
| 3         |                                | Seçili olan hücrenin sağ alt köşesinden<br>(kulp) fare + olduğunda sürüklenirse<br>aşağıdakilerden hangisi gerçekleşir? | Coktan<br>Seçmeli | Kopyalama                         | Yok                       |                                                        |   |

Şekil 5.30. Sınav sonuçları soru analiz sayfası

#### **5.4.3. Alıştırma soruları**

Öğrenciler sınav haricinde bölümlerinde ders ve konu seçimi yaparak alıştırma soruları çözerek kendilerini sınava hazırlayabilmektedirler. Öğrencinin çözmüş olduğu alıştırma soruları öğrencinin ve dersin başarı grafiğinde etkilidir.

Alıştırma soruları sınav ara yüzüne benzer bir ekranda çözülmekte ve çözülen sorunun doğru/yanlış cevap olduğu çözümün ardından ekrana bastırılmaktadır.

Alıştırma sorusu çözmeden önce ders, konu ve soru türü seçilerek soru çözme sayfasına geçiş yapılabilir.

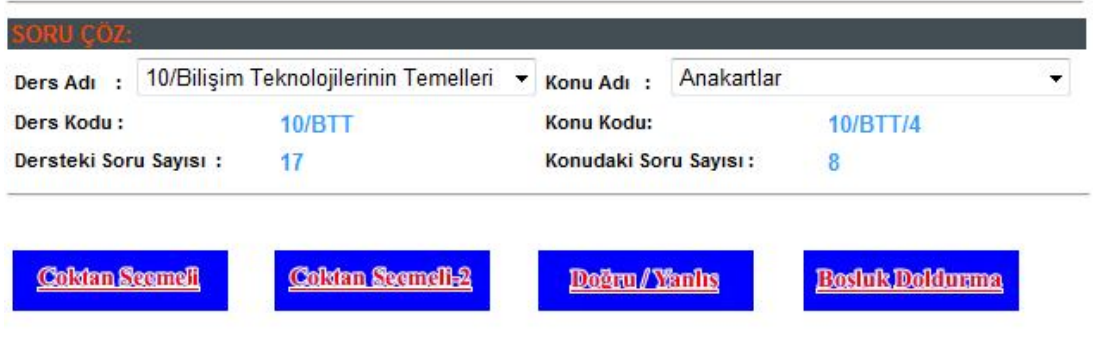

Şekil 5.31. Alıştırma soruları sayfası

## **5.4.3.1. Çoktan seçmeli soru çözme ekranı**

Şekil 5.32'de çoktan seçmeli soru çözme ekranı gösterilmiştir. Sorular ders ve konulara göre ekrana bastırılarak alıştırma sorusu çözmek için kullanılan bir ara yüzdür. Sorulara (şekil 5.32) ve şıklara (şekil 5.33) resim eklenebilir. Bu tür sorularda farenin imleci ile resmin üzerine gelindiğinde resim büyütülerek ekrana bastırılır.

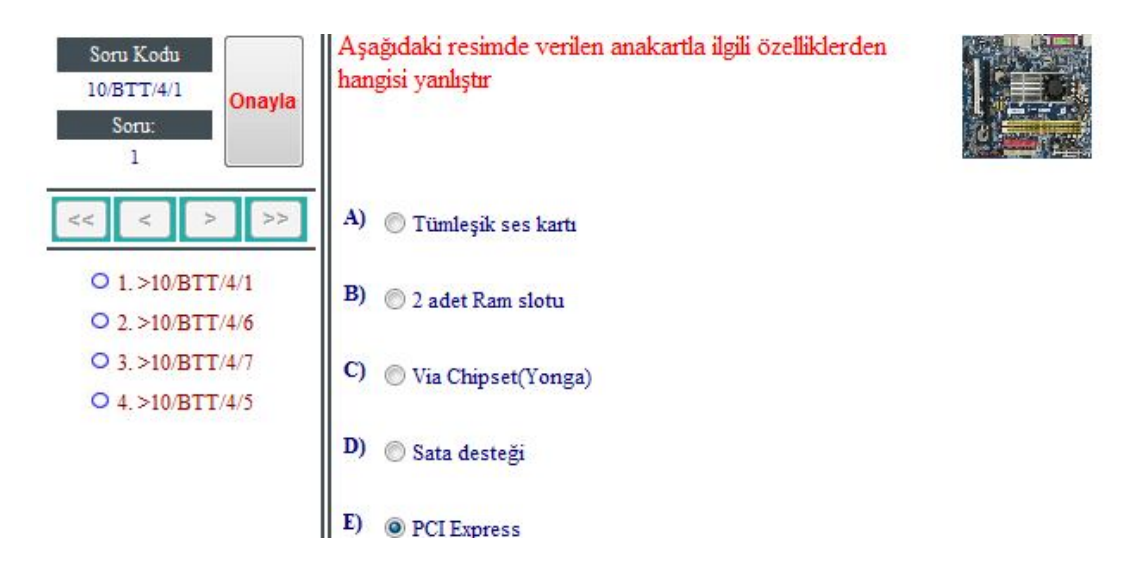

Şekil 5.32. Çoktan seçmeli resimli soru örneği

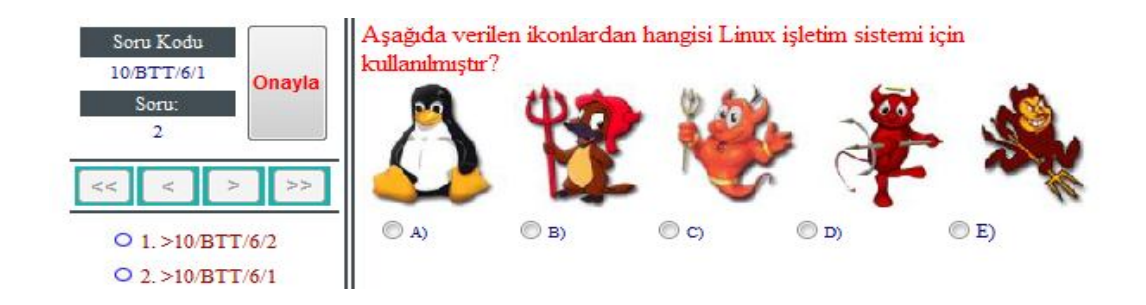

Şekil 5.33. Çoktan seçmeli soru örneği

## **5.4.3.2. Doğru/yanlış soru çözme ekranı**

Şekil 5.34'de doğru/yanlış soru türünde soru çözme ekranı gösterilmiştir. Sorular ders ve konulara göre ekrana bastırılarak alıştırma sorusu çözmek için kullanılan bir ara yüzdür.

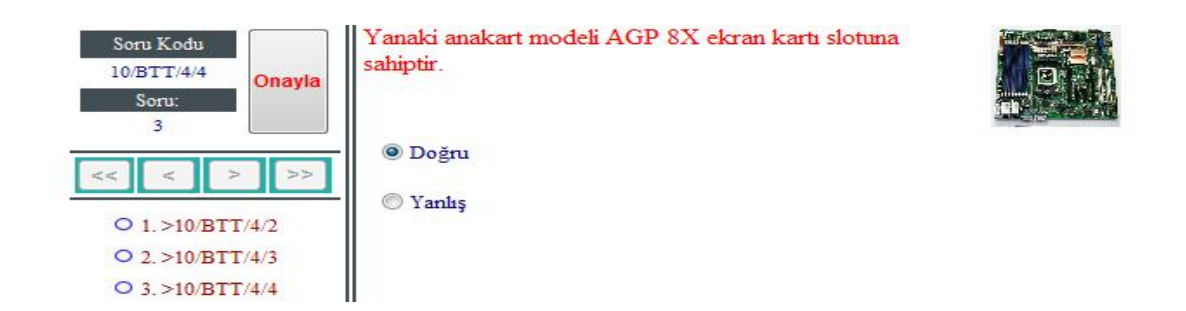

Şekil 5.34. Doğru/yanlış soru örneği

#### **5.4.3.3. Boşluk doldurmalı soru çözülmesi**

Şekil 5.35'de boşluk/doldurmalı soru türünde soru çözme ekranı gösterilmiştir. Sorular ders ve konulara göre ekrana bastırılarak alıştırma sorusu çözmek için kullanılan bir ara yüzdür. Yine bu türdeki sorulara şekil 5.34'deki gibi resim eklenebilir.

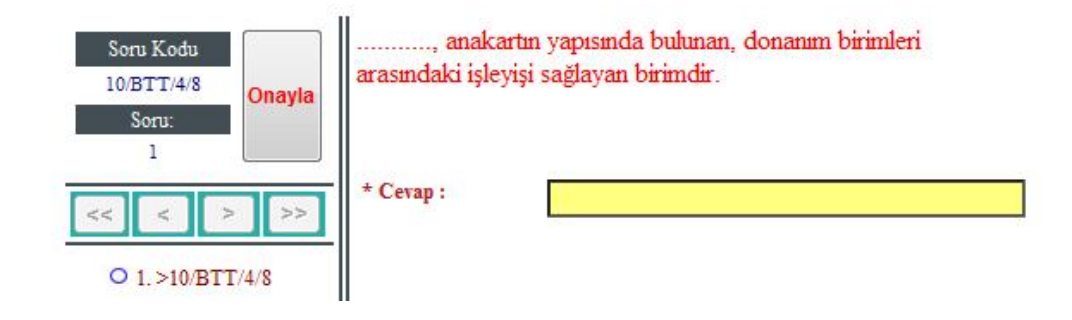

Şekil 5.35. Boşluk doldurmalı soru örneği

# **BÖLÜM 6. SONUÇ**

Web tabanlı sınav otomasyon sistemi, uzaktan destekli eğitim için bir alt yapı oluşturacak önemli bir adımdır. Sistemin en önemli özelliği, teknik bir bilgi gerektirmeden kolayca kullanılabilir olmasıdır. Eğitmenlerin çok zamanını alan sınav uygulama ve değerlendirme işlemlerinin web üzerinden rahatlıkla yapılması, okuma ve değerlendirme gibi zaman alıcı rutin işlemlerin ortadan kaldırılarak eğitim ve öğretime önemli katkılar sağlanmıştır. Sistem kullanılarak eş zamanlı olarak öğrencileri sınavlara katılıp sorunsuz bir şekilde sınavlarını tamamlamaları sağlanmış, elde edilen sonuçların raporları çeşitli istatistiklerde kullanılarak eğitim ve öğretimin kalite ve verimliliği artırılmıştır.

WEB Tabanlı Eğitim sınavlarında, WEB üstünden uygulanabilecek çeşitli teknikler vardır. Sınavın amacına göre, bu tekniklerin seçimi eğitimciye aittir. Bu sınavlar zaman ve mekândan bağımsız olarak, öğrencinin kendi kendisini sınamasına olanak sağlar. Ancak sertifika sınavı, vize, final gibi öğrencinin başarısını ispatlaması gereken sınavlarda, güvenlik nedeniyle, iletişim hatlarında ya da bilgisayar sistemlerinde oluşabilecek aksaklıklar nedeniyle online sınavlar tercih edilmeyebilir. En azından ana merkezde olmasa bile bir görevlinin tayin edildiği, belirli ve sınırlı sayıdaki mekanlarda, sınav sisteminin soru ve şıkların dizilimini karıştırması ile online sınavlar yapılabilir. Bu gibi durumlarda ise meydana gelebilecek aksaklıklara karşı önceden çözümlerin üretilmiş olması, olumsuz etkileri en aza indirgeyecektir.. WEB Tabanlı Eğitimin dünyada giderek yaygınlaşması ile gelecekteki eğitim modellerlinden biri olarak yerini daha yaygın biçimde ülkemizde de alacaktır. Bu eğitimin sınavlarının da WEB Tabanlı yapılması için, güvenlik ve eğitimin kalitesine olabilecek bozucu etkileri gidermeye yönelik çalışmalar yapılmasını gerektirmektedir. Özellikle WEB Tabanlı akıllı sınav sistemi ve yönetimi konusunda yapılacak çalışmalara destek verilmesi gerekmektedir.

## **KAYNAKLAR**

- [1] MELVİN, A., Web Based Interactive Review System for the Fundamentals of Engineering Exam, Msc.Thesis, The Unıversıty of Oklahoma Graduate College, 1999.
- [2] WENTLING, T. L., WAIGHT, C., GALLAHER, J., LA FLEUR, J.,WANG, C., KANFER, A., E-Learning-A Review of Literature, University of Illinois, Urbana-Champaign, September, 2000.
- [3] ÖNAL, A., KAYA, A. ve DRAMAN, S. S, Açık kaynak kodlu çevrimiçi eğitim yazılımları, Akademik Bilişim, 2006.
- [4] ALYAZ Y., Half Baked Hot Potatoes (HP) Yazarlık Programı", web adresi: http://www20.uludag.edu.tr/ãlyaz/hptutor.htm, Aralık 2001.
- [5] PALA, Z., ASP.NET e Giriş, ASP.NET ile Adım Adım Web Uygulamaları, Türkmen Kitabevi, İstanbul, 2006.
- [6] ÖNER, F., ASP.NET' e Giriş, http://www.fulyaoner.com/aspnet.php, Ocak 2009.
- [7] İNAN, Y. , DEMİRLİ, N., ASP.NET 2005'e Giriş, ASP.NET 2005, Palme Yayıncılık, Ankara, 2005.
- [8] ÇAYIROĞLU, İ., Z.K.Ü. Karabük Teknik Eğitim Fakültesi, Elektronik Bilgisayar Bölümü, ASP.NET Ders Notları, 2006.
- [9] İNAN, Y. , DEMİRLİ, N. , Standart Kontroller, ASP.NET 2005, Palme Yayıncılık, Ankara, 2005.
- [10] DEMİRKOL, Z., Diğer Kontroller ve Yeni Özellikler, ASP.NET2, Pusula Yayıncılık, İstanbul, 2006.
- [11] KAYA, Z. , Treeview Kontrolü, Veritabanları, DAO Nesneleri, http://www.vbturk.net/idsorgula.asp?id=195, Aralık 2006.
- [12] KARAKUŞOĞLU, F. , SQL Nedir?, http://www.sqlnedir.com/Members/ArticleDetail.aspx?Id=106, Ocak 2005.
- [13] GÖZÜDELİ, Y., SQL Veri İşleme Dili, BYTE, Ekim 2003.
- [14] SÜMERKENT, K., Microsoft Visual Basic.NET ve ADO.NET ile SQL Server İşlemleri, http://www.yazgelistir.com/Makaleler/1000000489.ygpx, Ocak 2005.
- [15] TAŞDELEN, A., ADO.NET 2.0 İle Gelen Yenilikler -1, http://www.aspnedir.com/Article/DisplayArticle.aspx?ID=422, Aralık 2008.
- [16] Veritabanı ve Microsoft Access, www.gencbilim.com/odev\_tez/microsoft+access+nedir.odev\_tez\_makale.167 69.php., Aralık 2008.
- [17] ERGİŞİ, K., ÖZCAN, A. , Kırıkkale Üniversitesi, Eğitim Fakültesi, Bilgisayar ve Öğretim Teknolojileri Eğitimi, Microsoft Access Ders Notları, 2006.
- [18] AKSOY H. H., KARAKAYA M., UZAKTAN EĞİTİM, 2005.
- [19] KARATAŞ S., Uzaktan Eğitimin Tarihsel Gelişimi, 2005.
- [20] EMRE Y., Kitle İletişim Araçları ve WWW Teknolojilerinin Uzaktan Eğitim Uygulamalarında Kullanılması, 2003.

# **ÖZGEÇMİŞ**

Adem AKYOL, 1985 yılında Karabük'te doğdu. İlkokulu Karabük Aydınlıkevler İlkokulunda, ortaokulu ve lise öğrenimini Karabük Fevzi Çakmak Lisesi'nde sürdürdü. 2006 yılında Zonguldak Karaelmas Üniversitesi Karabük Teknik Eğitim Fakültesi Elektronik Ve Bilgisayar Eğitimi bölümü Bilgisayar Öğretmenliği programından mezun oldu. 2006 yılında Hendek Ticaret Meslek Lisesine Bilgisayar öğretmeni olarak atandı. 2007 yılında Sakarya Üniversitesi Elektronik ve Bilgisayar Eğitimi Anabilim dalı Bilgisayar Sistemleri Eğitimi alanında yüksek lisans eğitimine başladı. 2009 yılı itibariyle Çankırı Kızılırmak Çok Programlı Lisesi'nde Bilgisayar öğretmeni olarak çalışmaktadır.